# Oracle® REST Data Services Installation and Configuration Guide

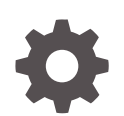

Release 23.2 F81815-03 February 2024

**ORACLE** 

Oracle REST Data Services Installation and Configuration Guide, Release 23.2

F81815-03

Copyright © 2011, 2024, Oracle and/or its affiliates.

Primary Authors: Mamata Basapur, Chuck Murray, Tulika Das

Contributors: Kris Rice, Jeff D. Smith, Colm Divilly, Peter J. Obrien, Dermot O'Neill, Elizabeth Saunders, Ashley Chen, Sharon Kennedy, Ganesh Pitchaiah, Jason Straub, Vladislav Uvarov

This software and related documentation are provided under a license agreement containing restrictions on use and disclosure and are protected by intellectual property laws. Except as expressly permitted in your license agreement or allowed by law, you may not use, copy, reproduce, translate, broadcast, modify, license, transmit, distribute, exhibit, perform, publish, or display any part, in any form, or by any means. Reverse engineering, disassembly, or decompilation of this software, unless required by law for interoperability, is prohibited.

The information contained herein is subject to change without notice and is not warranted to be error-free. If you find any errors, please report them to us in writing.

If this is software, software documentation, data (as defined in the Federal Acquisition Regulation), or related documentation that is delivered to the U.S. Government or anyone licensing it on behalf of the U.S. Government, then the following notice is applicable:

U.S. GOVERNMENT END USERS: Oracle programs (including any operating system, integrated software, any programs embedded, installed, or activated on delivered hardware, and modifications of such programs) and Oracle computer documentation or other Oracle data delivered to or accessed by U.S. Government end users are "commercial computer software," "commercial computer software documentation," or "limited rights data" pursuant to the applicable Federal Acquisition Regulation and agency-specific supplemental regulations. As such, the use, reproduction, duplication, release, display, disclosure, modification, preparation of derivative works, and/or adaptation of i) Oracle programs (including any operating system, integrated software, any programs embedded, installed, or activated on delivered hardware, and modifications of such programs), ii) Oracle computer documentation and/or iii) other Oracle data, is subject to the rights and limitations specified in the license contained in the applicable contract. The terms governing the U.S. Government's use of Oracle cloud services are defined by the applicable contract for such services. No other rights are granted to the U.S. Government.

This software or hardware is developed for general use in a variety of information management applications. It is not developed or intended for use in any inherently dangerous applications, including applications that may create a risk of personal injury. If you use this software or hardware in dangerous applications, then you shall be responsible to take all appropriate fail-safe, backup, redundancy, and other measures to ensure its safe use. Oracle Corporation and its affiliates disclaim any liability for any damages caused by use of this software or hardware in dangerous applications.

Oracle®, Java, MySQL and NetSuite are registered trademarks of Oracle and/or its affiliates. Other names may be trademarks of their respective owners.

Intel and Intel Inside are trademarks or registered trademarks of Intel Corporation. All SPARC trademarks are used under license and are trademarks or registered trademarks of SPARC International, Inc. AMD, Epyc, and the AMD logo are trademarks or registered trademarks of Advanced Micro Devices. UNIX is a registered trademark of The Open Group.

This software or hardware and documentation may provide access to or information about content, products, and services from third parties. Oracle Corporation and its affiliates are not responsible for and expressly disclaim all warranties of any kind with respect to third-party content, products, and services unless otherwise set forth in an applicable agreement between you and Oracle. Oracle Corporation and its affiliates will not be responsible for any loss, costs, or damages incurred due to your access to or use of third-party content, products, or services, except as set forth in an applicable agreement between you and Oracle.

## **Contents**

### [Preface](#page-10-0)

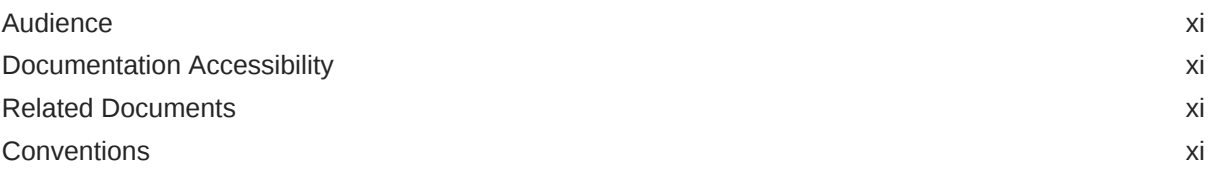

## [Changes in Release 23.2 Oracle REST Data Services Installation and](#page-12-0) [Configuration Guide](#page-12-0)

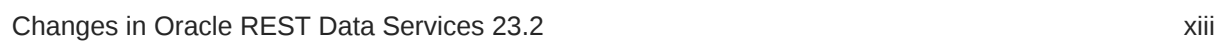

## 1 [Oracle REST Data Services Installation Checklist](#page-13-0)

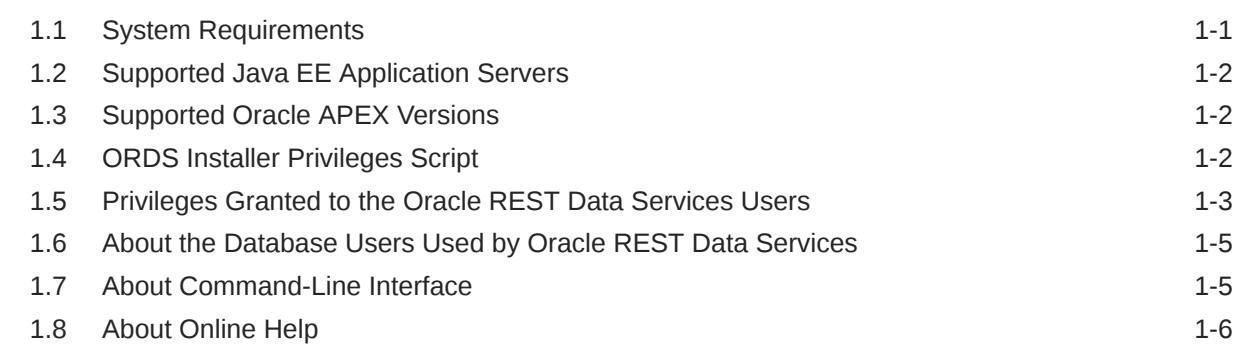

## 2 [Installing and Configuring Oracle REST Data Services](#page-19-0)

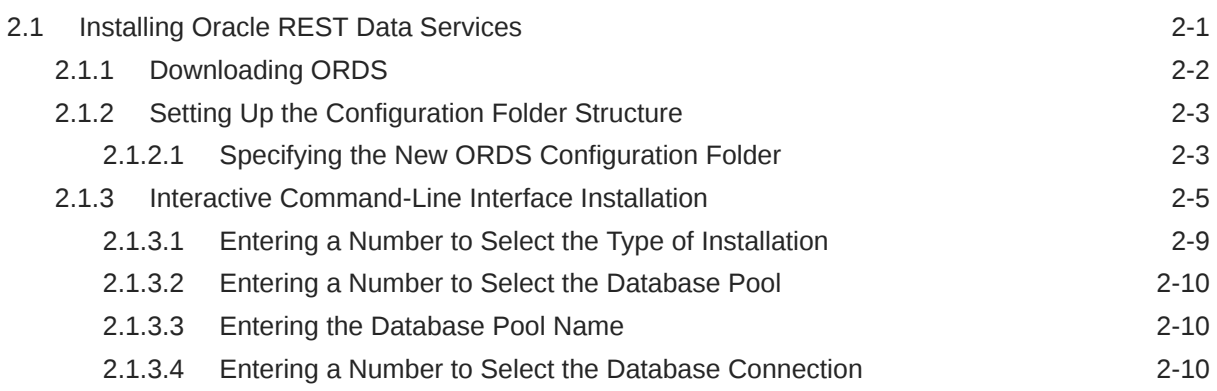

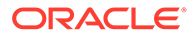

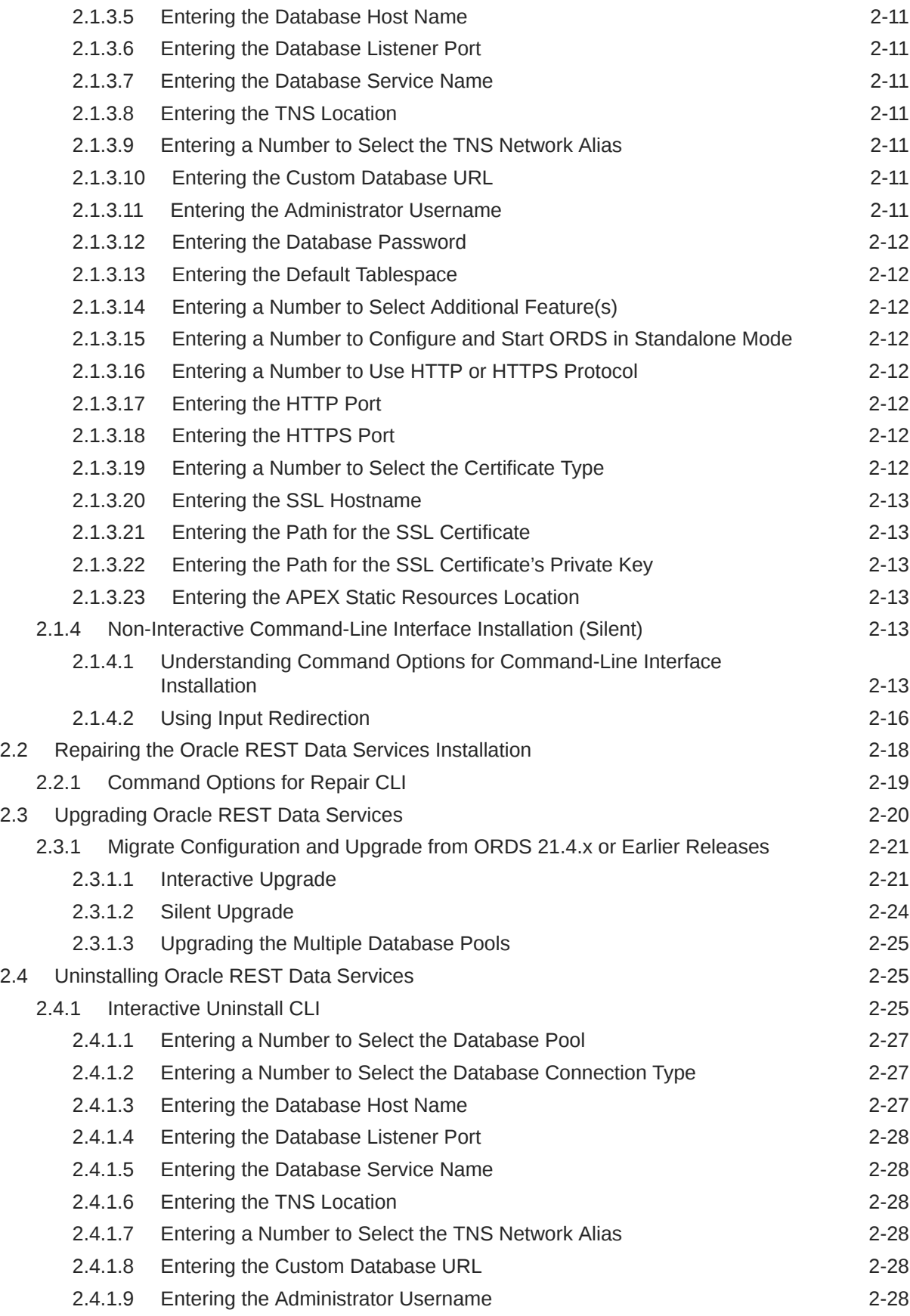

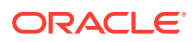

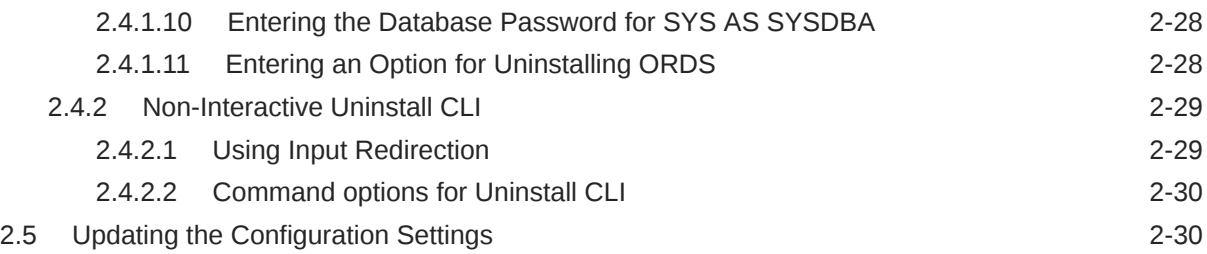

## 3 [Configuring Oracle REST Data Services for Multiple Databases](#page-53-0)

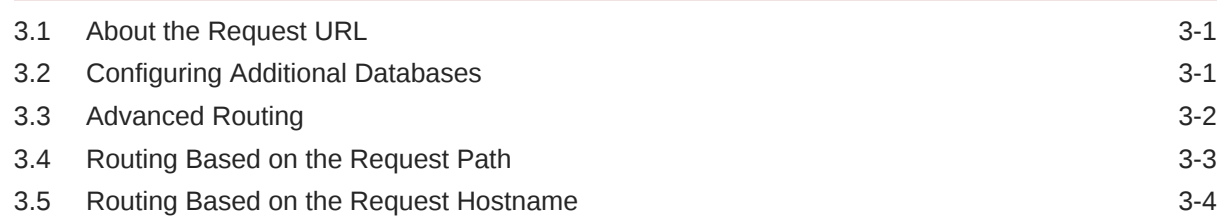

## 4 [Overview of Schema Level Configuration Override](#page-57-0)

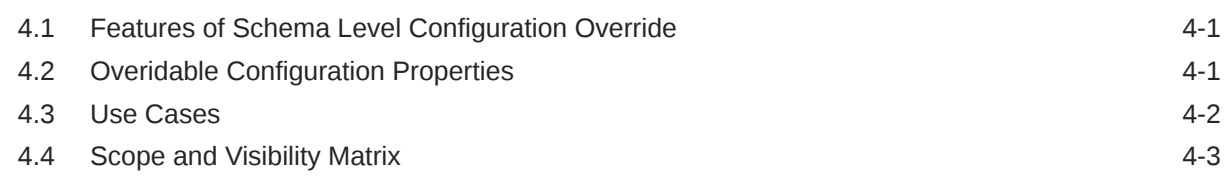

## 5 [Miscellaneous Configuration Options of Oracle REST Data Services](#page-61-0)

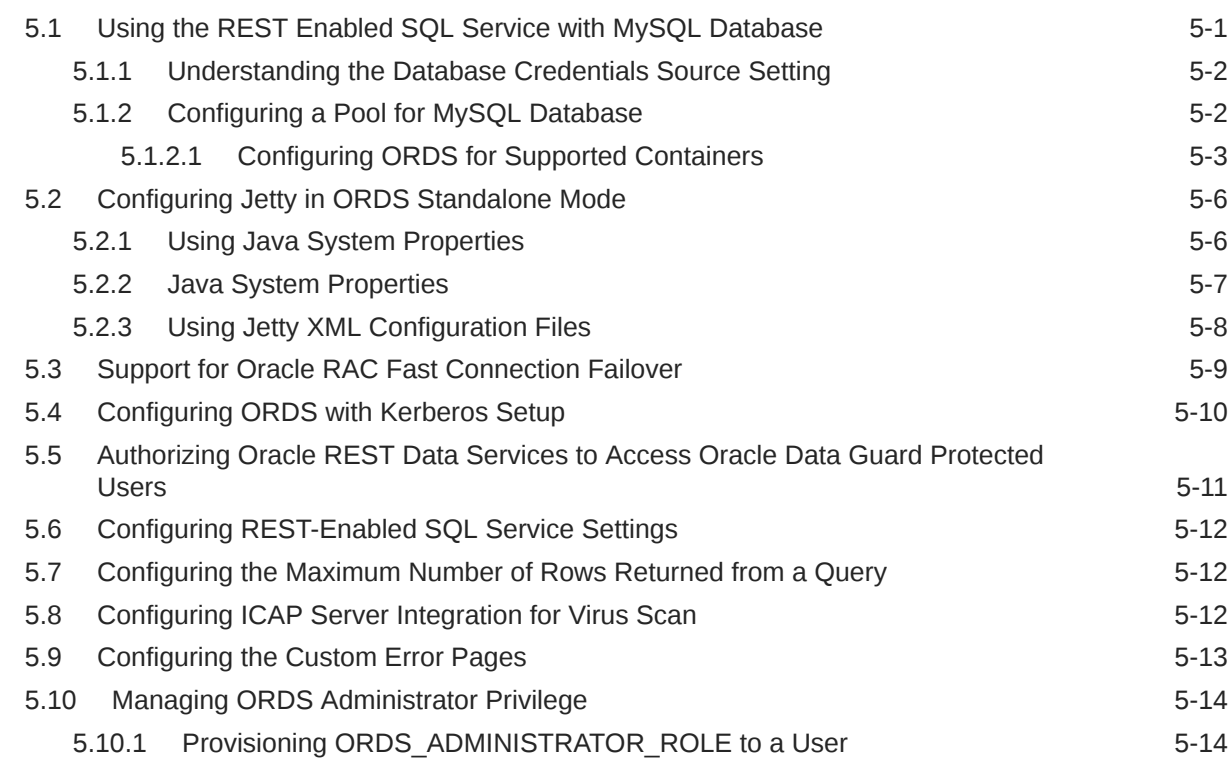

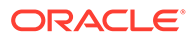

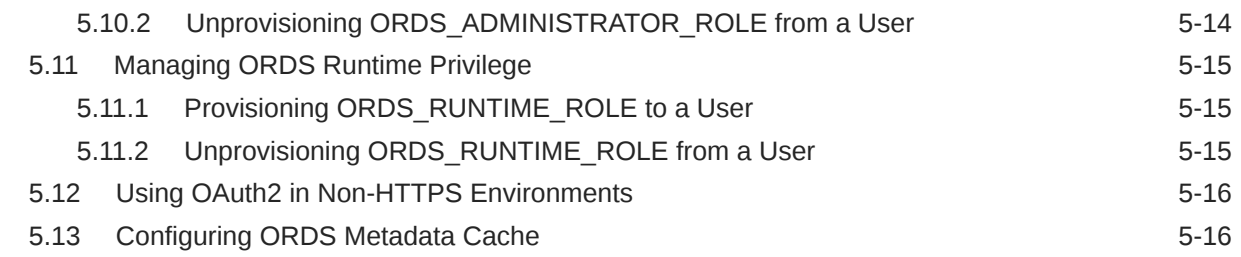

## 6 [Deploying and Monitoring Oracle REST Data Services](#page-78-0)

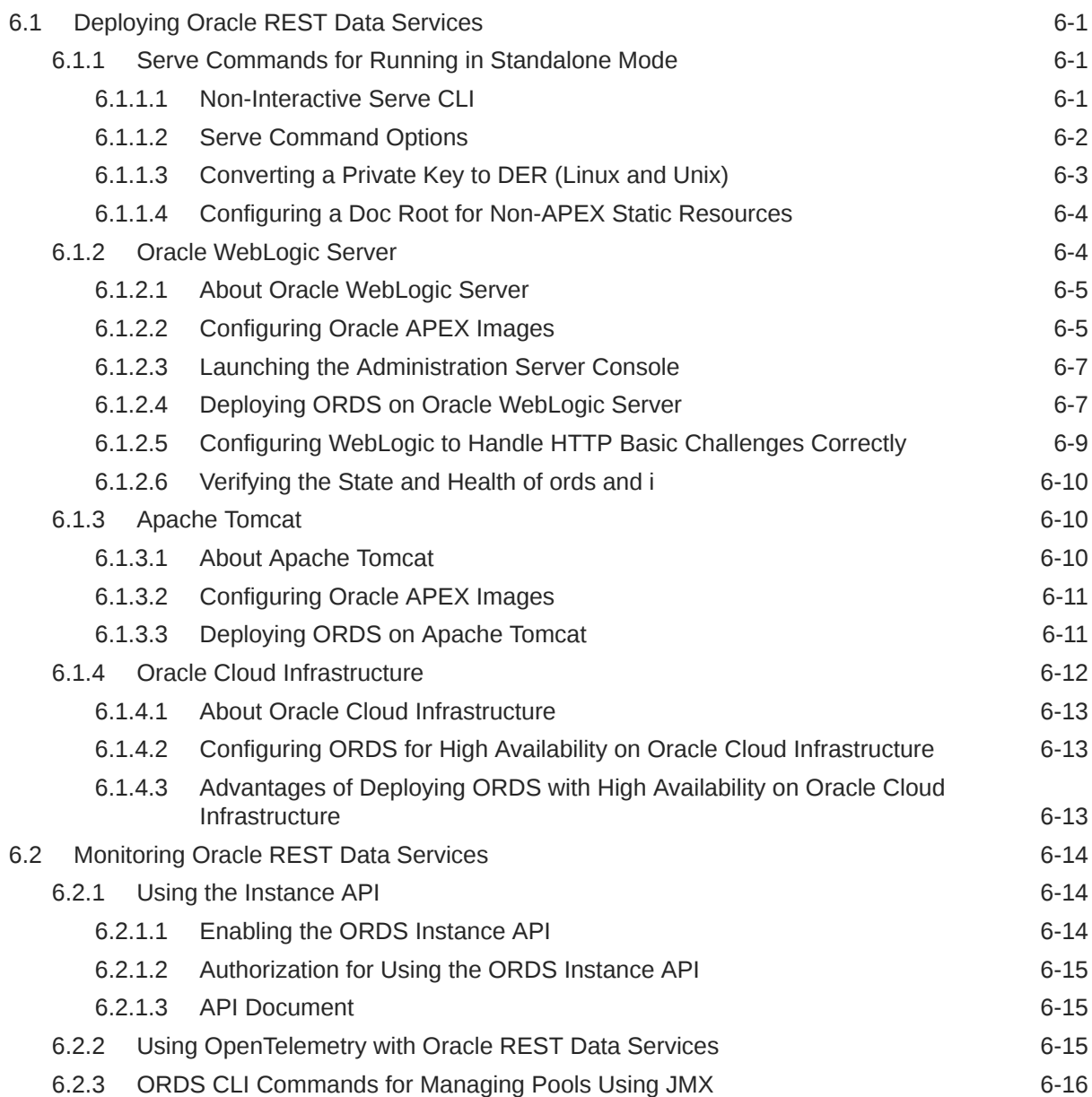

# $7$  [Using the Multitenant Architecture with Oracle REST Data Services](#page-95-0)<br> $7.1$  Setting Up ORDS in a CDB Environment

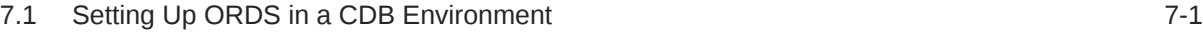

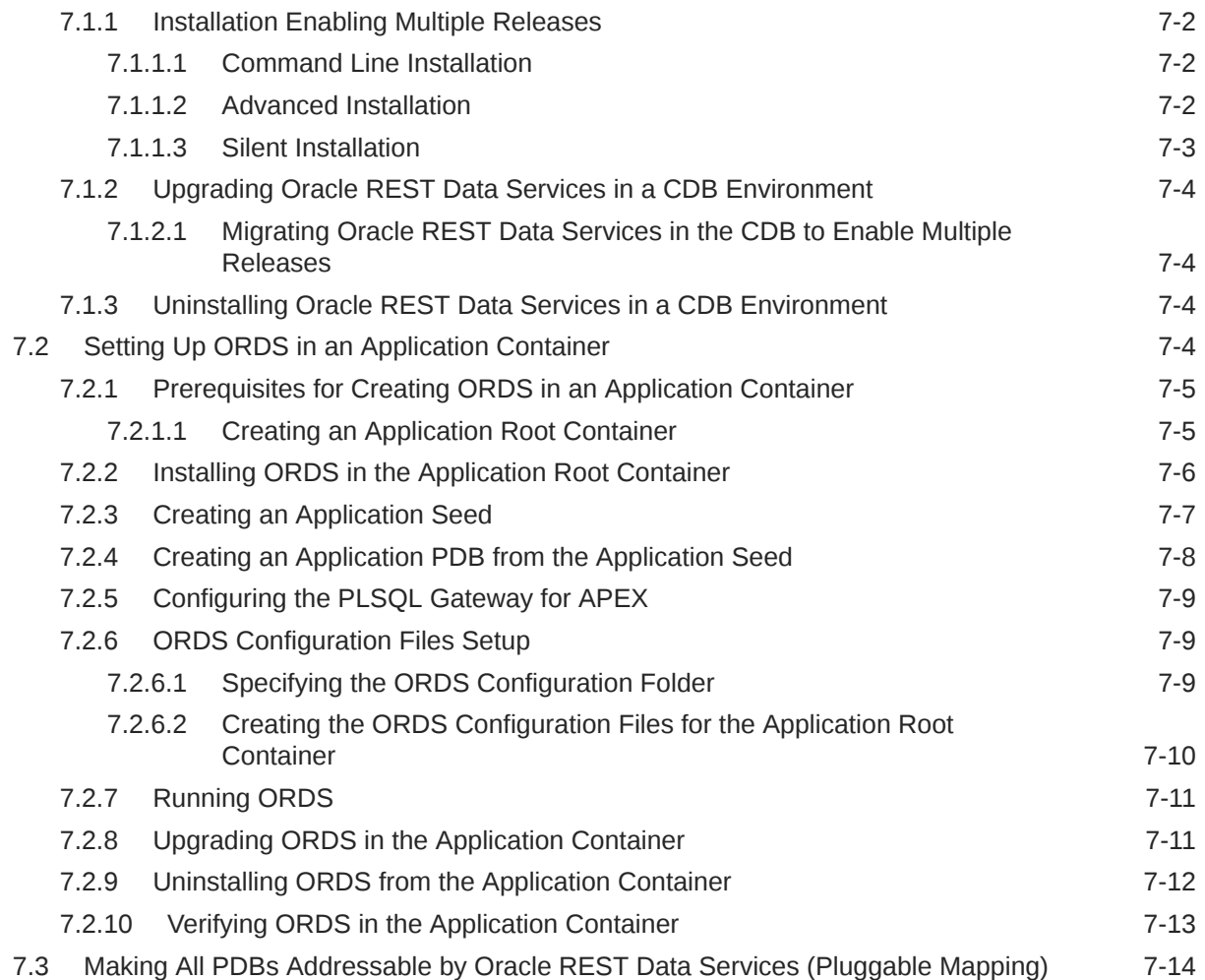

## 8 [Installing and Configuring Customer Managed ORDS on Autonomous](#page-110-0) [Database](#page-110-0)

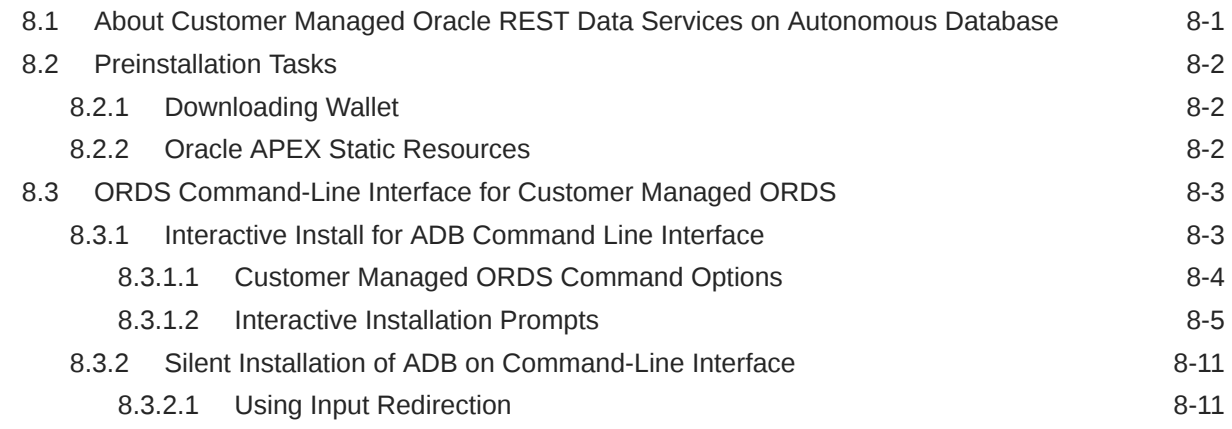

## 9 [Oracle API for MongoDB Support](#page-122-0)

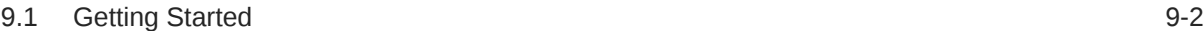

**ORACLE®** 

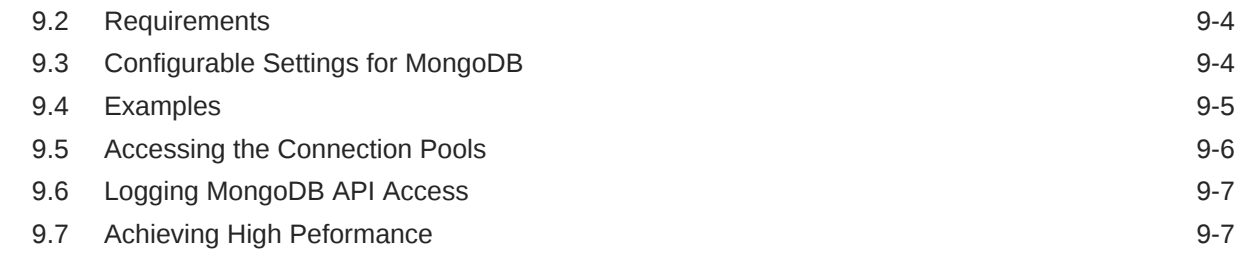

## 10 [Migration of Legacy Configuration](#page-130-0)

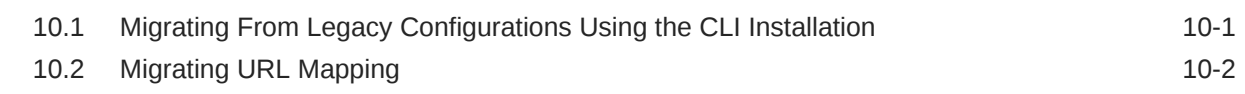

## A [Non-Interactive ORDS CLI Commands Examples](#page-134-0)

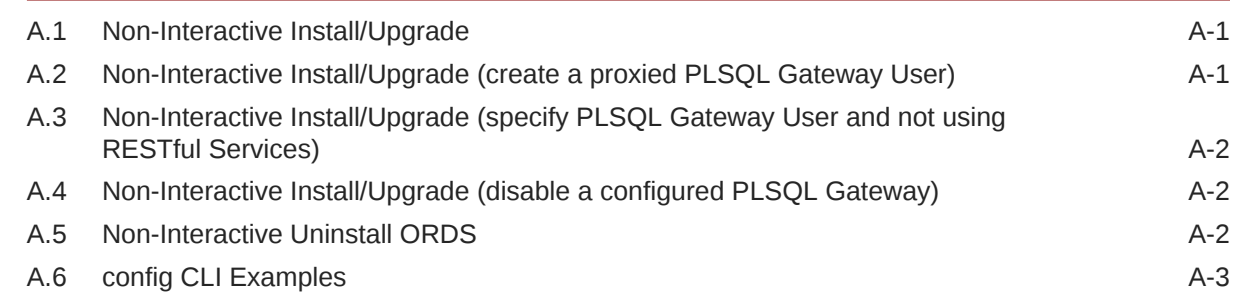

## B [ORDS Legacy Commands and New ORDS CLI Commands](#page-137-0)

## C [About the Oracle REST Data Services Configuration Files](#page-141-0)

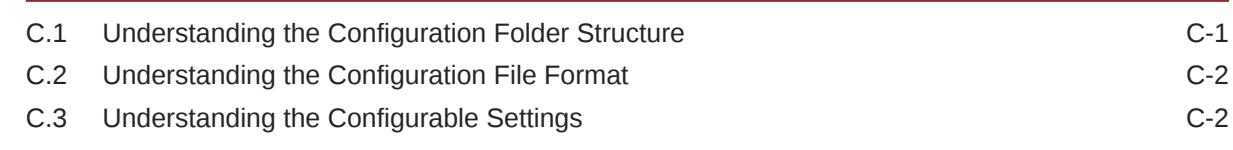

### [Index](#page-155-0)

## List of Examples

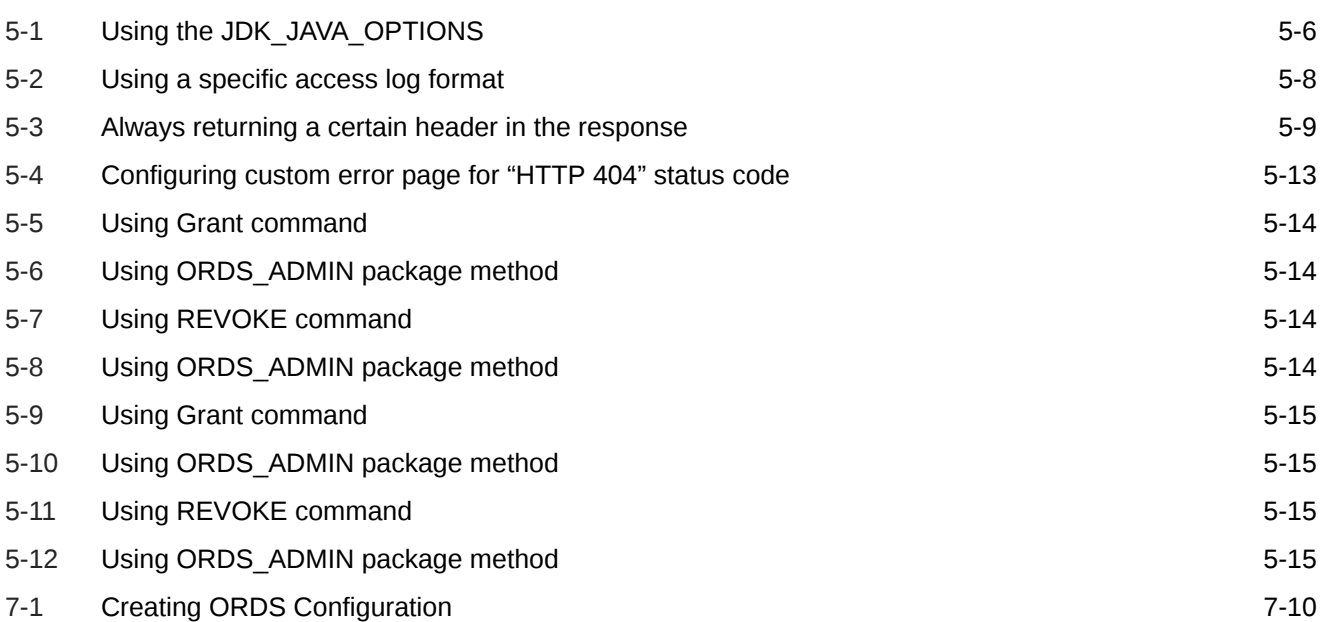

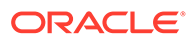

## List of Tables

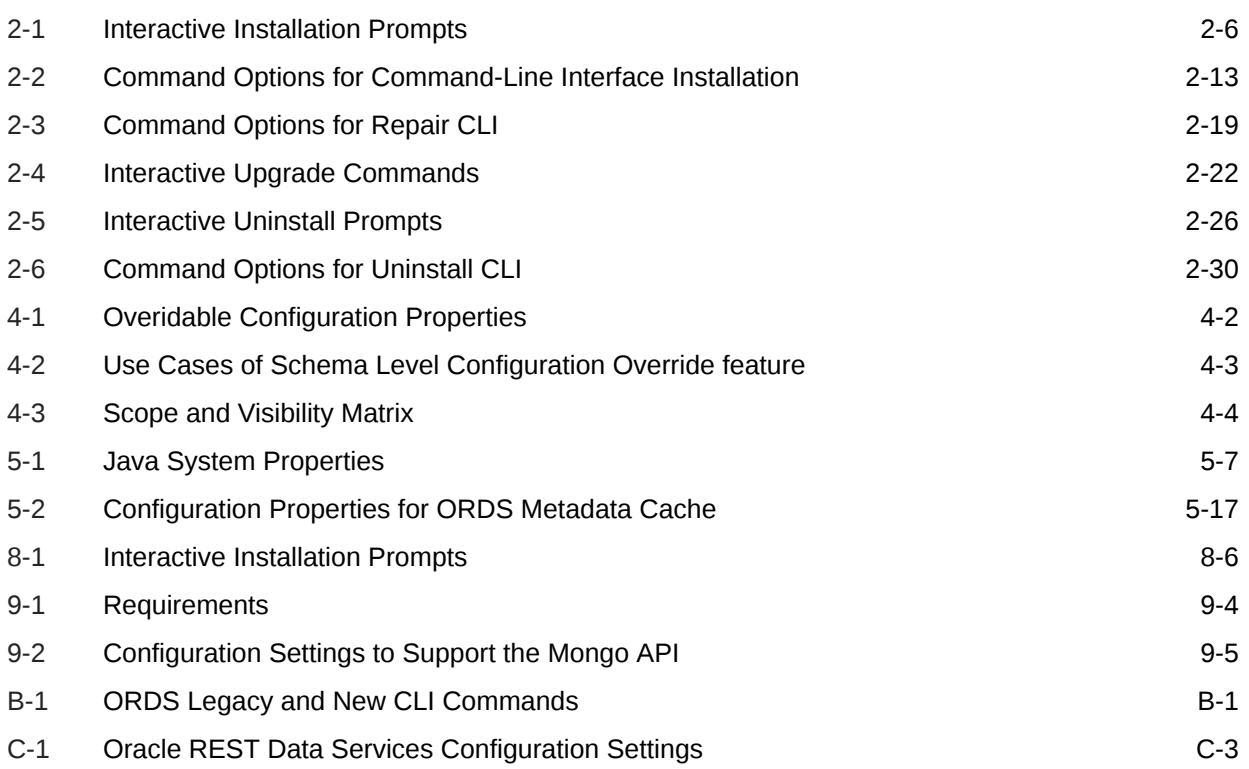

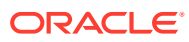

## <span id="page-10-0"></span>Preface

*Oracle REST Data Services Installation, Configuration, and Development Guide* explains how to install and configure Oracle REST Data Services. (Oracle REST Data Services was called *Oracle Application Express Listener* before Release 2.0.6.)

#### **Topics:**

- **Audience**
- Documentation Accessibility
- Related Documents
- **Conventions**

## Audience

This document is intended for system administrators or application developers who are installing and configuring Oracle REST Data Services. This guide assumes you are familiar with web technologies, especially REST (Representational State Transfer), and have a general understanding of Windows and UNIX platforms.

## Documentation Accessibility

For information about Oracle's commitment to accessibility, visit the Oracle Accessibility Program website at <http://www.oracle.com/pls/topic/lookup?ctx=acc&id=docacc>.

#### **Access to Oracle Support**

Oracle customers that have purchased support have access to electronic support through My Oracle Support. For information, visit <http://www.oracle.com/pls/topic/lookup?ctx=acc&id=info> or visit <http://www.oracle.com/pls/topic/lookup?ctx=acc&id=trs> if you are hearing impaired.

## Related Documents

For more information and resources relating to Oracle REST Data Services, see the following the Oracle Technology Network (OTN) site:

<http://www.oracle.com/technetwork/developer-tools/rest-data-services/>

## **Conventions**

The following text conventions are used in this document:

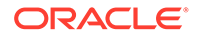

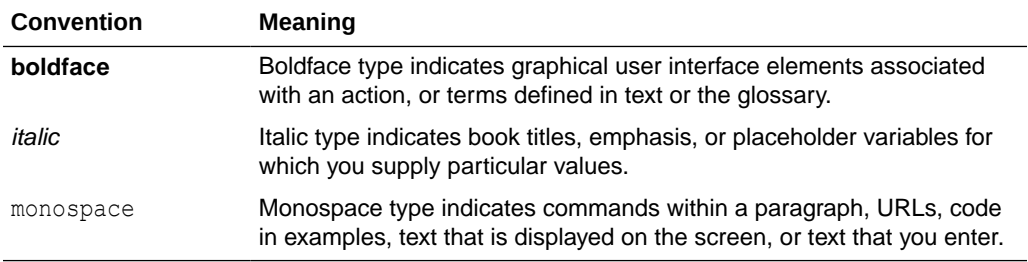

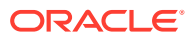

## <span id="page-12-0"></span>Changes in Release 23.2 Oracle REST Data Services Installation and Configuration Guide

## Changes in Oracle REST Data Services 23.2

This section lists the changes in Oracle REST Data Services for this release.

#### **New Features**

The following new feature is included in this release:

ORDS CLI Commands for Managing Pools Using JMX: See [ORDS CLI Commands for](#page-93-0) [Managing Pools Using JMX](#page-93-0)

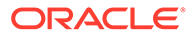

## <span id="page-13-0"></span>1 Oracle REST Data Services Installation **Checklist**

This chapter provides information about supported platforms, system requirements, and Database privileges required for using ORDS .

## 1.1 System Requirements

Oracle REST Data Services system requirements are as follows:

- Oracle Database (Enterprise Edition, Standard Edition or Standard Edition One) release 11g Release 2 or later, or Oracle 21c Express Edition.
- Use one of the following:
	- Oracle Java version 11 or 17
	- Oracle GraalVM Enterprise Edition for Java version 11 or 17

#### **Note:**

On Linux system, if the Oracle Java version is lower than 11, then the installation fails with an error message. For example:

```
Error: ORDS requires Java 11 and above to run.
        Found Java version 1.
      Please set JAVA HOME to appropriate version and update
PATH if necessary.
```
So, you must set JAVA HOME to the appropriate version and update the PATH if required.

On Windows system, the user is re-directed to the Java download page.

• Web browser requirements: Refer to [Oracle Software Web Browser Support Policy](https://www.oracle.com/middleware/technologies/browser-policy.html) for more information.

#### **Note:**

Oracle APEX is *not* a prerequisite for using Oracle REST Data Services.

If Oracle APEX is installed and if RESTful services have been configured during the installation (see the step Configuring Oracle REST Data Services in Oracle Application Express Installation Guide), then Oracle REST Data Services supports it.

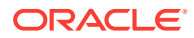

## <span id="page-14-0"></span>1.2 Supported Java EE Application Servers

Oracle REST Data Services supports the following Java EE application servers:

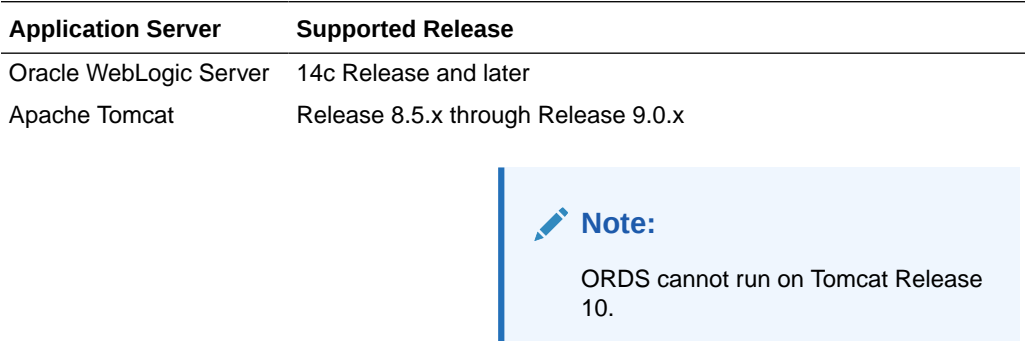

## 1.3 Supported Oracle APEX Versions

Oracle REST Data Services supports the currently supported versions of APEX.

```
See Also:
The Oracle APEX (Formerly HTML DB) table in the ORACLE
INFORMATION-DRIVEN SUPPORT document for supported versions of
APEX.
```
## 1.4 ORDS Installer Privileges Script

This section describes about the script file that provides privileges to the user to install, upgrade, repair, and uninstall ORDS.

#### **Note:**

This script is used when you do not want to use SYS AS SYSDBA to install, upgrade, repair, and uninstall ORDS for Oracle PDB or Oracle 11g.

The Oracle REST Data Services contains a script, ords\_installer\_privileges.sql which is located in the scripts/installer folder. The script provides the assigned database user the privileges to install, upgrade, repair, and uninstall ORDS in Oracle Database.

Perform the following steps:

**1.** Using SQLcl or SQL\*Plus, connect to the Oracle Database instance. You must have a Database account with appropriate privileges for installing ORDS.

ORACLE

<span id="page-15-0"></span>**2.** Execute the following script providing the database user:

```
SQL> @/path/to/scripts/installer/ords_installer_privileges.sql exampleuser
SQL> exit
```
You must use the specified database user to install, upgrade, repair, and uninstall ORDS.

## 1.5 Privileges Granted to the Oracle REST Data Services Users

As part of the Oracle REST Data Services installation, privileges are granted to several users and roles:

- ORDS RUNTIME ROLE role
	- $-$  ORDS\_RUNTIME\_ROLE is granted EXECUTE on the following packages if these packages are not granted EXECUTE to PUBLIC:
		- SYS.DBMS LOB
		- \* SYS.DBMS\_SESSION
		- \* SYS.DBMS\_UTILITY
		- \* SYS.WPIUTL
	- ORDS\_RUNTIME\_ROLE is granted the necessary ORDS\_METADATA object privileges to determine the repository version and to access the connection pool configurations.
- ORDS PUBLIC USER user
	- ORDS\_PUBLIC\_USER is granted connect to allow connection to the database.
	- ORDS PUBLIC USER is granted role, ORDS RUNTIME ROLE to allow the user to act as an ORDS runtime user
- ORDS ADMINISTRATOR ROLE role
	- ORDS ADMINISTRATOR ROLE is granted EXECUTE on ORDS METADATA.ORDS ADMIN PL/SQL package.
- PUBLIC
	- PUBLIC is granted EXECUTE on ORDS\_METADATA.ORDS\_REPVERSION view to allow the repository version to be queried by anyone.
	- PUBLIC is granted SELECT on many ORDS\_METADATA views.
	- PUBLIC is granted EXECUTE on ORDS\_METADATA PL/SQL packages that are available for developer users.
- ORDS METADATA schema
	- ORDS METADATA schema is granted on the following packages if these packages are not granted EXECUTE on PUBLIC:
		- SYS.DBMS ASSERT
		- SYS.DBMS LOB
		- SYS.DBMS OUTPUT
		- \* SYS.DBMS\_SCHEDULER
		- SYS.DBMS SESSION

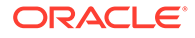

- \* SYS.DBMS\_UTILITY
- \* SYS.DEFAULT\_JOB\_CLASS
- \* SYS.HTP
- \* SYS.OWA
- SYS.WPG DOCLOAD
- ORDS\_METADATA is granted SELECT (11g) or READ (12*c* or later) on the following view if it is not granted SELECT or READ to PUBLIC:
	- \* SYS.SESSION\_PRIVS
- ORDS METADATA schema is granted EXECUTE on the following packages:
	- \* SYS.DBMS\_CRYPTO
	- \* SYS.DBMS\_METADATA
- ORDS METADATA schema is granted SELECT (11g) or READ (12c or later) on the following views:
	- \* SYS.DBA\_OBJECTS
	- \* SYS.DBA\_ROLE\_PRIVS
	- \* SYS.DBA\_TAB\_COLUMNS
- ORDS METADATA schema is granted SELECT including WITH GRANT OPTION on the following views:
	- SYS.USER CONS COLUMNS
	- \* SYS.USER\_CONSTRAINTS
	- \* SYS.USER\_OBJECTS
	- \* SYS.USER\_PROCEDURES
	- \* SYS.USER\_TAB\_COLUMNS
	- \* SYS.USER\_TABLES
	- \* SYS.USER\_VIEWS
- ORDS METADATA schema is granted the following system privileges:
	- ALTER USER
	- CREATE ANY TRIGGER
	- \* CREATE JOB
	- \* CREATE VIEW
	- \* CREATE PUBLIC SYNONYM
	- \* DROP PUBLIC SYNONYM
- ORDS METADATA schema is granted the necessary object privileges to migrate Application Express REST data to ORDS\_METADATA tables.
- ORDS\_METADATA schema is granted ORDS\_ADMINISTRATOR\_ROLE, ORDS\_RUNTIME\_ROLE roles with administrator option.
- PUBLIC is granted SELECT on many ORDS\_METADATA tables and views.

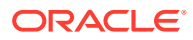

- <span id="page-17-0"></span>PUBLIC is granted EXECUTE on PL/SQL packages that are available for users to invoke.
- ORDS METADATA is granted EXECUTE on the following packages if these packages are not granted EXECUTE to PUBLIC:
	- SYS.DBMS\_ASSERT
	- SYS.DBMS\_LOB
	- SYS.DBMS\_OUTPUT
	- SYS.DBMS SCHEDULER
	- SYS.DBMS SESSION
	- SYS.DBMS UTILITY
	- SYS.DEFAULT JOB CLASS
	- SYS.HTP
	- SYS.OWA
	- SYS.WPG\_DOCLOAD
- ORDS\_METADATA is granted the necessary object privileges to migrate Application Express REST data to ORDS\_METADATA tables.

## 1.6 About the Database Users Used by Oracle REST Data **Services**

Oracle REST Data Services uses the following database users:

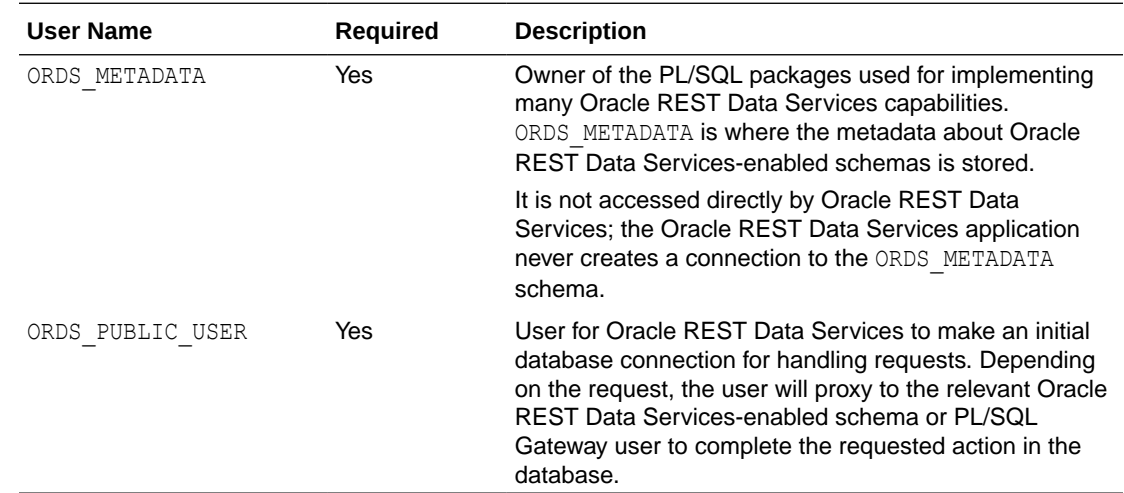

## 1.7 About Command-Line Interface

ORDS release 22.1.0 introduces the ORDS Command-Line Interface that provides the following benefits:

- Create, update, and list your ORDS configuration
- Add additional database pools to your configuration Install/upgrade

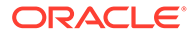

- Repair, or uninstall ORDS in the database
- Run ORDS in standalone mode

The preceding functions can be accomplished interactively through prompts, or run silently (non-interactively) using the ORDS commands.

## <span id="page-18-0"></span>1.8 About Online Help

The online help provides information about the commands along with the available options and arguments. To show the list of ORDS commands, execute the following command:

ords --help

To show the details of an ORDS command, specify the ORDS command followed by --help. If you want additional details for a sub-command, then specify the --help after the sub-command.

Syntax:

```
ords <command> --help
```
ords <command> <sub-command> --help

#### Examples:

- ords install --help
- ords config --help

ords config set --help

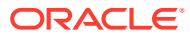

## <span id="page-19-0"></span>2 Installing and Configuring Oracle REST Data **Services**

This chapter describes how to install, configure, and upgrade Oracle REST Data Services (ORDS).

#### **Topics**:

- Installing Oracle REST Data Services
- [Repairing the Oracle REST Data Services Installation](#page-36-0)
- [Upgrading Oracle REST Data Services](#page-38-0)
- [Uninstalling Oracle REST Data Services](#page-43-0)
- [Updating the Configuration Settings](#page-48-0)

#### **Related Topics**

- [Using the Multitenant Architecture with Oracle REST Data Services](#page-95-0)
- [About the Database Users Used by Oracle REST Data Services](#page-17-0)

## 2.1 Installing Oracle REST Data Services

You must complete the following steps before installing ORDS.

#### **Note:**

The procedures in this topic apply to installing Oracle REST Data Services in a single instance Database or a PDB. For setting up ORDS in a CDB environment, refer to [Using the Multitenant Architecture with Oracle REST Data Services](#page-95-0) section.

- **[Downloading ORDS](#page-20-0)**
- [Setting Up the Configuration Folder Structure](#page-21-0)

You can then install ORDS using one of the following options:

- [Interactive Command-Line Interface Installation](#page-23-0)
- [Non-Interactive Command-Line Interface Installation \(Silent\)](#page-31-0)

#### **See Also:**

- Oracle REST Data Services Downloads
- Oracle REST Data Services SODA for REST Developer's Guide

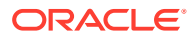

## <span id="page-20-0"></span>2.1.1 Downloading ORDS

This section describes the how to download ORDS.

#### **Downloading ORDS Zip file**

Download the ords <latest>.zip file from the Oracle REST Data Services (ORDS) download page, and then unzip ords <latest>.zip file into a folder of your choice. The folder you choose to unzip the file is referred to as the ORDS product folder. The ORDS product folder contains a bin folder and other folders and files required to run ORDS.

#### **Adding ORDS bin folder to your Operating System PATH**

Oracle recommends to add the ORDS bin folder to your operating system PATH environment variable.

#### **Example for LINUX/UNIX Operating System**

echo -e 'export PATH="\$PATH:/<ords product folder>/bin"' >> ~/.bash\_profile

Start a new shell to pick up this change.

### **Example for WINDOWS Operating System**

Use a command prompt with administrator privileges.

SetX PATH "%PATH%;<ords product folder>\bin"

Start a new command prompt to pick up this change.

#### **Example for MAC Operating System**

echo -e 'export PATH="\$PATH:/<ords product folder>/bin"' >> ~/.zprofile

Start a new terminal to pick up this change.

#### **Downloading ORDS Using yum**

ORDS is published in OL7 and OL8 repositories. The system administrator can then add this repository to the yum configuration in order to install the ORDS and handle its dependencies.

OL7 repo: https://yum.oracle.com/repo/OracleLinux/OL7/oracle/software/x86\_64/

OL8 repo: https://yum.oracle.com/repo/OracleLinux/OL8/oracle/software/x86\_64/

If the oracle software repository has been added to your yum configuration, then you can download and install ORDS using the following command:

sudo yum install ords

The preceding command handles all the ORDS dependencies and place the ORDS program in /usr/local/bin/ords folder to set up your ORDS configuration and install or upgrade ORDS in the database.

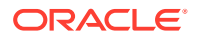

<span id="page-21-0"></span>Oracle recommends you to use /etc/ords/conf configuration directory. The following comand is used to configure ORDS:

```
ords -–config /etc/ords/config install
```
If you want to use a different directory to place your ORDS configurations and you want to use the Linux system service management as system d or system v, then configure the ORDS config directory in /etc/ords.conf folder.

#### **Installing ORDS Using RPM**

If your system where you want to install is not using yum or is not connected to the internet, then you can download the ORDS RPM from the links mentioned in the preceding section (Download ORDS using yum) and install the RPM manually. This does not handle the ORDS dependencies, you must install the java JDK manually. After downloading the RPM file you can install it using the following command:

```
sudo rpm -i ords-22.1.X-X.elX.noarch.rpm
```
This places the ORDS program in /usr/local/bin/ords folder to set up your ORDS configuration and install or upgrade ORDS in the database.

To configure your ORDS, we recommend using the configuration directory in /etc/ords/conf folder with the following command:

```
ords -–config /etc/ords/config install
```
If you want to use a different directory to place your ORDS configurations and you want to use the LINUX system service management as systemd or system v, then configure the ORDS configuration directory in /etc/ords.conf folder.

## 2.1.2 Setting Up the Configuration Folder Structure

This section describes how to set up the configuration folder structure.

### 2.1.2.1 Specifying the New ORDS Configuration Folder

New installation has the ORDS configuration files placed in the configuration folder. Configuration files from ORDS release 21.4.x or earlier are migrated to the configuration folder.

You can obtain the configuration folder location using one of the following options:

**1. Command option**:

Use the  $--$ config option to specify your configuration folder.

Example:

ords --config /path/to/conf install

**2. Environment variable**:

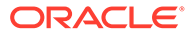

**Note:**

This option is preferred if you forget to include the --config option when you are using the ORDS command-line Interface.

ORDS CONFIG: Create the ORDS CONFIG environment variable. Example for LINUX or UNIX operating system:

```
Shell script containing ORDS_CONFIG
cat example_env
export ORDS_CONFIG=/path/to/conf
```

```
echo $ORDS_CONFIG
/path/to/conf
```
JAVA OPTIONS: Example:

```
export JAVA OPTIONS=-Dconfig.url=/Users/<username>/work/dbtools-
dev/config
./ords-22.1.0.087.1756/bin/ords config list
```

```
_JAVA_OPTIONS: -Dconfig.url=/Users/<username>/work/dbtools-dev/
config
```
#### **3. Current Working Directory**:

If the --config <configuration folder> option is not specified, and the ORDS CONFIG environment variable is not defined, then your current working directory is used as the configuration folder.

Example:

If your current working directory is /path/to/conf, then it uses that location for your configuration folder.

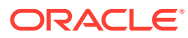

<span id="page-23-0"></span>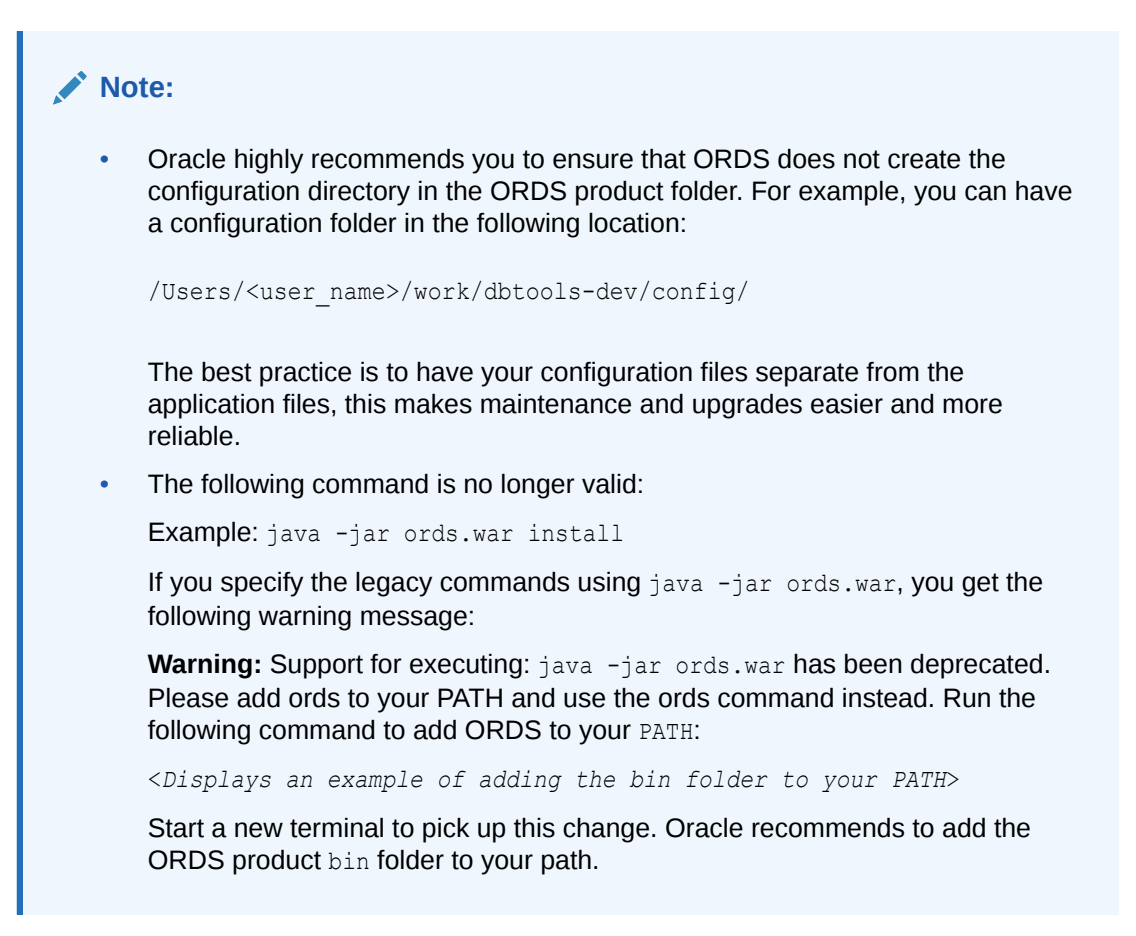

## 2.1.3 Interactive Command-Line Interface Installation

This section explains the interactive command-line interface (CLI) installation prompts. They prompt you for necessary information to create or update the ORDS configuration files, install or upgrade ORDS schema, ORDS database user, and related database objects in the database. You have the option to run in standalone mode.

To be prompted, you must execute one of the following commands:

Specify the install command. For example: \$ ords install

### **Note:**

Assumes that the configuration directory is specified through the environment variable or you are defaulting to the current working directory.

- Specify the option --config <CONFIG FOLDER> followed by the install command. For example:
	- \$ ords --config /path/to/config install
	- ords --config /path/to/conf install --interactive --log-folder /path/to/ logs

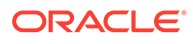

| Pro<br>mpt<br>Nu | <b>Prompt</b>                                                                                                    | <b>Description</b>                                                   |
|------------------|----------------------------------------------------------------------------------------------------|----------------------------------------------------------------------|
| mb<br>er         |                                                                                                    |                                                                      |
| 1.               | Enter a number to select the type of<br>installation<br>[1] Install or upgrade ORDS in the<br>database only<br>[2] Create or update a database pool<br>and install/upgrade ORDS in the database<br>[3] Create or update a database pool<br>only<br>Choose [2]:                                                                    | Refer to Entering a Number<br>to Select the Type of<br>Installation. |
| 2.               | Enter a number to select the database pool<br>to update, or create an additional<br>database pool.<br>The selected (or created) database pool<br>will be used to install or upgrade ORDS in<br>the database.<br>[1] default jdbc:oracle:thin:@//<br>localhost: 1521/orcl<br>[2] Create an additional database pool<br>Choose [1]: | Refer to Entering a Number<br>to Select the Database Pool            |
| 3.               | Enter the database pool name:                                                                                                    | Refer to Entering the<br>Database Pool Name                          |
| 4.               | Enter a number to select the database<br>connection type to use<br>[1] Basic (host name, port, service<br>name)<br>[2] TNS (TNS alias, TNS directory)<br>[3] Custom database URL<br>Choose [1]:                                                                                                    | Refer to Entering a Number<br>to Select the Database<br>Connection   |
| 5.               | Enter the database host name [localhost]:                                                                                                    | Refer to Entering the<br><b>Database Host Name</b>                   |
| 6.               | Enter the database listen port [1521]:                                                                                                    | Refer to Entering the<br>Database Listener Port                      |

<span id="page-24-0"></span>**Table 2-1 Interactive Installation Prompts**

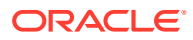

| mpt<br>Nu<br>mb<br>er | Pro Prompt                                                                                                    | <b>Description</b>                                                      |
|-----------------------|----------------------------------------------------------------------------------------------------|-------------------------------------------------------------------------|
| 7.                    | Enter the database service name [orcl]:                                                                                                    | Refer to Entering the<br><b>Database Service Name</b>                   |
| 8.                    | Enter the TNS location: /path/to/tns                                                                                                    | Refer to Entering the TNS<br>Location                                   |
| 9.                    | Enter a number to select the TNS Network<br>alias to use<br>$\lceil 1 \rceil$<br>DB1  CONNECT DATA= (SERVER=DEDICATED)<br>(SERVICE NAME=pdb1))<br>$\lceil 2 \rceil$<br>CONNECT DATA= (SERVER=DEDICATED)<br>DB2<br>(SERVICE NAME=pdb2)))<br>$\lceil 3 \rceil$<br>DB3<br>CONNECT DATA= (SERVER=DEDICATED)<br>(SERVICE NAME=pdb3)))<br>Choose [1]: | Refer to Entering a Number<br>to Select the TNS Network<br><b>Alias</b> |
| 10.                   | Enter the Custom database URL:                                                                                                    | Refer to Entering the<br><b>Custom Database URL</b>                     |
| 11.                   | Provide database username with<br>administrator privileges.<br>Enter the administrator username: SYS                                                                                                    | Refer to Entering the<br><b>Administrator Username</b>                  |
| 12.                   | Enter the database password for SYS AS<br>SYSDBA:                                                                                                    | Refer to Entering the<br><b>Database Password</b>                       |
| 13.                   | Enter the default tablespace for<br>ORDS METADATA and ORDS PUBLIC USER<br>[SYSAUX]:<br>Enter the temporary tablespace for<br>ORDS METADATA and ORDS PUBLIC USER<br>$[THEN]$ :                                                                                                    | Refer to Entering the Default<br><b>Tablespace</b>                      |

**Table 2-1 (Cont.) Interactive Installation Prompts**

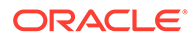

| mpt            | Pro Prompt                                                                                                    | <b>Description</b>                                                                     |
|----------------|----------------------------------------------------------------------------------------------------|----------------------------------------------------------------------------------------|
| Nu<br>mb<br>er |                                                                                                    |                                                                                        |
| 14.            | Enter a number to select additional<br>feature(s) to enable:<br>[1] Database Actions (Enables all<br>features)<br>[2] REST Enabled SQL and Database API<br>[3] REST Enabled SOL<br>[4] Database API<br>[5] None<br>Choose [1]: | Refer to Entering a Number<br>to Select Additional<br>Feature(s)                       |
| 15.            | Enter a number to configure and start ORDS<br>in standalone mode<br>[1] Configure and start ORDS in<br>standalone mode<br>[2] Skip<br>Choose [1]:                                                                              | Refer to Entering a Number<br>to Configure and Start<br><b>ORDS in Standalone Mode</b> |
| 16.            | Enter a number to use HTTP or HTTPS<br>protocol<br>$[1]$ HTTP<br>[2] HTTPS<br>Choose [1]:                                                                                                    | Refer to Entering a Number<br>to Use HTTP or HTTPS<br><b>Protocol</b>                  |
| 17.            | Enter the HTTP port [8080]:                                                                                                    | Refer to Entering the HTTP<br><b>Port</b>                                              |
| 18.            | Enter the HTTPS port [8443]:                                                                                                    | Refer to Entering the HTTPS<br>Port                                                    |
| 19.            | Enter a number to select the certificate<br>type<br>[1] Use self-signed certificate<br>(generates automatically)<br>[2] Use my SSL certificate (requires<br>SSL certificate and SSL certificate<br>private key)<br>Choose [1]: | Refer to Entering a Number<br>to Select the Certificate<br><b>Type</b>                 |

**Table 2-1 (Cont.) Interactive Installation Prompts**

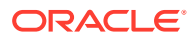

| <b>Pro</b><br>mpt<br>Nu<br>mb<br>er | <b>Prompt</b>                                                      | <b>Description</b>                                                            |
|-------------------------------------|--------------------------------------------------------------------|-------------------------------------------------------------------------------|
| 20.                                 | Enter the SSL hostname:                                            | Refer to Entering the SSL<br><b>Hostname</b>                                  |
| 21.                                 | Enter the path for the SSL Certificate:                            | Refer to Entering the Path<br>for the SSL Certificate                         |
| 22.                                 | Enter the path for the SSL Certificate's<br>private key:           | Refer to Entering the Path<br>for the SSL Certificate's<br><b>Private Key</b> |
| 23.                                 | Enter the APEX static resources location: /<br>path/to/apex/images | Refer to Entering the APEX<br><b>Static Resources Location</b>                |

<span id="page-27-0"></span>**Table 2-1 (Cont.) Interactive Installation Prompts**

### 2.1.3.1 Entering a Number to Select the Type of Installation

Select the type of installation.

#### **1. Option 1**

- Install or upgrade ORDS in the database only
	- Installs the ORDS schema, ORDS database user, and related database objects if ORDS does not exist in the database.
	- Upgrades ORDS if the schema version is less than the product version.

#### **2. Option 2**

- Create or update a database pool and install/upgrade ORDS in the database
	- Create a database pool, or select an existing database pool to update.
	- For an existing database pool, when prompted, it displays the setting value as the default values.
- Install/Upgrade ORDS in the database
	- Installs the ORDS schema, ORDS database user, and related database objects if ORDS does not exists.
	- Upgrades ORDS if the schema version is less than the product version.
- **3. Option 3**
	- Create or update a database pool only
		- Create a database pool, or select an existing database pool to update.

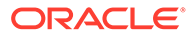

– For an existing database pool, when prompted, it displays the setting value as the default values.

## <span id="page-28-0"></span>2.1.3.2 Entering a Number to Select the Database Pool

If the ORDS database pool(s) already exist in your configuration folder, it will display the database pool(s) along with its connection.

You can select the database pool, or

Create an additional database pool if you selected

- option 2 for prompt 1
- option 3 for prompt 1

#### **Note:**

If the ORDS configuration pool does not exist, then it prompts you for the database connection type. See prompt 3.

### 2.1.3.3 Entering the Database Pool Name

If you select the option 2 for prompt number 2, then the database pool name prompt is displayed. Enter the database pool name.

## **Note:** • The database pool name must only contain lowercase alphabets a-z, digits 0-9, and the "-" character and must start with a lowercase alphanumeric character and end with a lowercase alphanumeric character. For example, if the pool name you enter is database1, then all REST requests to that pool will start with /ords/database1/. When the database pool is created, the database pool folder is also created along with the pool specific settings, and a wallet to store the database user credentials. • This prompt also sets the mapping pattern. See [Configuring Additional](#page-53-0) [Databases](#page-53-0) for more information.

### 2.1.3.4 Entering a Number to Select the Database Connection

Select the database connection type.

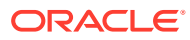

#### <span id="page-29-0"></span>**Note:**

If ORDS configuration pool does not exist in your configuration folder, then after selecting from prompt number 1, prompt number 4 is displayed.

If option 2 or option 3 is selected for prompt 1, then the database pool folder named default is created along with the settings specific to the pool, and a wallet to store the database user credentials.

### 2.1.3.5 Entering the Database Host Name

Specify the database host name for basic connection.

### 2.1.3.6 Entering the Database Listener Port

Specify the database port for a basic connection.

### 2.1.3.7 Entering the Database Service Name

Specify the service name. The default value for the service name is obtained from one of the following in the given sequence:

- **1.** The service name setting in the ORDS configuration file. If not present, then
- **2.** It checks for ORACLE PDB environment variable. If undefined, then
- **3.** It checks for ORACLE SID environment variable. If undefined, then
- **4.** It uses orcl as the default value.

### 2.1.3.8 Entering the TNS Location

Specify the location for tnsnames.ora file. The location can be to the folder where tnsnames.ora file is located, or a zip file that contains the tnsnames.ora file for TNS connection.

### 2.1.3.9 Entering a Number to Select the TNS Network Alias

Select the TNS alias name from the list of TNS network alias names displayed.

### 2.1.3.10 Entering the Custom Database URL

Specify the custom database URL for custom database URL connection.

### 2.1.3.11 Entering the Administrator Username

Specify a user who has installer privileges to install or upgrade ORDS in the database.

#### **See Also:**

[Privileges Granted to the Oracle REST Data Services Users](#page-15-0)

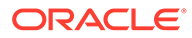

## <span id="page-30-0"></span>2.1.3.12 Entering the Database Password

Specify the administrator user password.

## 2.1.3.13 Entering the Default Tablespace

Specify the tablespaces for both the ORDS schema and ORDS database user.

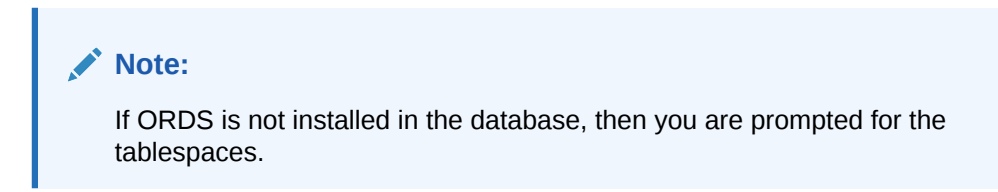

## 2.1.3.14 Entering a Number to Select Additional Feature(s)

Select the additional features that you want to enable.

## 2.1.3.15 Entering a Number to Configure and Start ORDS in Standalone Mode

You can configure ORDS to run in standalone mode. In addition, you can start ORDS in standalone mode after the install or upgrade is complete.

If you do not want to configure ORDS and start in standalone mode, choose Option 2 to exit.

## 2.1.3.16 Entering a Number to Use HTTP or HTTPS Protocol

Select the protocol (HTTP or HTTPS) that you want to use.

### **Note:**

It is highly recommended to run ORDS in Standalone mode with HTTPS versus HTTP.

## 2.1.3.17 Entering the HTTP Port

Specify the HTTP port, if you selected option 1: HTTP for prompt number 16.

### 2.1.3.18 Entering the HTTPS Port

Specify the HTTPS port, if you selected option 2: HTTPS for prompt number 16.

### 2.1.3.19 Entering a Number to Select the Certificate Type

Select an option for the certificate type, if you selected option 2: HTTPS Protocol for prompt number 16.

If option 1 is selected, then ORDS automatically generates the self-signed certificate and prompts you for the SSL hostname.

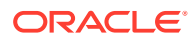

If option 2 is selected, then you get additional prompts for the certificate path and certificate private key path. Refer to SSL Certificate section for more details.

### <span id="page-31-0"></span>2.1.3.20 Entering the SSL Hostname

Specify the SSL hostname, if you selected option 1: Use self-signed certificate for prompt 19.

## 2.1.3.21 Entering the Path for the SSL Certificate

Specify the SSL certificate path, if you selected option 2: Use my SSL certificate for prompt number 19.

### 2.1.3.22 Entering the Path for the SSL Certificate's Private Key

Specify the path for the SSL Certificates' private key, if you have selected option 2: Use my SSL certificate for prompt 19.

### 2.1.3.23 Entering the APEX Static Resources Location

ORDS detects if APEX is installed in the database and if the database user APEX\_PUBLIC\_USER exists, if found to be true, then it prompts for the location of the APEX images.

## 2.1.4 Non-Interactive Command-Line Interface Installation (Silent)

The non-interactive command-line interface (CLI) installation or silent installation, performs the following tasks:

- Creates or updates the ORDS configuration files
- Installs or upgrades the ORDS schema
- Creates the ORDS proxy user and the related objects in the Database

The non-interactive installation command does not run in standalone mode. If you want to run it in standalone mode, then it must be followed by the serve command.

If you provide the command-line options for the non-interactive installation and if you are missing a required option (for example: Basic connection requires the db-port option), then an error message is displayed.

The --db-pool <pool\_name> option specifies the database pool to create or update. If the -db-pool option is omitted, then it defaults to the default database pool.

### 2.1.4.1 Understanding Command Options for Command-Line Interface Installation

#### **Table 2-2 Command Options for Command-Line Interface Installation**

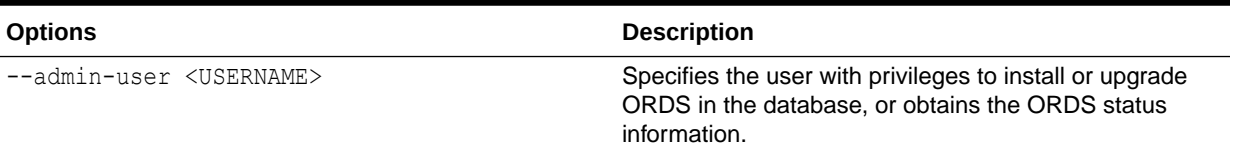

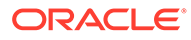

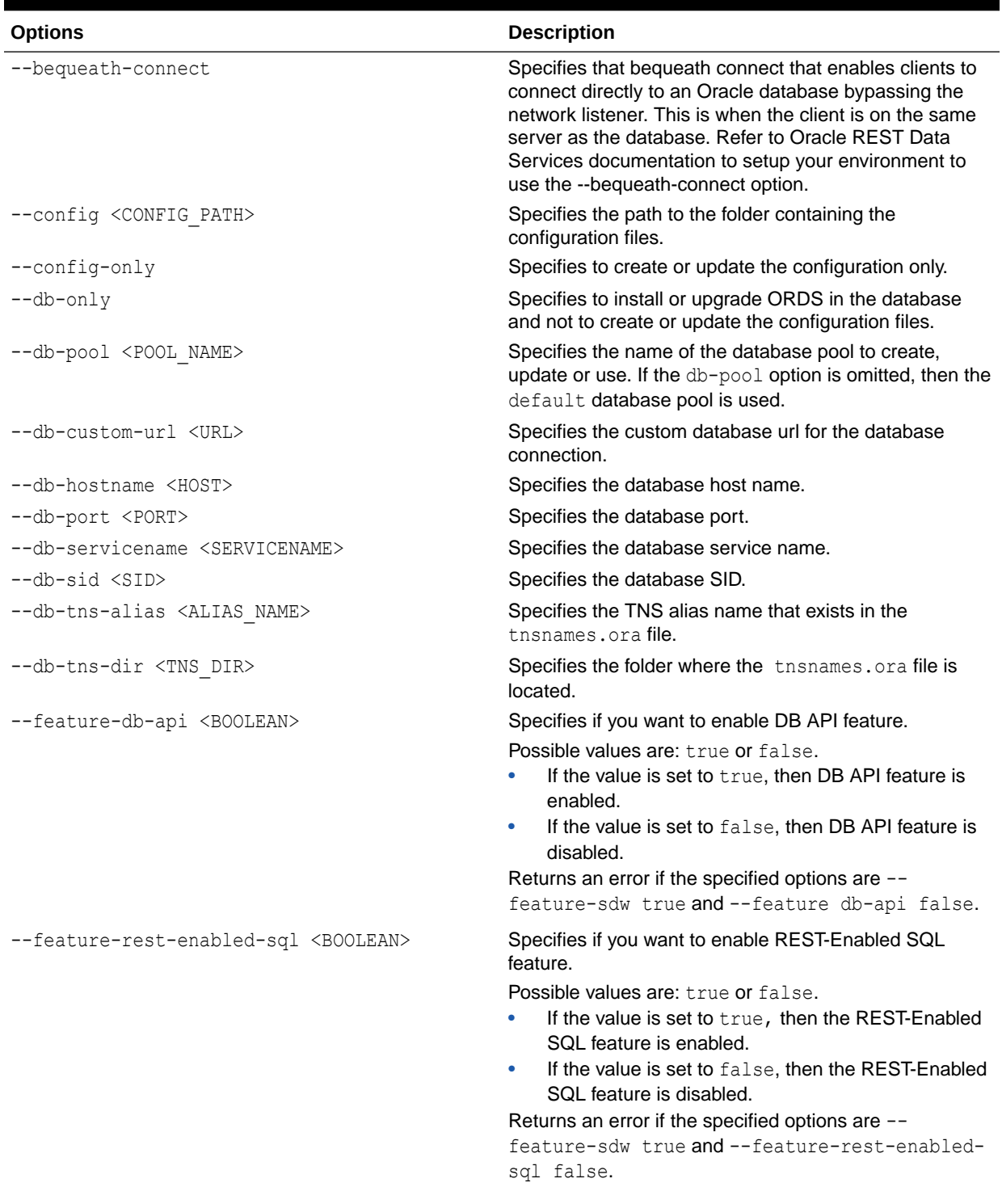

### **Table 2-2 (Cont.) Command Options for Command-Line Interface Installation**

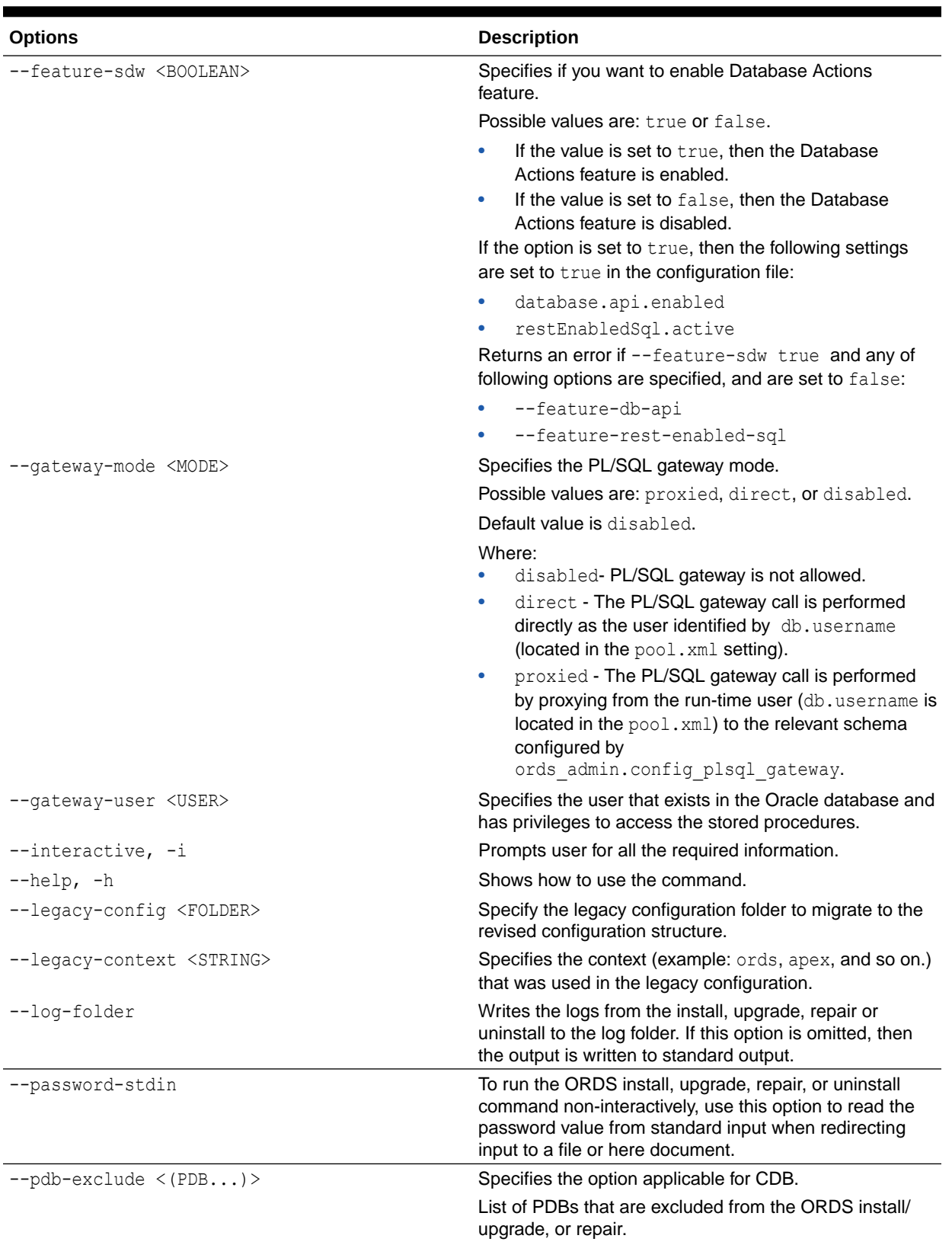

### **Table 2-2 (Cont.) Command Options for Command-Line Interface Installation**

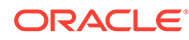

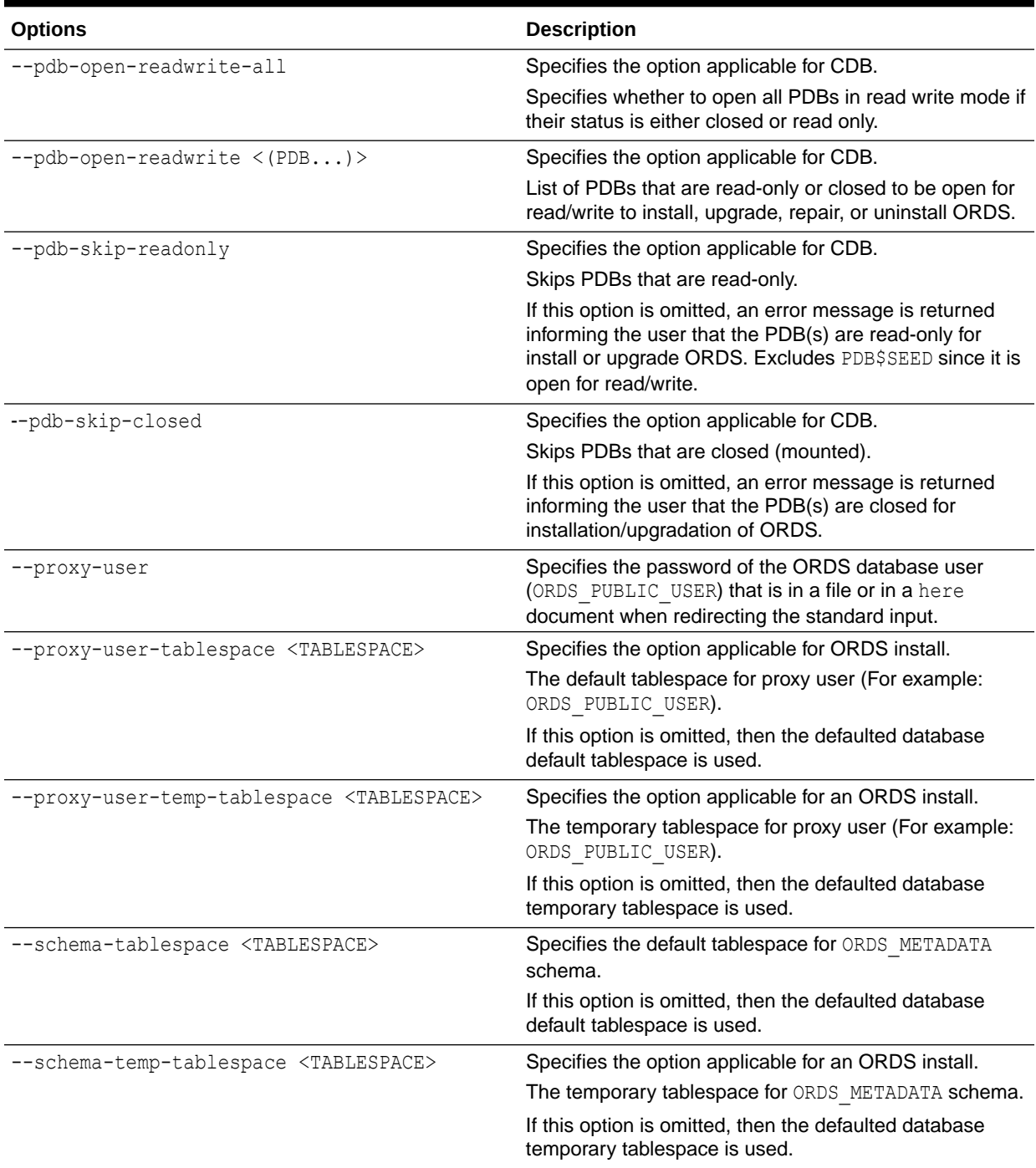

#### <span id="page-34-0"></span>**Table 2-2 (Cont.) Command Options for Command-Line Interface Installation**

## 2.1.4.2 Using Input Redirection

This section describes how to redirect the standard input using the here command or to a file.

#### **Redirect STDIN to a file**

Redirect STDIN to a file that contains the password. In the following example, the file must contain two passwords. Each password must be on a separate line.

Example:

```
$ cat password.txt
firstpassword
secondpassword
```
The first password belongs to the first user on the command line (for example: SYS). The second password belongs to the second user on the command line (for example: proxyuser).

```
ords --config <configuration_folder>_install --db-pool <pool name> --admin-
user <username> --proxy-user 
--db-hostname <host> --db-port <port number> --db-servicename <service name>
--log-folder <log_folder> --feature-sdw <br/> <br/> <br/>-password-stdin <
<filename>
```
#### Example:

```
ords --config /path/to/conf install --db-pool db1 --admin-user SYS --proxy-
user --db-hostname localhost 
--db-port 1521 --db-servicename orcl --log-folder /path/to/logs --feature-
sdw true 
--password-stdin < password.txt
```
#### **Redirect Standard Input Using Here Document**

Redirect STDIN using the Here document (also known as heredoc) for the password(s). The heredoc consists of the '<<' redirection operator followed by a delimiter token.

Each password must be on a separate line and it is ended by the delimiter token.

Example:

The first password belongs to the first user on the command line (for example: SYS). The second password belongs to the second user on the command line (for example: proxyuser).

```
ords --config <configuration folder> install --db-pool <pool name> --admin-
user <username> --proxy-user --db-hostname
 <host> --db-port <port number> --db-servicename <service name> --log-folder
<log_folder> --feature-sdw <boolean> 
--password-stdin << EOF
<password1>
```
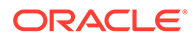
```
<password2>
EOF
ords --config /path/to/conf install --db-pool db1 --admin-user SYS --
proxy-user --db-hostname 
localhost --db-port 1521 --db-servicename orcl --log-folder /path/to/
logs --feature-sdw true 
--password-stdin << EOF
<password1>
<password2>
EOF
```
## 2.2 Repairing the Oracle REST Data Services Installation

If you want to check that the Oracle REST Data Services installation is valid, specify the repair command.

#### **Note:**

To repair ORDS in the database, the ORDS product version must be the same version as the ORDS installed schema version in the database.

Example of repair command to prompt for information:

```
ords [--config <folder>] install repair --interactive [--log-folder 
<folder>]
```
If you have an existing configuration, you may choose to select from a list of database pools. You also have the option to specify the database connection for ORDS to be installed. You are prompted to provide the administrator username and password.

#### **Example**

```
Oracle REST Data Services - Interactive Repair
   Enter a number to select the database pool to use or specify the 
database connection
     [1] default jdbc:oracle:thin:@//localhost:1521/orcl
    [2] sales jdbc:oracle:thin:@//localhost:1521/pdb1
     [3] Specify the database connection
   Choose [1]: 
   Provide database user name with administrator privileges.
     Enter the administrator username: SYS
    Enter the database password for SYS AS SYSDBA:
```
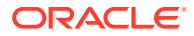

#### **Note:**

When you install Oracle REST Data Services, it attempts to find the Oracle APEX schema and creates a view. This view joins the relevant tables in the APEX schema to the tables in the Oracle REST Data Services schema. If you install Oracle REST Data Services before APEX, then Oracle REST Data Services cannot find the APEX schema and it creates a stub view in place of the missing APEX tables.

Oracle highly recommends that you install Oracle REST Data Services after APEX to ensure that the APEX objects, which Oracle REST Data Services needs to query, are present. If you install Oracle REST Data Services before APEX, then use the repair command to force Oracle REST Data Services to reconstruct the queries against the APEX schema.

Run the following command to ensure that the ORDS configuration for your database pool contains the PL/SQL gateway mode setting and is set to proxied:

```
ords --config <config path> --db-pool <pool name> get
plsql.gateway.mode
```
Run the following command to set plsql.gateway.mode value to proxied :

```
ords --config <config path> config --db-pool <pool name> set
plsql.gateway.mode proxied
```
## 2.2.1 Command Options for Repair CLI

This section describes the interactive and non-interactive install repair CLI commands used to repair the ORDS schema in the database.

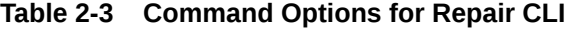

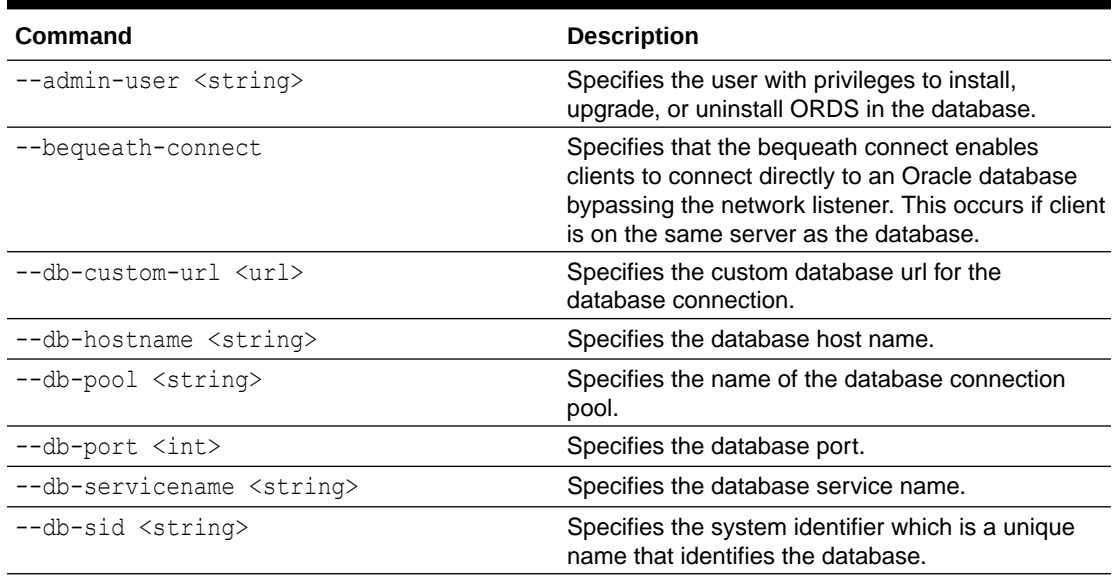

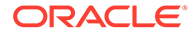

| Command                                | <b>Description</b>                                                                                                    |
|----------------------------------------|----------------------------------------------------------------------------------------------------|
| --db-tns-alias <string></string>       | Specifies the TNS alias name that exist in the<br>tnsnames.orafile.                                                                                                    |
| --db-tns-dir <folder></folder>         | Specifies the folder where the tnsnames.ora file<br>is located.                                                                                                    |
| $-h$ , $-help$                         | Shows how to use and provides information of the<br>command.                                                                                                    |
| -i, --interactive                      | Prompts for the required information.                                                                                                    |
| --log-folder <folder></folder>         | Writes the logs from the install, upgrade or<br>uninstall to the log folder. If this option is omitted,<br>then the output is written to standard output.                                                                                                    |
| --password-stdin                       | Specifies to use this option to read the password<br>value from standard input when redirecting input to<br>a file or here document when you run the ords<br>install or uninstall command non-interactively, If<br>the --password-stdin option and the redirection<br>symbol ("<" or "<<") are omitted, then you are<br>prompted for the password(s) for the command<br>option(s) that require the password. |
| --pdb-exclude <string></string>        | Specifies the list of PDBs that are excluded from<br>the ORDS install, upgrade, or repair. This option<br>only applies to the CDB.                                                                                                    |
| --pdb-open-readwrite <string></string> | Specifies the list of PDBs that are read only or<br>closed to be open for read write for ORDS install,<br>upgrade, repair or uninstall. This option only<br>applies to the CDB.                                                                                                    |
| --pdb-open-readwrite-all               | Specifies to open all PDBs in read write mode if<br>their status is either closed or read only. This<br>option only applies to the CDB.                                                                                                    |
| --pdb-skip-closed                      | Skips PDBs that are closed (mounted). This option<br>only applies to the CDB.                                                                                                    |
| --pdb-skip-readonly                    | Skips PDBs that are read-only. This option only<br>applies to the CDB.                                                                                                    |

**Table 2-3 (Cont.) Command Options for Repair CLI**

## 2.3 Upgrading Oracle REST Data Services

This section describes how to upgrade to Oracle REST Data Services latest release.

#### **Upgrading from ORDS 22.1.x or Later**

If you are upgrading from ORDS 22.1.x or later releases, then refer to the following sections:

- [Interactive Command-Line Interface Installation](#page-23-0)
- [Non-Interactive Command-Line Interface Installation \(Silent\)](#page-31-0)

#### **Upgrading from ORDS 21.4.x or earlier releases**

If you are upgrading from ORDS 21.4.x or earlier releases, then refer to [Migrate](#page-39-0) [Configuration and Upgrade from ORDS 21.4.x or Earlier Releases](#page-39-0)

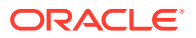

## <span id="page-39-0"></span>2.3.1 Migrate Configuration and Upgrade from ORDS 21.4.x or Earlier Releases

This section describes how to upgrade from ORDS 21.4.x or earlier releases.

To upgrade to ORDS 22.x from ORDS 21.4.x or earlier releases:

Provide the location of your configuration files that were used from your previous ORDS release (21.4.x or earlier). If you do not know the location, then specify the command using your previous ORDS release (21.4.x or earlier).

java -jar /path/to/earlierRelease/ords.war configdir

Example:

java -jar /path/to/earlierRelease/ords.war configdir

INFO The config.dir value is /path/to/legacy/conf

In the preceding example /path/to/legacy/conf is configuration location

You can upgrade to ORDS 22.x release from ORDS 21.4.x or earlier releases in the following two ways:

- Interactive Upgrade
- **[Silent Upgrade](#page-42-0)**

### 2.3.1.1 Interactive Upgrade

#### **Interactive Upgrade**

Specify the following install command to migrate your configuration, and to upgrade ORDS in your specified database:

```
ords --config <folder> install -i --legacy-config <folder> --log-folder
    <folder>
```
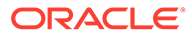

| Command<br><b>Options</b>                | <b>Descriptio</b><br>n                                                                                                    |
|------------------------------------------|----------------------------------------------------------------------------------------------------|
| --config<br><folder></folder>            | Specifie the<br>configuratio<br>n folder to<br>store your<br>migrated<br>configuratio<br>n files.<br>Your                                              |
|                                          | configuratio<br>n folder<br>must not be<br>in the same<br>location as<br>your legacy<br>configuratio<br>n folder.<br>Otherwise,                        |
|                                          | an error<br>occurs.                                                                                                    |
| $-i$ or $--$<br>interacti<br>ve          | Specifies to<br>run the<br>command in<br>interactive<br>mode. You<br>are then<br>prompted<br>for the<br>information.                                   |
| --legacy-<br>config<br><folder></folder> | Specifies to<br>provide the<br>location of<br>your<br>configuratio<br>n files that<br>you used for<br><b>ORDS</b><br>21.4.x or<br>earlier<br>releases. |
| $-log-$<br>folder<br><folder></folder>   | Specifies to<br>provide the<br>location to<br>store your<br>log file.                                                                                  |

**Table 2-4 Interactive Upgrade Commands**

ords --config /path/to/new/conf install -i --legacy-config /path/to/ legacy/conf --log-folder /path/to/logs

ORDS: Release 22.x Production on Wed <month> 1 12:00:01 <year>

Copyright (c) 2010, 2022, Oracle.

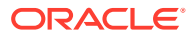

```
Configuration:
   /path/to/new/conf
Oracle REST Data Services 22.x.x.rNNNNNN - Migrate Configuration
Migrating ORDS Configuration files located at /path/to/legacy/conf/ords
. . .
Legacy configuration files located /path/to/legacy/conf/ords are no longer 
being used to configure ORDS or its connection pools. Your migrated 
configuration files are now located at /path/to/new/conf
Oracle REST Data Services - Interactive Install
   Enter a number to select the type of installation
    [1] Install or upgrade ORDS in the database only
     [2] Create or update a database pool and install/upgrade ORDS in the 
database
     [3] Create or update a database pool only
   Choose [1]:
```
Select option 1 to upgrade ORDS in your database. A list of the migrated database pools are displayed. The legacy configuration database pool named apex is migrated, and the name is changed to default.

```
Enter a number to select the database pool to use or specify the database 
connection
  [1] default jdbc:oracle:thin:@//localhost:1521/orcl
  [2] hr jdbc:oracle:thin:@//localhost:1521/pdb1
  [3] Specify the database connection
Choose [1]:
```
Select the database pool that you want to upgrade. Then you are prompted for the username and password of the administrator.

```
Provide database user name with administrator privileges.
     Enter the administrator username: sys
     Enter the database password for SYS AS SYSDBA:
Connecting to database user: SYS AS SYSDBA url: jdbc:oracle:thin:@//
localhost:1521/orcl
```

```
Retrieving information.
Connecting to database user: ORDS_PUBLIC_USER url:jdbc:oracle:thin:@//
localhost:1521/orcl
Created folder /path/to/logs/
INFO Upgrading Oracle REST Data Services schema 21.4.2.rNNNNNN to version 
22.x.x.rNNNNNN in ORCL
INFO Completed upgrade for Oracle REST Data Services version 
22.x.x.rNNNNNN. Elapsed time: 00:00:02.585
```
INFO Log file written to /path/to/logs/ords\_upgrade\_<date-time>.log

This completes the upgradation process.

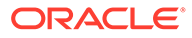

<span id="page-42-0"></span>If you have multiple database pools to upgrade, then perform the install command again excluding the --legacy-config option since you have already migrated the configuration.

```
ords --config /path/to/new/conf install -i --log-folder /path/to/logs
. . .
  Enter a number to select the type of installation
     [1] Install or upgrade ORDS in the database only
     [2] Create or update a database pool and install/upgrade ORDS in 
the database
     [3] Create or update a database pool only
  Choose [1]:
```
#### Select option 1

### 2.3.1.2 Silent Upgrade

To do a silent upgrade you must provide the following:

- Legacy configuration location
- The database password for the administrator user

The database password can be in a text file or using a Here document. If you are using a text file, then ensure to delete the text file when the upgradation is complete. The legacy configuration database pool named apex is migrated, and the name is changed to default.

If you omit the --database-pool <name> option, then it uses the default database pool to upgrade.

#### **Using a Text File**

You can redirect standard input using a text file that contains the password. Delete the text file once you complete the upgrade operation.

```
ords --config <folder> install --admin-user <user> --legacy-config 
<folder> --log-folder <folder>
      --password-stdin < <text-file>
```
#### **Example of using a <text-file> with 1 password**

```
The text file contains 1 password for --admin-user <user>
ords --config /path/to/new/conf install --admin-user SYS --legacy-
config /path/to/legacy/conf 
--log-folder /path/to/logs --password-stdin < adminpwd.txt
```
#### **Using a Here Document**

You can redirect Standard Input using the Here document (also known as heredoc) for the password(s). The heredoc consists of the << redirection operator followed by a

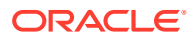

delimiter token once the upgrade operation completes. If you are using a script that contains the password(s), then delete the script.

```
ords --config <folder> install --admin-user <user> --legacy-config <folder> 
--log-folder <folder> --password-stdin << <delimiter-token>
> <password>
> <delimiter-token>
ords --config /path/to/new/conf install --admin-user SYS --legacy-config /
path/to/legacy/conf --log-folder
         /path/to/logs --password-stdin << EOF
> <password for admin-user>
> EOF
```
### 2.3.1.3 Upgrading the Multiple Database Pools

Oracle highly recommends that if you have multiple database pools that uses a PL/SQL gateway user, then you must also upgrade those database pools using the ords install command so that the PL/SQL gateway user is configured in the ORDS schema.

## 2.4 Uninstalling Oracle REST Data Services

This section describes the interactive and non-interactive uninstallation CLI commands used to uninstall the ORDS schema.

## 2.4.1 Interactive Uninstall CLI

The interactive uninstallation CLI prompts you for the necessary information to uninstall the ORDS schema, ORDS proxy user and related database objects from the database.

To be prompted, you must execute one of the following commands:

Specify the uninstall command only. For example: \$ ords uninstall

#### **Note:**

Assumes that the configuration folder is specified through the environment variable or you are defaulting to the current working directory.

- Specify the option --config <configuration folder> followed by the uninstall command. For example: \$ ords --config /path/to/config uninstall
- Specify the --interactive option. For example: \$ ords --config /path/to/config uninstall --interactive

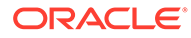

| Prompt<br><b>Number</b> | Prompt                                                                                                    | <b>Description</b>                                                                       |
|-------------------------|----------------------------------------------------------------------------------------------------|------------------------------------------------------------------------------------------|
| 1.                      | Enter a number to select the database<br>pool to use or create the database pool<br>[1] default $jdbc:oracle:thin:\mathcal{C}//$<br>localhost: 1521/orcl<br>[2] Specify the database connection<br>Choose [1]:                                                                                                 | Refer to Entering a<br>Number to Select the<br><b>Database Pool</b>                      |
| 2.                      | Enter a number to select the database<br>connection type to use<br>[1] Basic (host name, port,<br>service name)<br>[2] TNS (TNS alias, TNS directory)<br>[3] Custom database URL<br>Choose [1]:                                                                                                    | Refer to Entering a<br>Number to Select the<br><b>Database Connection</b><br><b>Type</b> |
| 3.                      | Enter the database host name<br>[localhost]:                                                                                                    | Refer to Entering the<br>Database Host Name                                              |
| 4.                      | Enter the database listen port [1521]:                                                                                                    | Refer to Entering the<br>Database Listener Port                                          |
| 5.                      | Enter the database service name [orcl]:                                                                                                    | Refer to Entering the<br><b>Database Service Name</b>                                    |
| 6.                      | Enter the TNS location: /path/to/tns                                                                                                    | Refer to Entering the TNS<br>Location                                                    |
| 7.                      | Enter a number to select the TNS<br>Network alias to use<br>$\lceil 1 \rceil$<br>DB1 CONNECT DATA=(SERVER=DEDICATED)<br>(SERVICE NAME=pdb1)))<br>$[2]$<br>DB2 CONNECT DATA=(SERVER=DEDICATED)<br>(SERVICE NAME=pdb2)))<br>$[3]$<br>DB3 CONNECT DATA=(SERVER=DEDICATED)<br>(SERVICE NAME=pdb3)))<br>Choose [1]: | Refer to Entering a<br>Number to Select the<br><b>TNS Network Alias</b>                  |

**Table 2-5 Interactive Uninstall Prompts**

| Prompt<br><b>Number</b> | <b>Prompt</b>                                                                                           | <b>Description</b>                                                     |
|-------------------------|----------------------------------------------------------------------------------------------------|------------------------------------------------------------------------|
| 8.                      | Enter the Custom database URL:                                                                          | Refer to Entering the<br><b>Custom Database URL</b>                    |
| 9.                      | Provide database username with<br>administrator privileges.<br>Enter the administrator username:<br>SYS | Refer to Entering the<br><b>Administrator Username</b>                 |
| 10.                     | Enter the database password for SYS AS<br>SYSDBA:                                                       | Refer to Entering the<br>Database Password for<br><b>SYS AS SYSDBA</b> |
| 11.                     | ORDS contains 1 enabled/disabled<br>schema: HR                                                          | Refer to Entering an<br><b>Option for Uninstalling</b><br><b>ORDS</b>  |
|                         | Uninstall ORDS in the database<br>$\lceil 1 \rceil$ Yes<br>$\lceil 2 \rceil$ No<br>Choose [2]:          |                                                                        |

<span id="page-45-0"></span>**Table 2-5 (Cont.) Interactive Uninstall Prompts**

### 2.4.1.1 Entering a Number to Select the Database Pool

You get this prompt only if the configuration pool(s) exists in the configuration folder.

- If you select a database pool, then it bypasses the database connection type and prompts you for the administrator username and password.
- If you select option 2, then you get the prompt number 2.

#### **Note:**

If the configuration pool(s) does not exist in your configuration folder, then it prompts you for the database connection type.

### 2.4.1.2 Entering a Number to Select the Database Connection Type

Select the database connection type.

### 2.4.1.3 Entering the Database Host Name

Specify the database host name for basic connection.

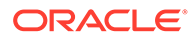

### <span id="page-46-0"></span>2.4.1.4 Entering the Database Listener Port

Specify the database port for a basic connection.

### 2.4.1.5 Entering the Database Service Name

Specify the service name. The default value for the service name is obtained from one of the following in the given sequence:

- **1.** The service name setting in the ORDS configuration file. If not present, then
- **2.** It checks for ORACLE PDB environment variable. If undefined, then
- **3.** It checks for ORACLE SID environment variable. If undefined, then
- **4.** It uses orcl as the default value.

### 2.4.1.6 Entering the TNS Location

Specify the location for tnsnames.ora file. The location can be to the folder where tnsnames.ora file is located, or a zip file that contains the tnsnames.ora file for TNS connection.

### 2.4.1.7 Entering a Number to Select the TNS Network Alias

Select the TNS alias name from the list of TNS network alias names displayed.

### 2.4.1.8 Entering the Custom Database URL

Specify the custom database URL for custom database URL connection.

### 2.4.1.9 Entering the Administrator Username

Specify a user who has installer privileges to install or upgrade ORDS in the database.

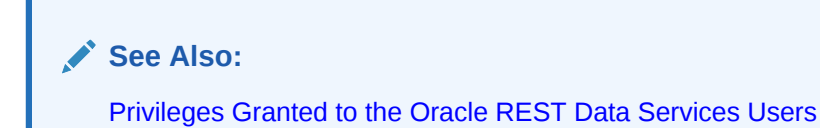

### 2.4.1.10 Entering the Database Password for SYS AS SYSDBA

Specify the administrator user password.

### 2.4.1.11 Entering an Option for Uninstalling ORDS

If the ORDS enabled or disabled schemas exist, and the --force command option is not specified, then it displays the enabled or disabled schemas and prompts for a confirmation to uninstall ORDS in the database.

If the --force command option is specified, then the uninstall confirmation is not shown,

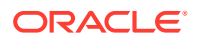

## 2.4.2 Non-Interactive Uninstall CLI

The non-interactive uninstall CLI uninstalls the ORDS schema, ORDS proxy user, and related database objects from the database.

Provide the command options for the non-interactive uninstall CLI. If you are missing a required option (for example, db-port for a connection), then you are not prompted. Instead, an error is returned.

### 2.4.2.1 Using Input Redirection

This section describes how to redirect standard input using Here document or to a file.

#### **Redirect Standard Input to a File**

Redirect STDIN to a file that contains the password. In the following example, the file contains one password.

#### Example:

```
$ cat adminpwd.txt
password
```
The password belongs to the administrator user on the command line (for example: SYS). This example assumes that the config folder and the db1 pool already exists.

```
ords --config /path/to/conf uninstall --db-pool db1 --admin-user SYS --log-
folder /path/to/logs --password-stdin < adminpwd.txt
```
#### **Redirect Standard Input using Here Document**

Redirect STDIN using the Here document (also known as heredoc) for the password. The heredoc consists of the  $<<$  redirection operator followed by a delimiter token.

The password must be on a separate line and it is ended by the delimiter token.

Example:

```
ords --config <configuration folder> uninstall --db-pool <pool name> --admin-
user <username> 
--db-hostname <host> --db-port <port number> --db-servicename <service name>
--log-folder <log_folder>
--password-stdin << EOF
<password>
EOF
```
The password belongs to the the administrator user on the command line. (for example: SYS).

```
ords --config /path/to/config uninstall --db-pool db1 --admin-user SYS --db-
hostname
       localhost --db-port 1521 --db-servicename orcl --log-folder /path/to/
logs << EOF
```
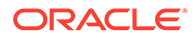

<password> EOF

### 2.4.2.2 Command options for Uninstall CLI

#### **Table 2-6 Command Options for Uninstall CLI**

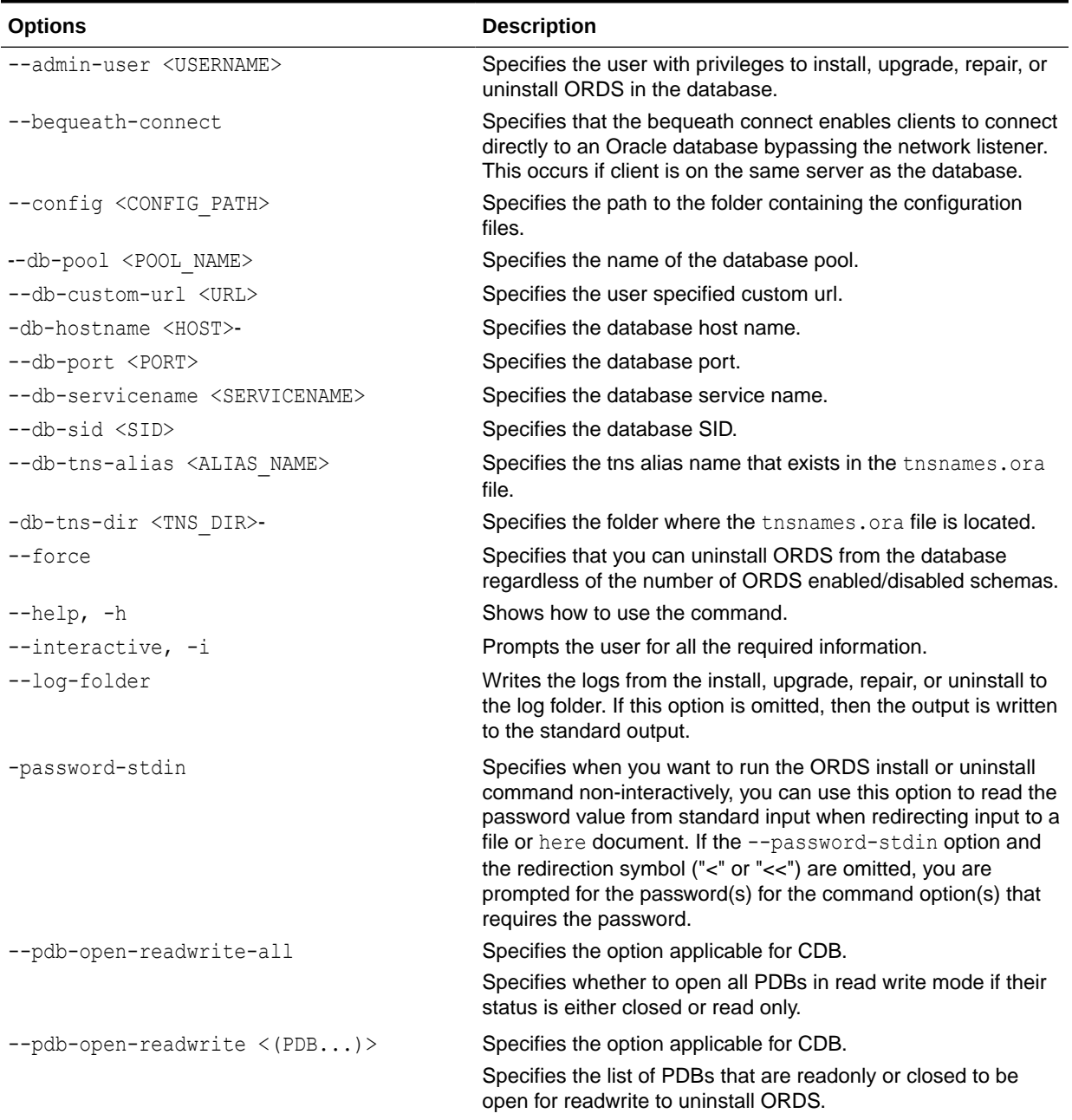

## 2.5 Updating the Configuration Settings

The ORDS config command is used to update and edit the contents of the global and database pool specific settings in the configuration files.

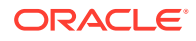

The config command comprises a list of sub-commands. The config command has the - db-pool <POOL NAME> option that identifies the database pool to which you want to apply the setting. If this option is omitted, then the default database pool settings get updated.

ords config [OPTIONS] [SUB-COMMAND]

Where:

- OPTIONS:
	- --db-pool <string>: The name of the database connection pool to configure
	- -h, --help: Show usage information for the command
- SUB-COMMAND: delete, get, info, list, secret, set, and user

Following is the list of sub-commands along with the descriptions:

**info**

Shows the description of the specified key, explaining its purpose. Indicates if it is a sensitive value and what is the default value.

Example: ords config info <KEY>

**set**

Sets the config key to a value. If you wish the setting to be set at a global level, then use the --global option.

Example: ords config set [--global] <KEY> <VALUE>

**secret**

Sets the sensitive values (for example: connection pools password). Use ords config secret to set the sensitive values. Some values are sensitive (example: db.password). Per Oracle Secure Coding Standards such values must not be passed as command line arguments as this leads to leakage of the value (appears in ps output).

Example: ords config secret --password-stdin <KEY> < <file>

#### **Note:**

If an attempt is made to do ords config set on a sensitive value, an error is returned.

#### **Non-Interactive example**:

If the --password-stdin option is specified, then the value is read from stdin.

Example:

ords config secret --password-stdin db.password < secret.txt

#### **Interactive Example**

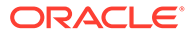

If --password-stdin is not specified, then the user is prompted to enter and confirm the secret value.

Example:

ords config secret db.password

**get**

Echo the config value to stdout. If the value is a secret then it's value will be replaced by the text \*\*\*\*\*\*. If you wish to see the plain text of the secret, then use the -secret argument.

Example: ords config get [--global] [--secret] <KEY>

**list**

Show all explicitly configured values for the pool settings and global settings. Secret values are replaced with the text \*\*\*\*\*\*. Use -–include-defaults to list all the settings including those with the default values.

Example: ords config list [--include-defaults]

The information lists the name of the setting, value, and the source location (global configuration, pool specific configuration, or global/pool wallet. The table includes the columns such as

- Setting: Name of the setting
- Value: The value of the setting
- Source: Location of the global/pool specific setting

For example the output is similar to the following:

```
Configuration: /path/to/conf/
```

```
Database pool: default
```
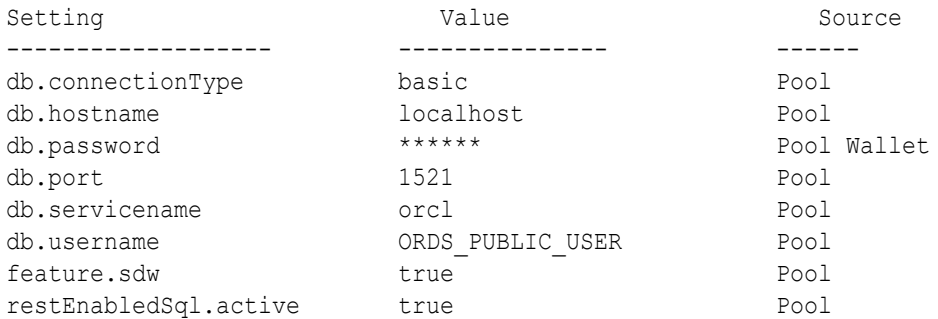

The column Source indicates the origin of the setting value which can be any one of the following:

- Default: Uses the default value for the setting
- Global: The value is specified in the global/settings.xml configuration file
- Pool:The value is explicitly configured in the pool

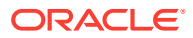

• Pool Wallet:The (sensitive) value is explicitly configured in the pool wallet

**user delete**

Deletes the key from the configuration.

Example: delete [--global]

**user add**

Add a user and its password and role(s) in the credentials file. If the user already exists, then it is updated.

#### **Non-interactive**

Include option --password-stdin to read from STDIN. Requires the password file of the user.

Example:

ords config user add --password-stdin <USERNAME> roles <ROLES> < userpwd.txt

#### **Interactive**

Prompts for the password if --password-stdin option is omitted.

Example:

ords config user add <USERNAME> roles <ROLES>

Enter the password: Confirm password:

#### **user delete**

ords config user delete <USERNAME>

#### Delete the specified user.

**user get**

ords config user get <USERNAME>

#### Retrieve the specified user.

**user list**

ords config user list

Lists the users in the credential file.

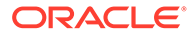

### See Also:

- [Understanding the Configurable Settings](#page-142-0)
- [Setting Up the Configuration Folder Structure](#page-21-0)

# <span id="page-53-0"></span>3 Configuring Oracle REST Data Services for Multiple Databases

Oracle REST Data Services supports the ability to connect to more than one database. This section describes different strategies for routing requests to the appropriate database.

## 3.1 About the Request URL

Oracle REST Data Services supports a number of different strategies for routing requests to the appropriate database. All of these strategies rely on examining the request URL and choosing the database based on some kind of match against the URL. It is useful to recap the pertinent portions of a request URL. Consider the following URL:

https://www.example.com/ords/sales/f?p=1:1

This URL consists of the following sections:

- Protocol: https
- Host Name: www.example.com
- Context Root: /ords

The context root is the location at which Oracle REST Data Services is deployed on the application server.

Request Path: /sales/f?p=1.1

This is the portion of the request URL relative to the context root.

For different applications, it may be important to route requests based on certain prefixes in the request path or certain prefixes in the full request URL.

There are two steps to configuring multiple databases:

- **1.** Configuring the database connection information
- **2.** Configuring which requests are routed to which database

## 3.2 Configuring Additional Databases

When you first configure Oracle REST Data Services, you configure a default database connection named: default. You can create additional database connections using the install command.

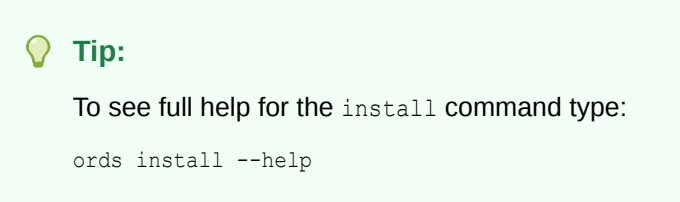

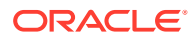

For adding additional database connection pool, enter the following command:

ords --config <*configuration folder*> install

#### You get the following prompts:

Oracle REST Data Services - Interactive Install Enter a number to select the type of installation [1] Install or upgrade ORDS in the database only [2] Create or update a database pool and install/upgrade ORDS in the database [3] Create or update a database pool only Choose [1]:

#### Select option 2

```
Enter a number to select the database pool to update, or create an 
additional database pool.
   The selected (or created) database pool will be used to install or 
upgrade ORDS in the database.
     [1] default jdbc:oracle:thin:@//localhost:1521/orcl
     [2] Create an additional database pool
   Choose [1]:
```
#### Select option 2

Enter the database pool name:

#### Enter db2

This becomes the mapping pattern for your new pool. Continue answering the prompts, similar to first time setup of the default pool.

**See Also:** [Interactive Command-Line Interface Installation](#page-23-0)

## 3.3 Advanced Routing

By default, additional databases are mapped using the database pool name specified while installing ORDS. Alternatively, custom mapping can be performed based on a path prefix or a hostname as described in the following sections.

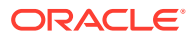

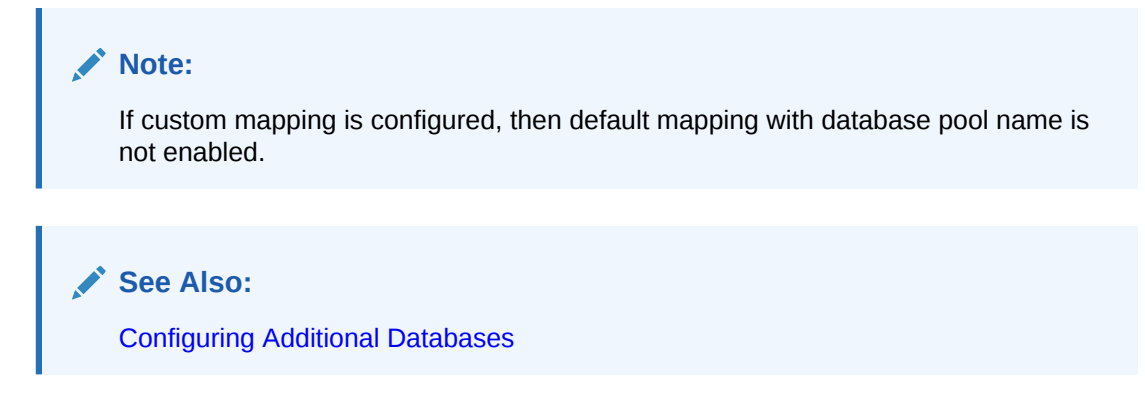

## 3.4 Routing Based on the Request Path

You can create the request routing rules based on the request path using the paths file. To do this, perform the following steps:

- **1.** Open or create a file <ords\_config\_folder>/databases/<database\_name>/paths
- **2.** Enter the paths that you want to be served by this database.

**Example location of the paths file**

ords\_conf/ +-- databases/  $| + - - db1/$  $|$  +-- wallet/ | | +-- paths | | +-- pool.xml | +-- db2/ | +-- wallet/ | +-- paths | +-- pool.xml +-- globals/

Example: ords\_conf/databases/db1/paths

sales

Example: ords\_conf/databases/db2/pathsords\_conf/databases/db2/paths

support /finance/department1

The previous rules match all the following requests:

```
http://example.com/ords/sales --> db1
http://example.com/ords/sales/leads --> db1
https://www.example.com/ords/sales/forecasting.report?month=jan --> db1 (If 
www.example.com resolves to the same system as example.com.)
```
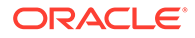

```
http://example.com/ords/support --> db2
http://example.com/ords/finance/department1 --> db2
```
## 3.5 Routing Based on the Request Hostname

You can create request routing rules based on the hostname using the hostnames file. To do this, perform the following steps:

- 1. Open or create a file <ords\_config\_folder>/databases/<database\_name>/ hostnames.
- **2.** Add the hostnames you want to be served by this database.

Example location of hostnames files:

```
ords_conf/
+-- databases/
  | +-- db1/
| | +-- wallet/
    | | +-- hostnames
  | | +-- pool.xml
  | +-- db2/
       | +-- wallet/
       | +-- hostnames
        | +-- pool.xml
+-- globals/
```
Example: ords\_conf/databases/db1/hostnames

```
www.example.com
example.org
```

```
Example ords_conf/databases/db2/hostnames
```
foo.bar.com

The preceding rules match the requests to their corresponding database connection as follows:

```
http://www.example.com/ords/ --> db1
http://example.org:8080/ords/f?p=1:1 --> db1
https://foo.bar.com/ords/myschema/resource --> db2
```
#### The preceding rules do not match following requests:

```
http://example.com/ords/ (The hostname is missing the www.)
http://foo.bar.net/ords/myschema/resource --> db2 (hostname is 
different
```
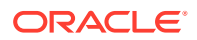

# 4

# Overview of Schema Level Configuration **Override**

This section describes schema level configuration override feature.

The schema level configuration override feature provides a mechanism to override configuration properties for a REST enabled schema. This allows authorized database users to customize Oracle REST Data Services (ORDS) on the fly. For example, a database user can use this mechanism to enable or disable an optional feature. Only a predefined subset of database schema level configurations can be overridden, global configurations cannot be overridden.

## 4.1 Features of Schema Level Configuration Override

This section lists the features of schema level configuration override.

The features of schema level configuration override are as follows:

- Database users can override the configuration property for their schema with the ords PL/SQL API.
- Database administrator can override the configuration property for any schema in the database with our ords\_admin PL/SQL API.
- The configuration value is cached for 10 mins. You must wait for 10 minutes before the new value becomes effective.

#### **See Also:**

- ORDS PL/SQL Package Reference
- Oracle REST Data Services Administration PL/SQL Package Reference

## 4.2 Overidable Configuration Properties

This section lists the overidable configuration properties.

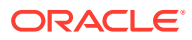

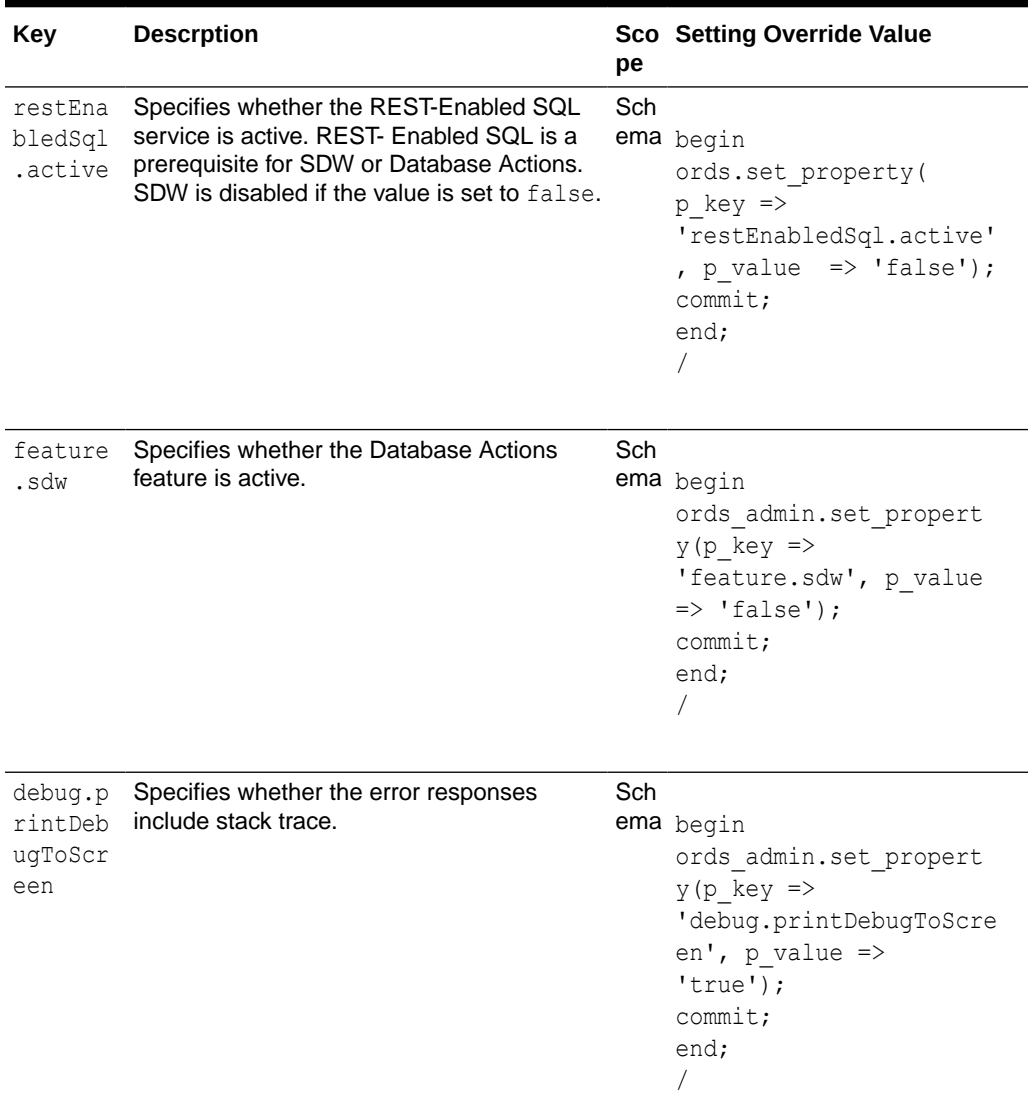

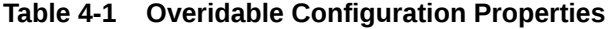

## 4.3 Use Cases

This section shows some use cases for using the schema level configuration override feature.

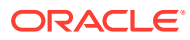

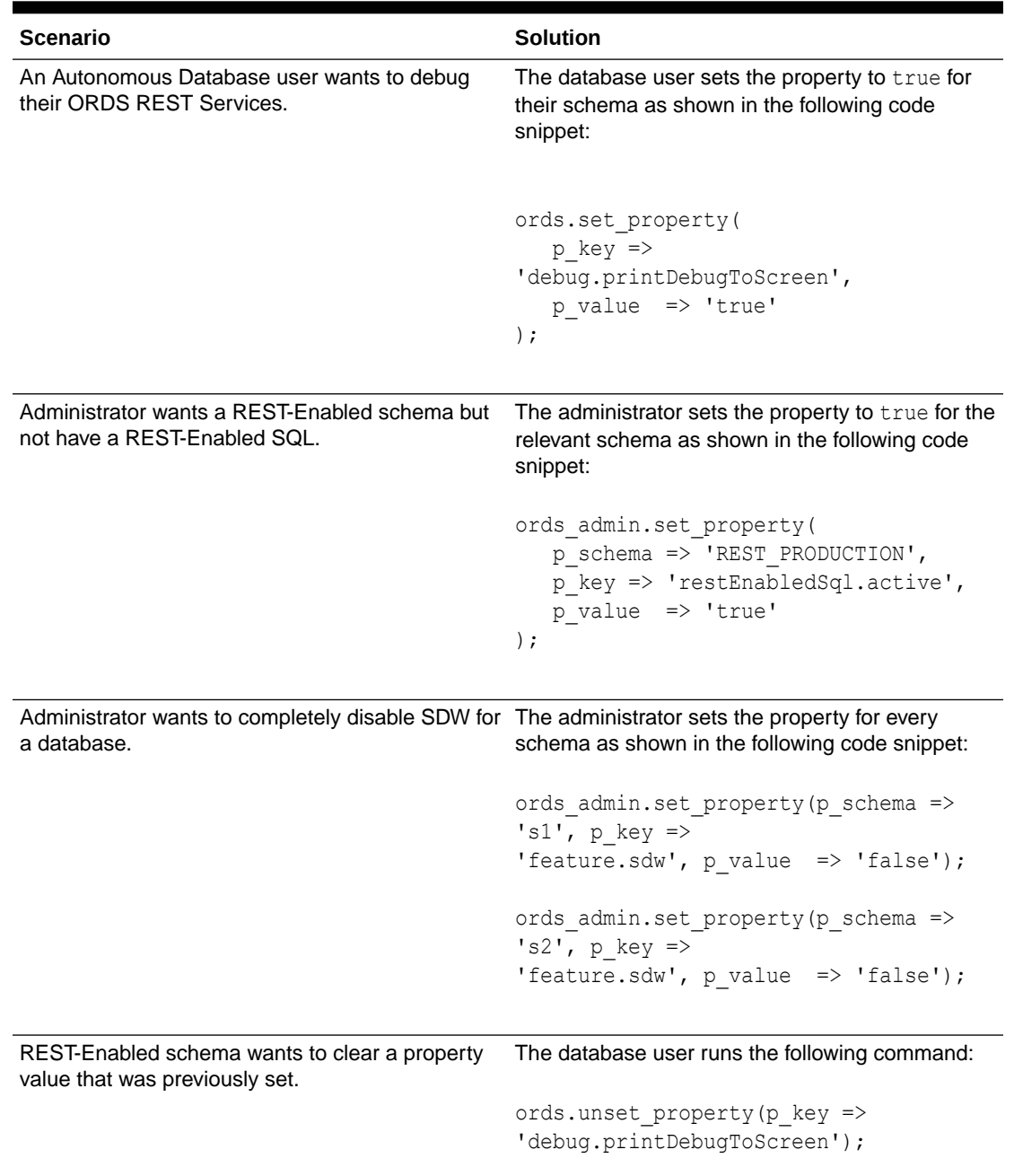

#### **Table 4-2 Use Cases of Schema Level Configuration Override feature**

# 4.4 Scope and Visibility Matrix

This section describes how to configure the visibility and the scope for the database and schema users.

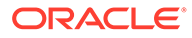

| User<br>Type         |                | <b>Database</b>                                                                                                    |                  | <b>Schema</b>                                                                                                    |
|----------------------|----------------|----------------------------------------------------------------------------------------------------|------------------|----------------------------------------------------------------------------------------------------|
| Public               | ٠<br>٠         | Only administrator can set a value<br>that applies to all the schemas<br>USER ORDS PROPERTIES view<br>shows the value, if it is set<br>Unprotected REST endpoint shows<br>the value if it is set<br>Currently used for login message<br>and SDW header and footer | ٠<br>۰<br>۰      | Administrator and non-administrator<br>user can set a value per schema<br>There is no default value that<br>automatically applies to a schema<br>USER ORDS PROPERTIES view<br>shows the value if it is set<br>Unprotected REST endpoint shows<br>the value if it is set         |
| <b>PROTEC</b><br>TED | $\bullet$<br>٠ | Only the administrator can set a<br>value that applies for all the schemas<br>USER ORDS PROPERTIES view<br>shows the value if it is set<br>Unprotected REST endpoint does<br>not show value if it is set                                                          | ٠<br>۰<br>۰<br>۰ | Administrator and non-administrator<br>user can set a value per schema<br>There is no default value that<br>automatically applies to a schema<br>USER ORDS PROPERTIES view<br>shows the value if it is set<br>Unprotected REST endpoint does<br>not show the value if it is set |
| PRIVATE              | $\bullet$<br>۰ | Only administrator can set the value<br>that applies for all the schemas<br>USER ORDS PROPERTIES view does .<br>not show a value if it is set<br>Unprotected REST endpoint does<br>not show a value if it is set                                                  | ۰<br>۰           | Only the administrator can set a<br>value per schema<br>There is no default value that<br>automatically applies to a schema<br>USER ORDS PROPERTIES view does<br>not show the value if it is set<br>Unprotected REST endpoint does<br>not show the value if it is set           |

**Table 4-3 Scope and Visibility Matrix**

5

# Miscellaneous Configuration Options of Oracle REST Data Services

This section explains how to configure Oracle REST Data Services for connecting to multiple databases for routing requests, and it refers to other documentation sources for other configuration information.

#### **Note:**

You must restart Oracle REST Data Services after making any configuration changes. For ensuring High Availability, Oracle recommends that you use a load balancer in front of multiple ORDS instances, so that rolling restarts can be achieved.

#### **Topics:**

- Using the REST Enabled SQL Service with MySQL Database
- [Support for Oracle RAC Fast Connection Failover](#page-69-0)
- [Configuring REST-Enabled SQL Service Settings](#page-72-0)
- [Configuring the Maximum Number of Rows Returned from a Query](#page-72-0)
- [Configuring ICAP Server Integration for Virus Scan](#page-72-0)
- [Configuring ORDS with Kerberos Setup](#page-70-0)
- [Configuring the Custom Error Pages](#page-73-0)
- [Configuring ORDS Metadata Cache](#page-76-0)

# 5.1 Using the REST Enabled SQL Service with MySQL Database

This section describes the ORDS feature which is only supported with MySQL database running on Oracle Cloud Infrastructure.

You can setup your own ORDS instance to use the REST Enabled SQL Service with a MySQL database over JDBC. The connection details are specified similar to how you specify for other ORDS connection pool. For MySQL JDBC connections, the db.connectionType is always customurl. The db.customURL property must be a valid JDBC connection string for the database. The host machine running the database must be accessible to the host machine with ORDS instance running. The MySQL database accounts to be used must be configured to permit logins from the host machine with ORDS instance running. ORDS supports connecting to Oracle hosted MySQL database servers such as the MySQL Data Service or an Oracle Compute Instance running MySQL server.

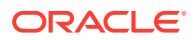

## 5.1.1 Understanding the Database Credentials Source Setting

For each request received, ORDS creates a JDBC connection for executing the SQL statements in the request. To create the JDBC connection, ORDS can be configured to use the pool connection details, or uses the basic authorization credentials in the request. The credentials are specified using the db.credentials source configuration property. Possible values are POOL (default value) or REQUEST.

### **Note:**

To access the REST Enabled SQL Service, a client must have the ORDS SQL developer role.

If you are using the default value as POOL, then the credentials in the pool configuration are used for processing any SQL statements in the request. However, the client must provide credentials for an identity management system to authorize them and assign them the SQL developer role. Only then the client can access to the REST Enabled SQL service.

If the value is set to REQUEST, then the username and password specified in the pool configuration are still required. However, these credentials are only used to verify the connection details in the pool, when the pool is used for the first time. The username and password in the basic authorization header are used to make a new JDBC connection with the target database. If a connection is established, then the client is considered to have the SQL developer role. This authorizes them to invoke the REST Enabled SQL service. The new JDBC connection is used during the request lifecycle and then closed.

## 5.1.2 Configuring a Pool for MySQL Database

Pool configuration is required to use ORDS with MySQL database. You can configure the pool through the ORDS command line interface.

You must configure ORDS to be able to use a MySQL database with Oracle REST Data Services (ORDS) running in a customer managed environment. Depending on where you install Oracle REST Data Services for your customer managed environment, do one of the following:

- If your customer managed environment for Oracle REST Data Services runs in Oracle Cloud Infrastructure, then use an Oracle YUM repository and perform a YUM install of ORDS.
- If your customer managed environment for Oracle REST Data Services runs in some other environment, then download ORDS from the [Oracle REST Data](https://www.oracle.com/database/technologies/appdev/rest-data-services-downloads.html) [Services Download](https://www.oracle.com/database/technologies/appdev/rest-data-services-downloads.html) page.

To use ORDS with MySQL database, you do not need any installation to the database, you only need to do a pool configuration. You can configure the pool through the ORDS command line interface.

To configure the pool for MySQL database, perform the following steps:

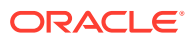

#### **Note:**

The credentials in a request are used to execute the SQL statements. The db.username specified in the MySQL database is the user who has all the permissions to create a connection and is used to verify the overall pool configuration details.

```
ords config --db-pool mysql set db.connectionType customurl
ords config --db-pool mysql set db.customURL "jdbc:mysql://10.0.1.23/?
sslMode=REQUIRED"
ords config --db-pool mysql set db.username 
user only has permission to connect and nothing more
ords config --db-pool mysql set db.credentialsSource request
ords config --db-pool mysql set restEnabledSql.active true
ords config --db-pool mysql secret db.password
```
In the preceding example,

- Any relevant properties for the JDBC driver can be specified in the db.customURL property. In the preceding example, db.customURL value, sslMode is set to REQUIRED, rather than the default value PREFERRED, to ensure a secure connection between ORDS and the MySQL server.
- The database pool is called  $mysq1$ . However, the pool can have any name. The default pool can be configured as a MySQL connection pool. You can have multiple pools defined for as many MySQL databases you wish to use.
- The db.username specified is a MySQL database user who has sufficient permissions to create a connection. This database account is used to verify the overall pool configuration details.

### 5.1.2.1 Configuring ORDS for Supported Containers

This section describes how to use ORDS with connection pool configuration in a supported container for a MySQL database.

#### **Specifying the Configuration Location**

When you are running ORDS in a standalone mode using the ords serve command, there are options for specifying the configuration directory location. When deploying the ords.war in a supported container such as Apache Tomcat or WebLogic Server, the configuration directory location must be specified by setting the config.url system property. The mechanism for doing this varies for different container products.

• To set the config.url system property before starting Apache Tomcat, run the following command:

export JAVA OPTS="-Dconfig.url=/scratch/my\_ords\_config"

To set config.url system property before starting WebLogic Server, run the following command:

```
export JAVA_OPTIONS="-Dconfig.url=/scratch/my_ords_config"
```
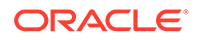

Alternatively, use the ords war command to create a deployable web application archive file which has the config.url context parameter explicitly set and any  $\frac{1}{1}$ ar files from lib/ext folder are included.

#### **MySQL JDBC Jar for ORDS**

ORDS does not distribute a MySQL JDBC jar. For ORDS to create a JDBC connection to a MySQL database, the relevant JDBC jar must be in the runtime classpath. Use OCI YUM mysql-connector-java or download MySQL Connector/J from https:// www.mysql.com/ and then copy the jar file to the relevant location for one of the server modes: Standalone, Apache Tomcat, or WebLogic Server.

#### **Note:**

The minimum required version of MySQL Connector/J is 8.0.27.

The OCI YUM RPM distribution of ORDS creates a symbolic link to the OCI YUM mysql-connector-java JDBC jar.

#### **OCI YUM RPM**

```
-- Install MySQL Connector/J community edition
sudo yum install mysql-connector-java
-- Confirm JDBC jar is installed
ls -l /usr/share/java/mysql-connector-java.jar
-- Install ORDS from OCI YUM repository
sudo yum install ords
-- Note that ORDS RPM install will create a symbolic link to ORDS 
installation lib/ext/ directory
ls -l /opt/oracle/ords/lib/ext/
```
#### 5.1.2.1.1 ORDS Running in Standalone Mode

To be in the runtime classpath when running ORDS in a standalone mode, the MySQL JDBC jar must be first added to the Extension folder. The Extension folder is  $\mathrm{lib/ext}$ directory in the ORDS distribution and is created through the OCI YUM RPM installation process that is outlined in the preceding section.

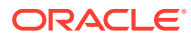

### 5.1.2.1.2 ORDS Deployed in Apache Tomcat

#### **Note:**

When you are using Apache Tomcat, to avoid getting java.sql.SQLException: No suitable driver errors, it is necessary to explicitly set the JDBC Driver classname in the pool.

To set the JDBC driver classname in the pool, run the following command:

```
ords config --db-pool mysql set jdbc.driverName
com.mysql.cj.jdbc.Driver
```
To be in the runtime classpath when ORDS is deployed in Apache Tomcat, the MySQL JDBC  $j$ ar must be added to the server classpath or in the deployed web application. Adding the  $jar$ to the server classpath can be achieved in a number of ways, the most common method is adding the jar file to the \$CATALINA\_HOME/lib directory.

See Apache Tomcat documentation for more options and guidelines to determine the most appropriate deployment environment.

To include the JDBC jar in the deployed web application, ensure that it is in the the lib/ext/ folder and uses the ords war command to create a deployable web application archive file which has the config.url context parameter explicitly set and any  $\frac{1}{1}$  ar files from  $\frac{1}{10}$ /ext folder included.

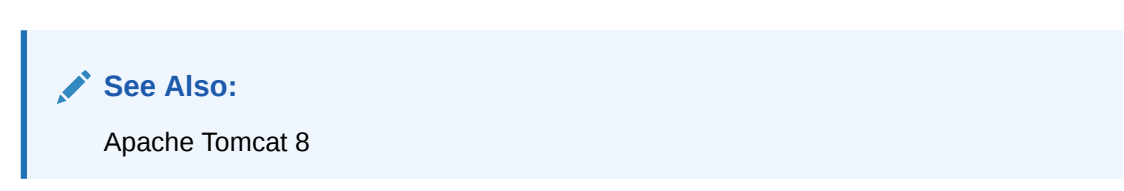

#### 5.1.2.1.3 ORDS Deployed in Weblogic Server

To be in the runtime classpath when ORDS is deployed in WebLogic Server, the MySQL JDBC jarfile must be added to the server classpath or in the deployed web application. One approach to add the jar file to the server classpath is to specify the jar location in the WEBLOGIC CLASSPATH environment variable in the commEnv.cmd/sh script.

See WebLogic Server documentation for more options and guidelines to determine the most appropriate deployment environment.

To include the JDBC jar in the deployed web application, ensure that it is in the the lib/ext/ folder and uses the ords war command to create a deployable web application archive file which has the config.url context parameter explicitly set and any  $\frac{1}{\pi}$  files from  $\frac{1}{\pi}$  hext included.

#### **See Also:**

Understanding WebLogic Server Deployment

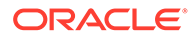

## 5.2 Configuring Jetty in ORDS Standalone Mode

This section describes how to configure the Eclipse Jetty Server used in ORDS standalone mode.

In a standalone mode, ORDS uses an embedded Eclipse Jetty server. The default configuration of Jetty is optimised for the most common ORDS use cases. This Jetty server configuration can be modified using certain ORDS settings as defined in Java system properties and also in the Jetty XML configuration in the following directory: \$ {configuration.directory}/global/standalone/etc.

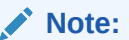

These settings have no effect when ORDS is deployed in a container such as Apache Tomcat or Oracle WebLogic Server.

### **See Also:**

- Eclipse Jetty server
- [Understanding the Configurable Settings](#page-142-0)

## 5.2.1 Using Java System Properties

This section describes how to provide a Java system property to modify the settings in the Jetty configuration used by ORDS.

To specify a system property, you must use the JDK JAVA\_OPTIONS environment variables before starting ORDS in a standalone mode.

Example:

**Example 5-1 Using the JDK\_JAVA\_OPTIONS**

```
export JDK JAVA OPTIONS='-Dthreads.max=300 -
Djetty.request.header.size=8192'
ords --config /path/to/config/ serve
```
# **See Also:**

JDK Java Options

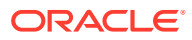

## 5.2.2 Java System Properties

This section lists the Java system properties.

**Table 5-1 Java System Properties**

| Java System Property Name      | <b>Description</b>                                                                                                    | <b>Default Value</b> |
|--------------------------------|----------------------------------------------------------------------------------------------------|----------------------|
| threads.min                    | Specifies the minimum number<br>of threads in the Jetty Server<br>(id="Server") thread pool.                                                       | 10                   |
| threads.max                    | Specifies the maximum number<br>of threads in the Jetty Server<br>(id="Server") thread pool.                                                       | 200                  |
| threads.timeout                | Specifies the maximum thread<br>idle time in miliseconds for the<br>Jetty Server (id="Server")<br>thread pool.<br>Threads that are idle for longer | 60000                |
| jetty.send.xpoweredBy          | than this period may be stopped.<br>Specifies the SendXPoweredBy<br>setting in the Jetty<br>HttpConfiguration<br>$(id="httpConfig")$               | false                |
| jetty.output.buffer.size       | Specifies the<br>OutputBufferSize setting in<br>the Jetty HttpConfiguration<br>$(id="httpConfig")$                                                 | 32768                |
| jetty.request.header.size      | Specifies the<br>RequestHeaderSize setting in<br>the Jetty HttpConfiguration<br>$(id="httpConfig")$                                                | 65536                |
| jetty.response.header.siz<br>е | Set the ResponseHeaderSize<br>setting in the Jetty<br>HttpConfiguration<br>(id="httpConfig")                                                       | 8192                 |
| jetty.send.server.version      | specifies the<br>SendServerVersion setting in<br>the Jetty HttpConfiguration<br>(id="httpConfig")                                                  | false                |
| jetty.send.date.header         | Specifies the SendDateHeader<br>setting in the Jetty<br>HttpConfiguration<br>(id="httpConfig")                                                     | false                |
| jetty.dump.start               | Specifies the DumpAfterStart<br>setting in the Jetty Server<br>(id="Server")                                                                       | false                |
| jetty.dump.stop                | Specifies the DumpAfterStop<br>setting in the Jetty Server<br>(id="Server")                                                                        | false                |

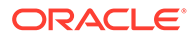

## 5.2.3 Using Jetty XML Configuration Files

This section describes how to configure Jetty server for additional functionality using the Jetty XML configuration files.

When ORDS is running in a standalone mode, the Eclipse Jetty Home is  $\hat{\phi}$ {configuration.directory}/global/standalone/. The Jetty XML syntax can be used to configure the Jetty Server for additional functionality by placing configuration XML files in the Jetty Home etc directory. The capability to do this is provided through the Eclipse Jetty server product.

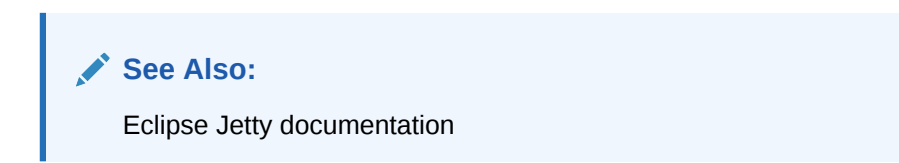

#### **Examples**

This section provides examples of augmenting Eclipse Jetty Server behaviour for additional functionalily. The following examples show how you can change Eclipse Jetty Server behaviour and not the ORDS behaviour. The location for Jetty XML files to be used by ORDS at the startup in standalone mode is:

\${configuration.directory}/global/standalone/etc/

#### **Example 5-2 Using a specific access log format**

When the configuration setting standalone.access.log is provided, ORDS can produce an access log.

```
/global/standalone/etc/jetty-access-log.xml
<?xml version="1.0"?>
<!DOCTYPE Configure PUBLIC "-//Jetty//Configure//EN" "http://
www.eclipse.org/jetty/configure.dtd">
<Configure id="Server" class="org.eclipse.jetty.server.Server">
     <Ref id="Handlers">
       <Call name="addHandler">
         <Arg>
           <New id="RequestLog" 
class="org.eclipse.jetty.server.handler.RequestLogHandler">
              <Set name="requestLog">
                <New id="RequestLogImpl" 
class="org.eclipse.jetty.server.CustomRequestLog">
                  <Arg>/ords/ords-access.log</Arg>
                  <Arg>%{remote}a - %u %t "%r" %s %O "%{Referer}i" "%
{User-Agent}i"</Arg>
               \langle/New>
             \langle/Set>
          \langleNew>
        \langleArg>
      \langle /Call\rangle
```
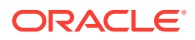

<span id="page-69-0"></span> $\langle$ /Ref> </Configure>

#### **Example 5-3 Always returning a certain header in the response**

Although this can also be achieved through a Load Balancer or Reverse Proxy in front of ORDS. If you want a specific header to be returned in every response from the ORDS server. Then use the following sample code snippet:

```
/global/standalone/etc/jetty-response.xml
<?xml version="1.0"?>
<!DOCTYPE Configure PUBLIC "-//Jetty//Configure//EN" "http://www.eclipse.org/
jetty/configure.dtd">
<Configure id="Server" class="org.eclipse.jetty.server.Server">
   <Call name="insertHandler">
   <Arg>
     <New class="org.eclipse.jetty.rewrite.handler.RewriteHandler">
       <Get id="Rewrite" name="ruleContainer" />
       <Call name="addRule">
         <Arg>
            <New id="header" 
class="org.eclipse.jetty.rewrite.handler.HeaderPatternRule">
              <Set name="pattern">*</Set>
              <Set name="name">Strict-Transport-Security</Set>
              <Set name="value">max-age=31536000;includeSubDomains</Set>
           \langleNew\rangle\langleArg>
       </Call>
    \langle/New\rangle\langleArg>
\langle Call\rangle</Configure>
```
## 5.3 Support for Oracle RAC Fast Connection Failover

Oracle REST Data Services support the Fast Connection Failover (FCF) feature of Oracle Real Application Clusters (Oracle RAC).

Oracle REST Data Services runs with the Universal Connection Pool (UCP) in all the Application Server environments that it supports, such as WebLogic, Tomcat. UCP in turn supports Fast Connection Failover . To enable FCF, Oracle Notification Service (ONS) must to be enabled. To enable ONS, add entries to the list of properties in the Oracle REST Data Services settings.xml configuration file as shown in the following code snippet:

```
<entry key="jdbc.enableONS">true</entry>
<entry key= "jdbc.ONSConfig">nodes=racnode1:4200,racnode2:4200\nwalletfile=/
oracle11/onswalletfile</entry>
```
ONS is the messaging facility used to send the Fast Application Notification (FAN) events. When ONS is enabled, Oracle REST Data Services automatically enables FCF. To Enable specific FCF capabilities such as fail over or other advanced FCF capabilities such as load

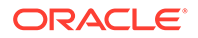

<span id="page-70-0"></span>balancing, you need to add entries in the configuration file for the custom connection as shown in the following code snippet:

```
<entry key="db.connectionType">customurl</entry>
<entry key="db.customURL">jdbc:oracle:thin:@(DESCRIPTION=(FAILOVER=ON)
(ADDRESS_LIST=
         (LOAD_BALANCE=ON)(ADDRESS=(PROTOCOL=TCP)
(HOST=prod_scan.example.com)(PORT=1521)))
         (CONNECT_DATA=(SERVICE_NAME=ISPRD)))|</entry>
```
After updating the defaults.xml configuration file, Oracle REST Data Services need to be restarted for the changes to take effect.

UCP supports Fast Connection Failover. FCF listens and responds to FAN events to deal with the following two scenarios:

- **Unplanned outages**: When RAC detects an instance failure, it generates a FAN Down event which FCF picks up. FCF then terminates all connections to the failed instance and directs all future requests to the surviving RAC instances.
- **Planned outages**: For instance, when a Database Administrator (DBA) wants to gracefully shut down a RAC instance for performing some maintenance activity. The instance shutdown generates a FAN Planned Down event which FCF picks up. FCF then directs all new requests to other RAC instances and **drains** or allows currently active transactions to complete.

#### **Note:**

Long running transactions may need to be terminated forcefully.

## 5.4 Configuring ORDS with Kerberos Setup

This section explains how ORDS can be configured to reference a Kerberos file-based ticket cache and make a connection to an Oracle Database Kerberos authenticated user with the ORDS Runtime Privilege.

To configure ORDS with Kerberos setup, perform the following steps:

- **1.** Create a new user using external authentication
- **2.** Set up the environment variables
- **3.** Provide a valid ticket
- **4.** Add ORDS pool settings
- **1. Create a New User using External Authentication**

Create a new Oracle Database user using external authentication (Kerberos) and provision the user as an ORDS runtime user.

```
CREATE USER ORDS_PUBLIC_KRBUSER IDENTIFIED EXTERNALLY AS 
'<kerberos principal name>';
GRANT CONNECT TO "ORDS PUBLIC KRBUSER";
BEGIN
      ORDS_ADMIN.PROVISION_RUNTIME_ROLE(
```
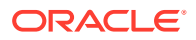

```
 p_user => 'ORDS_PUBLIC_KRBUSER',
          p_proxy_enabled_schemas => TRUE);
END;
```
#### **2. Set up the Environment Variables**

/

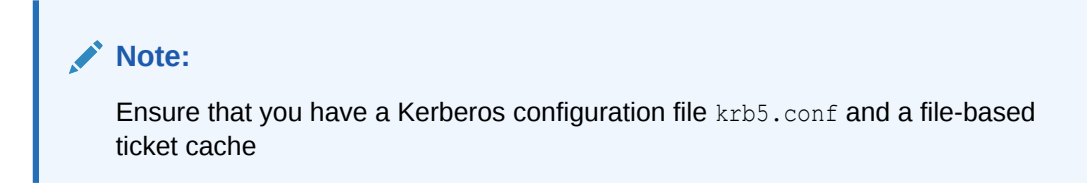

Set up the following environment variables:

```
export KRB5 CONFIG=<path to krb5.conf>
export KRB5CCNAME=<path to credential cache>
```
#### **3. Provide a Valid Ticket**

Provide a valid ticket in the ticket cache to get authenticated when connecting to the Oracle Database. kinit <principal>

#### **4. Add ORDS Pool Settings**

Add the following pool settings to the  $p \circ 1$ .  $x \in \mathbb{R}$  file using the ticket in the ticket cache:

```
<entry key="oracle.net.authentication_services">(KERBEROS5)</entry>
<entry key="oracle.net.kerberos5_mutual_authentication">true</entry>
```
For example, to run ORDS in standalone mode with Kerberos, execute the following command:

```
export JDK_JAVA_OPTIONS=-Djava.security.krb5.conf=$KRB5_CONFIG
ords serve
```
## 5.5 Authorizing Oracle REST Data Services to Access Oracle Data Guard Protected Users

To access the database schema objects that are protected by an Oracle Data Vault Realm, it is necessary to grant a proxy user authorization to the Oracle REST Data Services Public User.

The following example authorizes the Oracle REST Data Services Public User, ORDS PUBLIC\_USER to proxy the database HR user:

```
begin
  DBMS_MACADM.AUTHORIZE_PROXY_USER('ORDS_PUBLIC_USER','HR');
end;
/
```
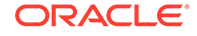
# 5.6 Configuring REST-Enabled SQL Service Settings

This section explains how to configure the REST- Enabled SQL service.

#### **Note:**

Enabling the REST- Enabled SQL service enables authentication against the Oracle REST Data Service enabled database schemas. This makes the database schemas accessible over HTTPS, using the database password. Oracle highly recommends that you provide strong secure database passwords

REST- Enabled SQL service is a feature of Oracle REST Data Service. By default, the REST Enabled SQL service is turned off. To enable the REST- Enabled SQL service and the REST- Enabled SQL Export service, perform the following steps:

- **1.** Run the following command: ords --config <configuration folder> config [--db-pool <pool name>] set restEnabledSql.active true
- **2.** Restart Oracle REST Data Services.

# 5.7 Configuring the Maximum Number of Rows Returned from a Query

To configure maximum number of rows returned from a query, perform the following steps:

**1.** Run the following command:

```
ords --config <configuration_folder> config set [--db-pool
<pool_name>] misc.pagination.maxRows <number>
```
#### **Note:**

The default value for misc.pagination.maxRows is 10000.

**2.** Restart Oracle REST Data Services.

# 5.8 Configuring ICAP Server Integration for Virus Scan

This section explains how to configure ORDS to integrate with ICAP server for virus scan.

ORDS PL/SQL gateway supports the offloading of virus scanning responsibilities to an Internet Content Adaptation Protocol (ICAP) compliant virus scan server when the files are uploaded. The hostname and port of the virus scan server is specified in the icap.server, icap.port, and icap.secure.port global configuration properties.

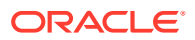

APEX uses ORDS PL/SQL gateway. Once configured, this ICAP integration is also applied to file uploads in APEX.

To configure ORDS to integrate with ICAP server, perform the following steps:

**1.** Run the following command:

```
ords --config <configuration_folder> config [--db-pool <pool_name>] set
icap.port <number> ords --config <configuration_folder> config [--db-pool
<pool name>] set icap.server <name or ip>
```
**2.** Restart Oracle REST Data Services.

ICAP server must support the following requirements:

- ICAP version 1.0
- Antivirus service named AVSCAN
- Antivirus service that supports action=SCAN
- Previews of at least 4 bytes
- Return header named X-Infection

Once configured, when a file is uploaded through PL/SQL Gateway, ORDS makes a request similar to the following:

```
RESPMOD icap://<icap server>:<icap port>/AVSCAN?action=SCAN ICAP/1.0
Host: <icap_server>:<icap_port>
Preview: 4
Allow: 204
Encapsulated: req-hdr=0 res-hdr=153 res-body=200
```
# 5.9 Configuring the Custom Error Pages

This section explains how to configure a custom error page instead of the error page generated by Oracle REST Data Services.

To configure a custom error page,

**1.** Run the following command:

ords --config /path/to/conf config set error.externalPath /path/to/error/ pages/folder/

Where:

/path/to/error/pages/folder is the path to a folder containing files that define the error pages. The files are stored in {status}.html format. Where, {status} is the HTTP status code for which you want to create a custom error page.

**2.** Restart Oracle REST Data Services

#### **Example 5-4 Configuring custom error page for "HTTP 404" status code**

To configure a custom error page for the "HTTP 404 – Not Found" status, perform the following steps:

- **1.** Create a file named 404.html.
- **2.** Save it under /usr/local/share/ords/error-pages/ folder.

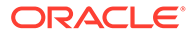

- **3.** Configure the error.externalPath parameter to point to /usr/local/share/ ords/errro-pages/ folder.
- **4.** Restart Oracle REST Data Services.

# 5.10 Managing ORDS Administrator Privilege

Access to the ORDS\_ADMIN PL/SQL package is provisioned through the ORDS ADMINISTRATOR ROLE. This role can be provisioned through the ORDS ADMIN package to create additional ORDS administrators.

# 5.10.1 Provisioning ORDS\_ADMINISTRATOR\_ROLE to a User

This section describes how to provision ORDS\_ADMINISTRATOR\_ROLE role to a user.

You can provision ORDS\_ADMINISTRATOR\_ROLE role to a user by using either the database GRANT command or through the ORDS\_ADMIN.PROVISION\_ADMIN\_ROLE PL/SQL method (as an ORDS Administrator).

#### **Example 5-5 Using Grant command**

GRANT ORDS\_ADMINISTRATOR\_ROLE TO HR\_ADMIN;

#### **Example 5-6 Using ORDS\_ADMIN package method**

```
BEGIN
   ORDS_ADMIN.PROVISION_ADMIN_ROLE(
   p_user => 'HR_ADMIN');
END;
/
```
# 5.10.2 Unprovisioning ORDS ADMINISTRATOR ROLE from a User

This section describes how to unprovision ORDS\_ADMINISTRATOR\_ROLE from a user.

As an ORDS administrator, you can unprovision ORDS\_ADMINISTRATOR\_ROLE from a user by either using the database REVOKE command or through the ORDS ADMIN.UNPROVISION ROLES PL/SQL method.

#### **Example 5-7 Using REVOKE command**

REVOKE ORDS ADMINSTRATOR ROLE FROM HR ADMIN;

#### **Example 5-8 Using ORDS\_ADMIN package method**

```
BEGIN
   ORDS_ADMIN.UNPROVISION_ROLES(
    p_user => 'HR_ADMIN',
    p_administrator_role => TRUE);
  END;
  /
```
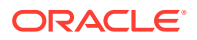

# 5.11 Managing ORDS Runtime Privilege

The ORDS\_RUNTIME\_ROLE database role allows a user to act as a runtime user. A runtime user can manage and configure the runtime connection resources required by an ORDS service instance. The ORDS\_PUBLIC\_USER is one such database user. When additional runtime users are provisioned, it is possible to configure discrete ORDS service instances with different destination addresses and connection pools but hosted on the same Oracle database container.

It is recommended not to re-use a runtime user for any other purpose as it accumulates the grants necessary to proxy to other users. A runtime user only requires the CREATE SESSION privilege in addition to the ORDS\_RUNTIME\_ROLE role.

# 5.11.1 Provisioning ORDS\_RUNTIME\_ROLE to a User

This section describes how to provision ORDS\_RUNTIME\_ROLE role to a user.

As an ORDS administrator, you can provision ORDS\_RUNTIME\_ROLE role to a user by using either the database GRANT command or through the ORDS\_ADMIN.PROVISION\_ADMIN\_ROLE PL/SQL method.

#### **Example 5-9 Using Grant command**

```
GRANT ORDS RUNTIME ROLE TO ORDS PUBLIC USER 2;
```
#### **Example 5-10 Using ORDS\_ADMIN package method**

```
BEGIN
   ORDS_ADMIN.PROVISION_RUNTIME_ROLE(
    p_user => 'ORDS_PUBLIC_USER_2');
END;
/
```
# 5.11.2 Unprovisioning ORDS\_RUNTIME\_ROLE from a User

This section describes how to unprovision the ORDS\_RUNTIME\_ROLE role from a user

As an administrator, you can unprovision the ORDS\_RUNTIME\_ROLE from a user, by either using the database REVOKE command or through the ORDS\_ADMIN.UNPROVISION\_ROLES PL/SQL method.

#### **Example 5-11 Using REVOKE command**

REVOKE ORDS RUNTIME ROLE FROM ORDS RUNTIME USER 2;

#### **Example 5-12 Using ORDS\_ADMIN package method**

```
BEGIN
   ORDS_ADMIN.UNPROVISION_ROLES(
     p_user => 'ORDS_RUNTIME_USER_2',
    p_runtime_role => TRUE);
```
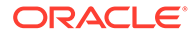

 END; /

# 5.12 Using OAuth2 in Non-HTTPS Environments

RESTful Services can be protected with the OAuth2 protocol to control access to nonpublic data. To prevent data snooping, OAuth2 requires all requests involved in the OAuth2 authentication process to be transported using HTTPS. The default behavior of Oracle REST Data Services is to verify that all OAuth2 related requests have been received using HTTPS. It will refuse to service any such requests received over HTTP, returning an HTTP status code of 403 Forbidden.

This default behavior can be disabled in environments where HTTPS is not available as follows:

- **1.** Locate the folder where the Oracle REST Data Services configuration is stored, for example: /path/to/conf
- **2.** Execute the following command: ords --config /path/to/conf config set security.verifySSL false
- **3.** Restart Oracle REST Data Services if it is running.

Note that it is only appropriate to use this setting in development or test environments. It is never appropriate to use this setting in production environments because it will result in user credentials being passed in clear text.

#### **Note:**

Oracle REST Data Services must be restarted after making configuration changes. See your application server documentation for information on how to restart applications.

# 5.13 Configuring ORDS Metadata Cache

This section explains how to configure the ORDS Metadata Cache.

As the number of REST services grow, the overhead of querying the database for corresponding metadata can have a negative impact on the overall service performance and throughput. Overtime, the queries for ORDS\_METADATA views take longer time to complete. These queries are executed for every request. The ORDS metadata cache can help improve the overall response time for REST services when the number of services grow to an extent that querying the ORDS\_METADATA views for every request becomes expensive. The ORDS metadata cache can temporarily hold a copy of privilege and module metadata in memory to reduce the number of database queries performed when a REST service request is received. The cache is disabled by default so that the changes made to the metadata are applied immediately for any subsequent request.

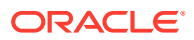

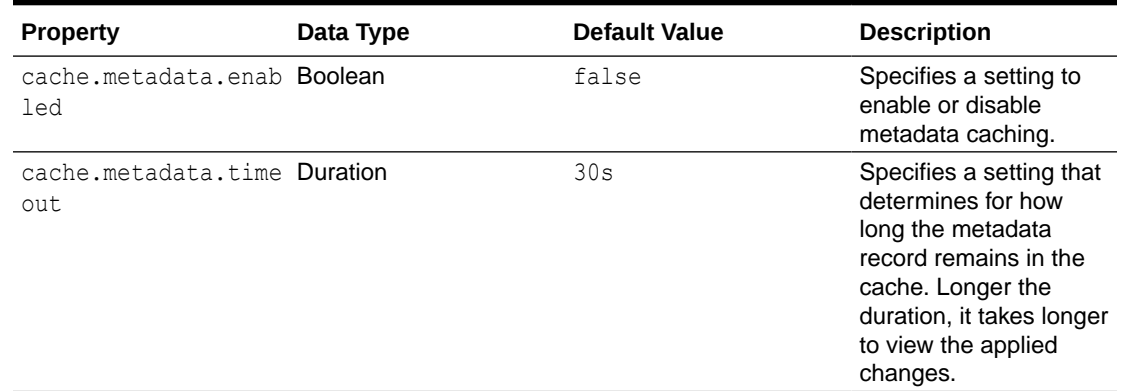

### **Table 5-2 Configuration Properties for ORDS Metadata Cache**

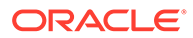

# <span id="page-78-0"></span>6 Deploying and Monitoring Oracle REST Data **Services**

This chapter discusses how to deploy and monitor ORDS.

# 6.1 Deploying Oracle REST Data Services

To deploy Oracle REST Data Service, you can choose one of the following options:

- Serve Commands for Running in Standalone Mode
- [Oracle WebLogic Server](#page-81-0)
- [Apache Tomcat](#page-87-0)
- [Oracle Cloud Infrastructure](#page-89-0)

## 6.1.1 Serve Commands for Running in Standalone Mode

This section describes the serve command options for running in standalone mode.

Although Oracle REST Data Services supports the Java EE application servers, you also have the option of running it in standalone mode. This section describes how to run Oracle REST Data Services in a standalone mode.

Standalone mode is suitable for development use and is supported in production deployments. Standalone mode, however, has minimal management capabilities when compared to most Java EE application servers and may not have adequate management capabilities for production use in some environments.

### 6.1.1.1 Non-Interactive Serve CLI

The non-interactive serve CLI reads the standalone settings from the global settings. xml file located in the user-specified configuration folder or the default configuration folder. Some standalone settings contain default values if it is a required setting (for example: http port, context path, and so on.) that does not exist.

\$ ords --config <CONFIG\_PATH> serve \$ ords --config <CONFIG\_PATH> serve --port 8777 --apex-images /path/to/apex/ images

Example:

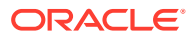

#### **Create the Standalone Settings**

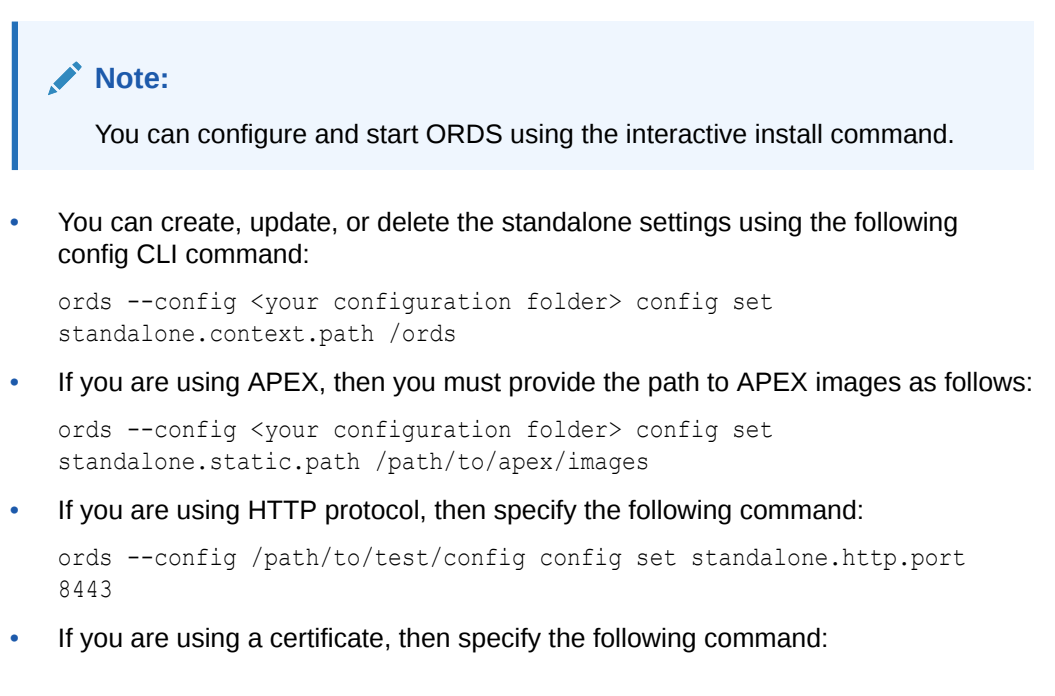

```
ords --config <your configuration folder> config set 
standalone.https.port 8443
ords --config <your configuration folder> config set 
standalone.https.cert /path/to/certificate/mycert.crt
ords --config <your configuration folder> config set 
standalone.https.cert.key /path/to/certificate/mycert.key
```
### 6.1.1.2 Serve Command Options

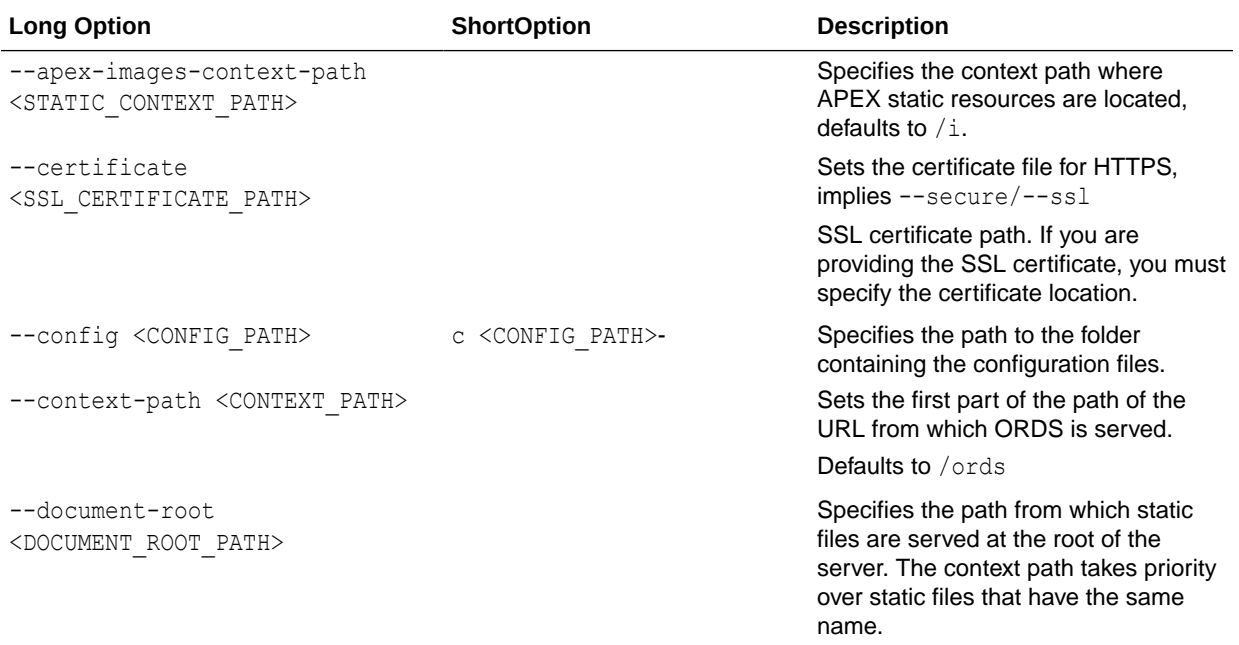

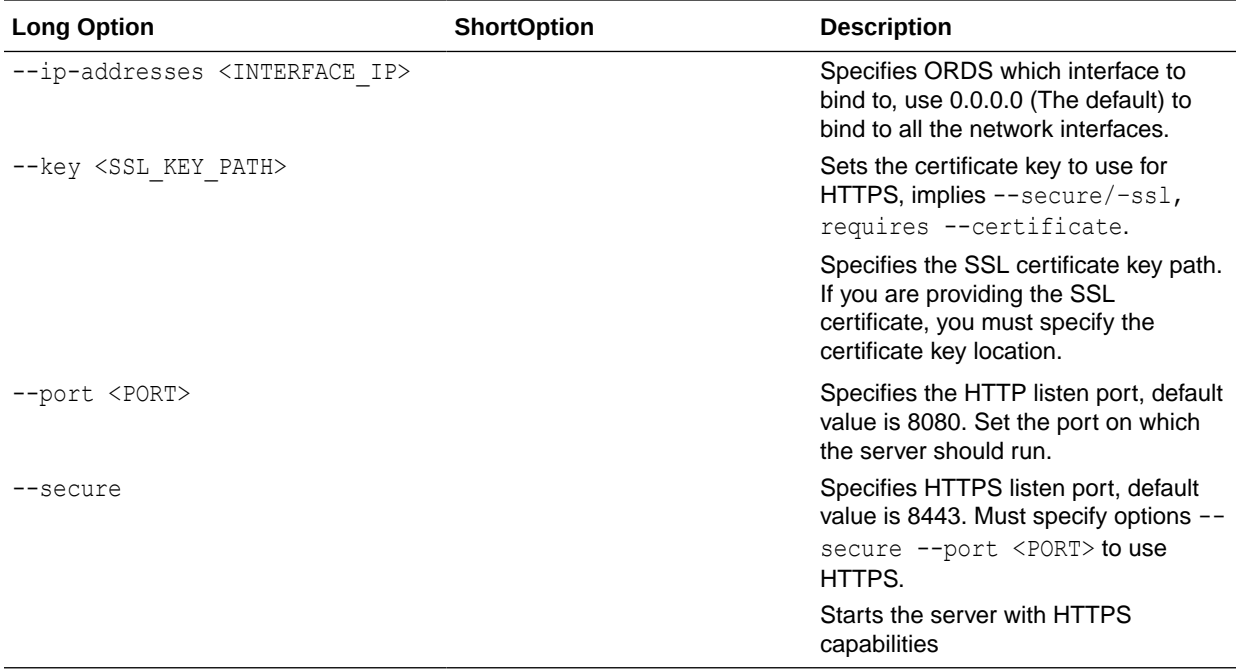

### 6.1.1.3 Converting a Private Key to DER (Linux and Unix)

Usually, you would have created a private key and a Certificate Signing Request before obtaining your signed certificate. The private key needs to be converted into DER in order for Oracle REST Data Services to read it properly.

For example, assume that the original private key was created using the OpenSSL tool with a command similar to either of the following:

openssl req -new -newkey rsa:2048 -nodes -keyout yourdomain.key -out yourdomain.csr

or

openssl genrsa -out private.em 2048

In this case, you must run a command similar to the following to convert it and remove the encryption: openssl pkcs8 -topk8 -inform PEM -outform DER -in yourdomain.key -out yourdomain.der -nocrypt

```
openssl pkcs8 -topk8 -inform PEM -outform DER -in yourdomain.key -out 
yourdomain.der -nocrypt
```
After doing this, you can include the path to yourdomain.der when you are prompted using the install interactive command, or you can modify the following entries in conf/ords/ standalone/standalone.properties:

```
ssl.cert=<path to yourdomain.crt>
ssl.cert.key=<path to yourdomain.der>
ssl.host=yourdomain
```
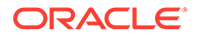

Also, ensure that jetty.secure.port is set.

### <span id="page-81-0"></span>6.1.1.4 Configuring a Doc Root for Non-APEX Static Resources

You can configure a doc root for standalone mode to deploy static resources that are outside the /i folder that is reserved for APEX static resources.

To do so, execute the following command:

ords --config /path/to/conf config set standalone.doc.root /var/www/html .

The preceding example makes any resource located within /var/www/html available under http://*server:port*/. For example, if the file /var/www/html/hello.txt exists, it will be accessible at http://*server:port*/hello.txt.

The value specified for standalone.doc.root is stored in \${config.dir}/global/ settings. xml in the standalone.doc.root property. If a custom doc root is not specified, then the default doc root value of  $\S$ {config.dir}/global/doc\_root is used. Any file placed within this folder is available at the root context.

This approach has the following features and considerations:

- HTML resources can be addressed without their file extension. For example, if a file named hello.html exists in the doc root, it can be accessed at the URI http://*server:port*/hello.
- Attempts to address a HTML resource with its file extension are redirected to the location without an extension. For example, if the URI http://*server:port*/ hello.html is accessed, then the client is redirected to http://*server:port*/ hello.

The usual practice is to serve HTML resources without their file extensions, so this feature facilitates that practice, while the redirect handles the case where the resource is addressed with its file extension.

- Index pages for folders are supported. If a folder contains a file named index.html or index.htm, then that file is used as the index page for the folder. For example, if /var/www/html contains /abc/xyz/index.html, then accessing http:// *server:port*/abc/xyz/ displays the contents of index.html.
- Addressing a folder without a trailing slash causes a redirect to the URI with a trailing slash. For example, if a client accesses http://server:port/abc/xyz, then the server issues a redirect to http://server:port/abc/xyz/.
- Resources are generated with weak etags based on the modification stamp of the file and with a Cache Control header that causes the resources to be cached for 1 hour.

## 6.1.2 Oracle WebLogic Server

This section describes how to deploy Oracle REST Data Services on Oracle WebLogic Server. It assumes that you have completed the installation process and are familiar with Oracle WebLogic Server. If you are unfamiliar with domains, managed servers, deployment, security, users and roles, refer to your Oracle WebLogic Server documentation.

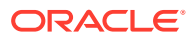

#### <span id="page-82-0"></span>**Topics:**

- About Oracle WebLogic Server
- Configuring Oracle APEX Images
- [Launching the Administration Server Console](#page-84-0)
- [Deploying ORDS on Oracle WebLogic Server](#page-84-0)
- [Configuring WebLogic to Handle HTTP Basic Challenges Correctly](#page-86-0)
- [Verifying the State and Health of ords and i](#page-87-0)

### 6.1.2.1 About Oracle WebLogic Server

You can download Oracle WebLogic Server from Oracle Technology Network.

To learn more about installing Oracle WebLogic Server, see *Oracle Fusion Middleware Getting Started With Installation for Oracle WebLogic Server* and *Oracle Fusion Middleware Installation Guide for Oracle WebLogic Server*.

#### **See Also:**

Oracle Fusion Middleware Software Downloads

### 6.1.2.2 Configuring Oracle APEX Images

This section is only applicable if you are using Oracle APEX. If you are not using Oracle APEX, then you can skip this section that provides details about configuring Oracle APEX Images.

If you are using Oracle APEX, then the Oracle APEX image files for that Oracle APEX version must also be accessible to the end user. It is recommended that you configure the Oracle APEX instance wherever applicable to use the resources from the Oracle Content Network. The use of the Oracle CDN may not be feasible when you are using Oracle APEX in a network that restricts internet access. In such a scenario, you must deploy a web application to provide the Oracle APEX image files.

Before you begin, you must identify the directory where you extracted the Oracle APEX distribution. In the following steps, this directory is referred to as <apex directory>. You then define a WebLogic web application which refers to this location and deploy that web application with a context-root value which is the default Oracle APEX image prefix: i.Create a directory which is the source for your web archive. In that directory, create a WEB-INF directory with the following files:

#### **web.xml**

<?xml version="1.0" encoding="UTF-8"?> <!DOCTYPE web-app PUBLIC "-//Sun Microsystems, Inc.//DTD Web Application 2.3//EN" "http://java.sun.com/j2ee/dtds/web-app\_2\_3.dtd">

<web-app>

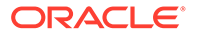

```
<!-- This Web-App leverages the alternate doc-root functionality in 
WebLogic to serve static content
       For WebLogic refer to the weblogic.xml file in this folder
  --&></web-app>
```
#### **weblogic.xml**

```
<weblogic-web-app xmlns="http://www.bea.com/ns/weblogic/weblogic-web-
app">
  <!-- This element specifies the context path the static resources are 
served from -->
  <context-root>/i</context-root>
  <virtual-directory-mapping>
  <!-- This element specifies the location on disk where the static 
resources are located -->
  <local-path>/scratch/apex/apex_21.2_en/images</local-path>
  <url-pattern>/*</url-pattern>
  </virtual-directory-mapping>
</weblogic-web-app>
```
Ensure that the local-path value in the weblogic.xml corresponds to your <apex directory>/images directory.

Where:

• <*apex directory>* is the directory location of Oracle APEX.

Create a Web Application with the web.xml and weblogic.xml files

jar cMf i.war WEB-INF/web.xml WEB-INF/weblogic.xml

The created images WAR does not contain the static resources; instead, it references the location where the static resources are stored. Therefore the static resources must be available at the specified path on the server where the WAR is deployed.

Deploy the  $i$ . war file to your WebLogic Server following the deployment steps that are applicable to your WebLogic Server environment. Once deployed, access the following URL to verify that the content is available:

```
http(s)://hostname:port/i/apex_version.txt
```
In response, the Oracle APEX version you have configured is displayed.

#### $\Omega$ **Tip:**

The  $i$ . war has a context-root with value  $/i$ . This is the default Oracle APEX image prefix. If you have configured Oracle APEX with the different image prefix value, then the context-root must be changed to that value.

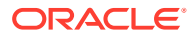

## <span id="page-84-0"></span>6.1.2.3 Launching the Administration Server Console

To launch the Administration Server console:

- **1.** Start an Administration Server.
- **2.** Launch the WebLogic Administration Console by typing the following URL in your web browser:

http://*<host>*:*<port>*/console

#### Where:

- *<host>* is the DNS name or IP address of the Administration Server.
- *<port>* is the port on which the Administration Server is listening for requests (port 7001 by default).
- **3.** Enter your WebLogic Administrator username and password.
- **4.** If your domain is in *Production* mode, click the **Lock & Edit** button on the left-pane below the submenu Change Center. If your domain is in *Development* mode, this button does not appear.

### 6.1.2.4 Deploying ORDS on Oracle WebLogic Server

#### **Tip:**

The Oracle REST Data Services files, ords.war and i.war, must be available before you start this task.

#### **Note:**

When you run ORDS in standalone mode using the ORDS serve command, you can specify the location of the configuration directory.

For deploying the ords, war in a supported container such as WebLogic Server, you must specify the configuration directory location. To do this, use one of the following approaches:

- The recommended approach is to generate a Web Application archive file with the configuration directory location specified for that war file.
- Set the config.url system property in the managed server so that it applies to all the ORDS deployments.

To generate the war file, use the ords war command.

To set the config.url system property, before starting WebLogic Server, run this command: export JAVA\_OPTIONS="-Dconfig.url=/scratch/ my\_ords\_config"

To deploy:

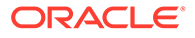

**1.** Go to the WebLogic Server Home Page. Below Domain Configuration, select **Deployments**.

The Summary of Deployments is displayed.

- **2.** Click **Install**.
- **3.** Specify the location of the ords.war file and click **Next**.

The ords.war file is located in the folder where you unzipped the Oracle REST Data Services ZIP file.

#### **Tip:**

WebLogic Server determines the context root from the file name of a WAR archive. If you need to keep backward compatibility, so that URLs are of the form *http://server/apex/...* rather than *http://server/ords/...*, then you must rename ords.war to apex.war before the deployment.

The Install Application assistant is displayed.

- **4.** Select **Install this deployment as an application** and click **Next**.
- **5.** Select the servers and/or clusters to which you want to deploy the application or module and click **Next**.

#### **Tip:**

If you have not created additional Managed Servers or clusters, you do not see this assistant page.

- **6.** In the Optional Settings, specify the following:
	- **a.** Name Enter:

ords

**b.** Security - Select the following:

**Custom Roles: Use roles that are defined in the Administration Console; use policies that are defined in the deployment descriptor**

**c.** Source accessibility - Select:

#### **Use the defaults defined by the deployment's targets**

**7.** Click **Next**.

A summary page is displayed.

- **8.** Under Additional configuration, select one of the following:
	- **Yes, take me to the deployment's configuration** Displays the Configuration page.
	- **No I will review the configuration later** Returns you to the Summary of Deployments page.
- **9.** Review the summary of configuration settings that you have specified.
- **10.** Click **Finish**.

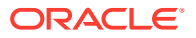

<span id="page-86-0"></span>11. Repeat the previous steps to deploy the i.war file.

In the optional settings, specify the following:

**a.** Name - Enter:

i

**b.** Security - Select:

**Custom Roles: Use roles that are defined in the Administration Console; use policies that are defined in the deployment descriptor**

**c.** Source Accessibility - Select:

#### **Use the defaults defined by the deployment's targets**

**12.** If your domain is in Production Mode, then on the Change Center click **Activate Changes**.

#### **Related Topics**

- [Installing and Configuring Oracle REST Data Services](#page-19-0) This chapter describes how to install, configure, and upgrade Oracle REST Data Services (ORDS).
- [Configuring Oracle APEX Images](#page-82-0)

### 6.1.2.5 Configuring WebLogic to Handle HTTP Basic Challenges Correctly

By default WebLogic Server attempts to intercept all HTTP Basic Authentication challenges. This default behavior needs to be disabled for Oracle REST Data Services to function correctly. This is achieved by updating the enforce-valid-basic-auth-credentials flag. The WebLogic Server Administration Console does not display the enforce-valid-basicauth-credentials setting. You can use WebLogic Scripting Tool (WLST) commands to check, and edit the value in a running server.

The following WLST commands display the domain settings:

```
connect('weblogic','weblogic','t3://localhost:7001')
cd('SecurityConfiguration')
cd('mydomain') 
ls()
```
If the domain settings displayed, contains the following entry:

```
-r-- EnforceValidBasicAuthCredentials true
```
Then you must set this entry to false.

To set the entry to false, use the WLST commands as follows:

```
connect('weblogic', 'weblogic', 't3://localhost:7001')
edit()
startEdit()
cd('SecurityConfiguration')
cd('mydomain') 
set('EnforceValidBasicAuthCredentials','false')
save()
```
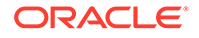

```
activate()
disconnect()
exit()
      Note:
       WebLogic Server must be restarted for the new settings to take effect.
In the preceding example:
   weblogic is the WebLogic user having administrative privileges
```
- weblogic is the password
- mydomain is the domain
- The AdminServer is running on the localhost and on port 7001

#### **Related Topics**

• [WebLogic Server Command Reference](https://docs.oracle.com/cd/E13222_01/wls/docs81/admin_ref/weblogicServer.html)

### 6.1.2.6 Verifying the State and Health of ords and i

In the Summary of Deployments, select the **Control** tab and verify that both the ords and i State are Active and the Health status is OK.

If ords and/or i are not Active, then enable them. In the Deployments table, select the check box next to ords and/or i. Click **Start** and select **Servicing all requests** to make them active.

### 6.1.3 Apache Tomcat

This section describes how to deploy Oracle REST Data Services on Apache Tomcat.

#### **Topics:**

- About Apache Tomcat
- [Configuring Oracle APEX Images](#page-88-0)
- [Deploying ORDS on Apache Tomcat](#page-88-0)

### 6.1.3.1 About Apache Tomcat

**Tip:** This section assumes that you have completed the installation process and are familiar with Apache Tomcat. If you are unfamiliar with domains, servers, applications, security, users and roles, see your Apache Tomcat documentation.

You can download Apache Tomcat from:

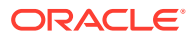

<span id="page-88-0"></span>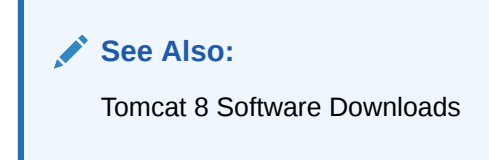

## 6.1.3.2 Configuring Oracle APEX Images

This section is only applicable if you are using Oracle APEX. If you are not using Oracle APEX, then you can skip this section that provides details about configuring Oracle APEX Images.

If you are using Oracle APEX, then the Oracle APEX image files for that Oracle APEX version must also be accessible to the end user. It is recommended that you configure the Oracle APEX instance wherever applicable to use the resources from the Oracle Content Network.

The use of the Oracle CDN may not be feasible when using Oracle APEX in a network that restricts internet access. In such a scenario, you must deploy a web application to provide the Oracle APEX image files.

To configure Oracle APEX Images on Apache Tomcat:

• Copy the contents of the *<apex directory>*/images folder to *<Tomcat directory>*/ webapps/i/.

Where:

- *<apex directory>* is the directory location of the Oracle APEX distribution.
- *<Tomcat directory>* is the folder where Apache Tomcat is installed.

### 6.1.3.3 Deploying ORDS on Apache Tomcat

#### **Tip:**

The Oracle REST Data Services file ords.war must be available before you start this task.

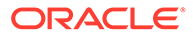

#### <span id="page-89-0"></span>**Note:**

When you run ORDS in standalone mode using the ORDS serve command, you can specify the location of the configuration directory.

For deploying the ords.war in a supported container such as Apache Tomcat, you must specify the configuration directory location. To do this, use one of the following approaches:

- The recommended approach is to generate a Web Application archive file with the configuration directory location specified for that war file.
- Set the config.url system property in the managed server so that it applies to all the ORDS deployments. To generate the war file, use the ords war command.

To set the config.url system property, before starting Apache Tomcat, run this command: export JAVA\_OPTS="-Dconfig.url=/scratch/ my\_ords\_config"

To deploy ORDS on Apache Tomcat:

**1.** Move the ords.war file into the webapps folder where Apache Tomcat is installed.

#### **Tip:**

Apache Tomcat determines the context root from the file name of a WAR archive. If you need to keep backward compatibility, so that URLs are of the form *http://server/apex/...* rather than *http://server/ords/...*, then you must rename ords.war to apex.war before moving it into to the webapps folder.

**2.** Access Oracle APEX by typing the following URL in your web browser:

http://*<hostname>*:*<port>*/ords/

#### Where:

- *<hostname>* is the name of the server where Apache Tomcat is running.
- *<port>* is the port number configured for Apache Tomcat application server.

#### **Related Topics**

- [Installing and Configuring Oracle REST Data Services](#page-19-0) This chapter describes how to install, configure, and upgrade Oracle REST Data Services (ORDS).
- [Configuring Oracle APEX Images](#page-88-0)

## 6.1.4 Oracle Cloud Infrastructure

As a cloud user, you can deploy Oracle REST Data Services with high availability on Oracle Cloud Infrastructure.

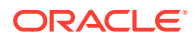

#### **Topics:**

- About Oracle Cloud Infrastructure (OCI)
- Configuring ORDS for High Availability on Oracle Cloud Infrastructure
- Advantages of Deploying ORDS with High Availability on Oracle Cloud Infrastructure

#### **See Also:**

Reference Architecture: Deploying ORDS with High Availability

### 6.1.4.1 About Oracle Cloud Infrastructure

Oracle Cloud Infrastructure (OCI) is a set of complementary cloud services that enable you to build and run a wide range of applications and services in a highly available hosted environment. Oracle Cloud Infrastructure offers high-performance compute capabilities (as physical hardware instances) and storage capacity in a flexible overlay virtual network that is securely accessible from your on-premises network.

### 6.1.4.2 Configuring ORDS for High Availability on Oracle Cloud Infrastructure

You can choose to use the following configurations for high availability of ORDS on Oracle Cloud Infrastructure. Your requirements might differ from the configurations described in this section.

- When you create a VCN, determine the number of CIDR blocks required and the size of each block based on the number of resources that you plan to attach to subnets in the VCN. When you design the subnets, consider your traffic flow and security requirements.
- Use Oracle Cloud Guard to proactively monitor and maintain the security of your resources in Oracle Cloud Infrastructure.
- For production applications, the Oracle database instance should be adhering to Oracle Maximum Availability Architecture (MAA) deployment model in OCI.
- When using RAC with the Oracle Database, ensure that the database connection information used by ORDS is pointing to the SCAN listener and not an individual node.
- You can create load balancers with upper and lower bounds to help scale based on the number of requests coming in. It can be as small as 10mbps up to 8000mbps.

## 6.1.4.3 Advantages of Deploying ORDS with High Availability on Oracle Cloud **Infrastructure**

Following are the advantages of deploying ORDS on Oracle Cloud Infrastructure:

- Compute, load balancers, and Database Cloud Instances can all scale to handle increased load. Additional instances can be quickly created and added to the Load Balancer configuration with the compute or ORDS tier. For Exadata Cloud Service, the X8M platform can not only scale CPU, but also the nodes can be added to the RAC cluster to add additional computing power.
- Ensure that your subnet and NSG ingress/egress uses very granular rules. To get access to a compute or database tier, use Bastion as a Service, this ensures that only authorized

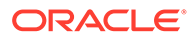

users can access these instances and is also a much more secure method than exposing SSH ports to the public internet.

- For database deployments, adhere to the Oracle Maximum Availability Architecture (MAA) guide.
- Auto-scaling and scaling in general for each compute and database tier helps control costs and you need to pay only for what is being used with no excess or wasted CPU, memory, or instances. Using a flexible load balancer can also control costs.

# 6.2 Monitoring Oracle REST Data Services

Standard Java runtime environment diagnostic and monitoring tools are used to gain an insight on the health of an Monitoring Oracle REST Data Services (ORDS) instance running in Apache Tomcat, WebLogic Server, or a standalone mode. These tools track the memory and CPU usage, stuck threads, and other resources. ORDS provides additional insight through the ORDS instance API. The metrics available through the instance API makes it possible to check the status (valid or invalid) of the database pools and to gauge how the pools are being used. This helps in determining the actual load on the system and inform configuration changes in the future.

#### **Topics:**

- Using the Instance API
- [Using OpenTelemetry with Oracle REST Data Services](#page-92-0)
- [ORDS CLI Commands for Managing Pools Using JMX](#page-93-0)

### 6.2.1 Using the Instance API

The ORDS instance API service neither provides access to the database nor does it require the client to specify a database user for authentication. However, the ORDS instance returns information on the database pools. The instance API can be used as a basic health check service. To get a summary of the number of valid and invalid database pools, send a GET request to /ords/ /instance-api/stable/status. For example: curl --user sysadmin:oracle http://<server>/ords/\_/instance-api/ stable/status. This service returns a count of valid and invalid pools. It also returns links to additional information with more details on the database pools cache.

ORDS can be deployed as a single instance or in a cluster. In a cluster, you must address each instance directly to get the specific information about that specific instance as the database pool statistics for one instance may differ from the other instance. However, if the load balancer routes to each instance in a round robin basis (as recommended), then every instance will have similar pool statistics.

### 6.2.1.1 Enabling the ORDS Instance API

This section explains how to enable the ORDS instance API.

To enable the ORDS instance API:

**1.** In settings.xml file or pool.xml file, add instance.api.enabled using the configuration command of ords:

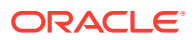

- For global settings.xml: ords –config /path/to/config config set –global instance.api.enabled true
- For specific pool.xml: ords –config /path/to/config config –db-pool mypool set instance.api.enabled true
- **2.** Restart ORDS.

### <span id="page-92-0"></span>6.2.1.2 Authorization for Using the ORDS Instance API

The System Administrator role is required to use the ORDS instance API. For production environments, it is recommended that a user with this role is configured through the mid-tier.

### 6.2.1.3 API Document

An OpenAPI description of the ORDS instance API services is available at http://<server>/ ords/\_/instance-api/stable/metadata-catalog/openapi.json.

## 6.2.2 Using OpenTelemetry with Oracle REST Data Services

This section describes how to configure ORDS to use OpenTelemetry.

ORDS can be configured to provide telemetry data (metrics, logs, and traces) through OpenTelemetry. OpenTelemetry, also known as OTEL in short, is a vendor-neutral opensource observability framework for instrumenting, generating, collecting, and exporting telemetry data to assist in the analysis and tuning of software systems. As an industry standard it is natively supported by a number of vendors.

**Configure ORDS to export telemetry data to an OpenTelemetry compliant collector**

Perform the following steps to run ORDS to exports telemetry data to an OpenTelemetry collector:

- **1.** Download the latest OpenTelemetry Java Agent.
- **2.** Configure OpenTelemetry Java Agent

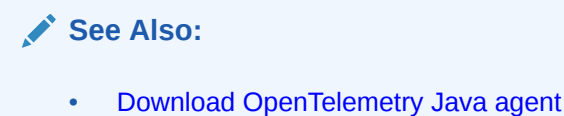

- [Configure OpenTelemetry Java Agent](https://opentelemetry.io/docs/instrumentation/java/automatic/agent-config/)
- **3.** Add -javaagent option to JDK JAVA OPTIONS for standalone server or CATALINA OPTS for Tomcat.

The following example configures OpenTelemetry agent to export telemetry data to an OpenTelemetry Collector running on host otel-collector-host and runs ORDS in a standalone mode:

```
export OTEL_SERVICE_NAME=ords
export OTEL_EXPORTER_OTLP_ENDPOINT=http://otel-collector-host:4317
export JDK JAVA OPTIONS=-javaagent:/path/to/opentelemetry-javaagent.jar
ords --config /path/to/config serve
```
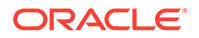

<span id="page-93-0"></span>In the preceeding example, the Java agent is specified using the Java standard JDK JAVA OPTIONS environment variable.

When you deploy ORDS on Apache Tomcat or Oracle WebLogic Server, the same Java Agent and environment variables can be specified. See Apache Tomcat or Oracle WebLogic server documentation for the most appropriate approach to use for that platform.

#### **Note:**

The OTEL xxxx environment variables are described in detail in OpenTelemetry documentation.

**See Also:**

- **[OpenTelemetry Documentation](https://opentelemetry.io/docs/)**
- [Apache Tomcat](https://tomcat.apache.org/)
- [Oracle WebLogic Server](https://www.oracle.com/java/weblogic/)

## 6.2.3 ORDS CLI Commands for Managing Pools Using JMX

This section describes the ORDS CLI commands to list or destroy the connection pools through JMX based pool management.

ORDS pool command uses the Java Attach API to connect to the local Java process running ORDS and then lists or destroys the Universal Connection Pools (UCP) through JMX based pool management.

**See Also:**

- [JMX based pool management](https://docs.oracle.com/en/database/oracle/oracle-database/21/jjucp/jmx-based-management.html)
- **[Attach API](https://docs.oracle.com/en/java/javase/11/docs/api/jdk.attach/module-summary.html)**
- [Local Monitoring and Management Using JConsole](https://docs.oracle.com/en/java/javase/11/management/monitoring-and-management-using-jmx-technology.html#GUID-6F896ED5-D517-4825-869B-BB045AF51A92)

In order to use the ords pool command:

- ORDS must have JMX UCP enabled. It is enabled by default.
- You must specify the Oracle REST Data Services instance process ID.

The ords pool command can be used to list the pools or destroy the pools without the need to restart the service.

• **List the pools in a running ORDS instance**:

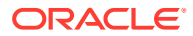

#### **Note:**

Before running the list command, identify the process ID of the ORDS instance. To identify the process ID of the ORDS instance, use the command jps -ml to list the running Java processes on the local host.

Run the following command to list the available pools, specify the identified process ID:

ords pool --pid 3459 list

In response, the list of available pools is displayed in the console.

• **Destroy a pool in a running ORDS instance**: To destroy the specified pool name:

Run the following destroy command specifying the process ID and the pool name enclosed in double quotes:

ords pool --pid 3459 destroy "|pdb2|lo|-2023-05-24T21-28-03.076379Z"

A message is displayed indicating that the pool has been destroyed

The pool |pdb2|lo|-2023-05-24T21-28-03.076379Z was destroyed.

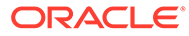

# 7 Using the Multitenant Architecture with Oracle REST Data Services

This section outlines installing, configuring, upgrading and uninstalling Oracle REST Data Services in a multitenant container database.

- Setting Up ORDS in a CDB Environment
- [Setting Up ORDS in an Application Container](#page-98-0)

Once ORDS metadata is saved in the database, it is necessary to provide a runtime configuration setting for ORDS to efficiently map requests to the corresponding pluggable databases.

#### **See Also:**

[Making All PDBs Addressable by Oracle REST Data Services \(Pluggable Mapping\)](#page-108-0)

# 7.1 Setting Up ORDS in a CDB Environment

This section describes how to setup Oracle REST Data Services (ORDS) into a multitenant container database (CDB) environment.

Oracle Database 12*c* Release 1 (12.1) introduced the multitenant architecture. This database architecture has a multitenant container database (CDB) that includes a root container, CDB\$ROOT, a seed database, PDB\$SEED, and multiple pluggable databases (PDBs). A PDB appears to users and applications as if it were a non-CDB. Each PDB is equivalent to a separate database instance in Oracle Database Release 11*g*.

The root container, CDB\$ROOT, holds common objects that are accessible to every PDB utilizing metadata links or object links. The seed database, PDB\$SEED, is used when you create a new PDB to seed the new pluggable database. The key benefit of the Oracle Database 12*c* multitenant architecture is that the database resources, such as CPU and memory, can be shared across all of the PDBs. This architecture also enables many databases to be treated as one for tasks such as upgrades or patches, and backups.

The installation process when you have multiple releases is described in the following section:

• [Installation Enabling Multiple Releases](#page-96-0)

**Preinstallation Tasks for Oracle REST Data Services CDB Installation**

• Ensure that the PDBs are open (not mounted/closed) in read/write mode (except for PDB\$SEED, which remains in read-only mode). For more information, see Oracle Multitenant Administrator's Guide

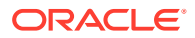

- <span id="page-96-0"></span>• Ensure that the default and temporary tablespaces to be used by the ORDS METADATA schema and the ORDS PUBLIC USER user exist and that you know the tablespace names. The installation procedure creates those users, but it does not create the tablespaces.
- Ensure that when a common user is used for the PL/SQL Gateway, the user has also been explicitly created in the PDB\$SEED container otherwise, the installer will not be able to configure the PL/SQL Gateway correctly.

#### **Note:**

ORDS METADATA and ORDS PUBLIC USER are installed in the seed container, and the default and temporary tablespaces exist in PDB\$SEED. If these tablespaces do not already exist, then you must create the tablespaces in PDB\$SEED. For more information, see Oracle Multitenant Administrator's Guide

# 7.1.1 Installation Enabling Multiple Releases

This section describes the installation process when you have multiple releases of Oracle REST Data Services and patch sets in the PDBs in a multitenant environment.

When Oracle REST Data Services is installed into a CDB, the proxy user, Oracle REST Data Services public user (ORDS\_PUBLIC\_USER) is installed in the root container and is a common user. The ORDS\_METADATA schema is a local user that contains the metadata for Oracle REST Data Services. Both the ORDS\_METADATA schema and the ORDS PUBLIC USER are installed in the seed container (PDB\$SEED) and all of the pluggable databases.

Since the ORDS\_METADATA is installed as a local user, this provides you the flexibility of installing multiple Oracle REST Data Services releases in the pluggable databases.

### 7.1.1.1 Command Line Installation

You must provide the SYS AS SYSDBA credentials in the Root (CDB\$ROOT) container to perform the installation.

### 7.1.1.2 Advanced Installation

This section describes the advanced installation prompts for installing Oracle REST Data Services into a CDB to enable multiple Oracle REST Data Services releases.

To install Oracle REST Data Services into a CDB to enable multiple Oracle REST Data Services releases, perform the following steps:

- **1.** Navigate to the folder where you unzipped the Oracle REST Data Services installation kit.
- **2.** Enter the following command:

ords --config <CONFIG\_FOLDER> install

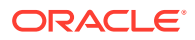

#### **3.** Choose the installation type required

```
 Enter a number to select the type of installation
     [1] Install or upgrade ORDS in the database only
     [2] Create or update a database pool and install/upgrade ORDS in the 
database
    [3] Create or update a database pool only
  Choose [2]:
```
**4.** Accept or enter 2 (the default) to update the configuration and install ORDS REST Data Services into the CDB and all of its PDBs.

```
 Enter a number to select the database connection type to use
    [1] Basic (host name, port, service name)
    [2] TNS (TNS alias, TNS directory)
    [3] Custom database URL
  Choose [1]:
```
**5.** Accept of enter 1 (the default) to enter the connection information to the CDB

Enter the database host name [localhost]: Enter the database listen port [1521]: Enter the database service name [orcl]: Provide database user name with administrator privileges. Enter the administrator username: SYS Enter the database password for SYS AS SYSDBA: Connecting to database user: SYS AS SYSDBA url: jdbc:oracle:thin:@// localhost:1521/orcl Retrieving information... Your database connection is to a CDB. ORDS common user ORDS\_PUBLIC\_USER will be created in the CDB. ORDS schema will be installed in the PDBs. Root CDB\$ROOT - create ORDS common user PDB PDB\$SEED - install ORDS xx.x.x.xxx.xxxx (mode is READ ONLY, open for READ/ WRITE) PDB PDBName1 - install ORDS xx.x.x.xxx.xxxx PDB PDBName1 - configure PL/SQL gateway user APEX\_PUBLIC\_USER in ORDS version xx.x.x.xxx.xxxx Install ORDS in the database [1] Yes [2] No Choose [1]:

Enter 1 if you want to install ORDS or 2 to skip this step [1]:

- **6.** Press enter to continue with the installation.
- **7.** When prompted, enter additional information as needed.

#### **Note:**

To use the pluggable mapping feature, see [Making All PDBs Addressable by Oracle](#page-108-0) [REST Data Services \(Pluggable Mapping\)](#page-108-0) for more information.

### 7.1.1.3 Silent Installation

Silent installation reads the properties from the Oracle REST Data Services parameter file.

To perform a silent installation, enter the following command:

ords --config /path/to/config install <OPTIONS>

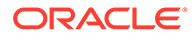

# <span id="page-98-0"></span>7.1.2 Upgrading Oracle REST Data Services in a CDB Environment

When you use a new release of Oracle REST Data Services, upgrading its schema in the CDB and its pluggable databases (PDBs) will occur automatically when you perform a simple or advanced installation.

For example:

ords install --interactive --log-folder <LOG\_FOLDER>

If Oracle REST Data Services is already installed or upgraded, a message displays the Oracle REST Data Services schema version, and you will not be prompted for information.

### 7.1.2.1 Migrating Oracle REST Data Services in the CDB to Enable Multiple Releases

This section describes how to migrate Oracle REST Data Services in the CDB to enable multiple releases.

Starting with release 18.2.0 and later, if you have an Oracle REST Data Services schema and ORDS\_METADATA that is installed in the CDB\$ROOT container, then during upgrade it will migrate the common ORDS\_METADATA schema to your PDBs as a local schema. Oracle database 12.1.0.2 and later releases support this change.

## 7.1.3 Uninstalling Oracle REST Data Services in a CDB Environment

To uninstall Oracle REST Data Services from a CDB, use the uninstall command.

For example:

ords uninstall --interactive --log-folder <LOG\_FOLDER>

Oracle REST Data Services will be removed from the CDB and its pluggable databases (PDBs).

# 7.2 Setting Up ORDS in an Application Container

This section describes how to setup Oracle REST Data Services in an application container.

Starting with ORDS release 20.2.1, Oracle REST Data Services can be installed or upgraded into an application container using the ORDS SQL scripts provided in the ords.version.number.zip file.

An application container consists of an application root where the application is defined and one or more PDBs that share the metadata about the application from the application root. You can have multiple application containers within a CDB and each container can have different versions of Oracle REST Data Services. Installing or upgrading Oracle REST Data Services in an application container is done against the application root container. When an application PDB wants to use the upgraded version, it must synchronize with the application root. Oracle REST Data Services continues to run in the application PDB with the existing version until the application PDB synchronizes with the application root.

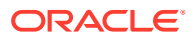

#### **Topics:**

- Prerequisites for Creating ORDS in an Application Container
- [Installing ORDS in the Application Root Container](#page-100-0)
- [Creating an Application Seed](#page-101-0)
- [Creating an Application PDB from the Application Seed](#page-102-0)
- [ORDS Configuration Files Setup](#page-103-0)
- [Running ORDS](#page-105-0)
- [Upgrading ORDS in the Application Container](#page-105-0)
- [Uninstalling ORDS from the Application Container](#page-106-0)
- [Verifying ORDS in the Application Container](#page-107-0)

# 7.2.1 Prerequisites for Creating ORDS in an Application Container

This section describes the prerequisites for installing ORDS in an application container.

Following prerequisites must be met before you install ORDS in an application container:

- Download ORDS version 20.2.1 or later from Oracle REST Data Services Downloads.
- Extract the ORDS SQL scripts.
- To obtain the ORDS SQL scripts, execute the following commands:

```
unzip ords.version.number.zip ords.war 
unzip ords.war 'WEB-INF/lib/ords-installer-*.jar' 
unzip 'WEB-INF/lib/ords-installer-*.jar' 'db/*' 
mv db scripts
```
The ORDS SQL scripts are located in the scripts folder. The scripts folder contains the subdirectories for the install, upgrade, validate, and uninstall SQL scripts. You can run these SOL scripts using SOLcl, SOL\*Plus, or SOL Developer.

### 7.2.1.1 Creating an Application Root Container

This section describes how to create an application root container.

To create an application root container:

- **1.** Ensure that the current container is in CDB\$ROOT.
- **2.** Use the AS APPLICATION CONTAINER clause of the CREATE PLUGGABLE DATABASE statement to create an application container.
- **3.** Open the application container.

#### **Example:**

CREATE PLUGGABLE DATABASE ords\_app\_root1 AS APPLICATION CONTAINER ADMIN USER admin IDENTIFIED BY <admin password>

```
FILE NAME CONVERT=('pdbseed', 'ords app root1');
```
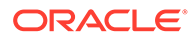

<span id="page-100-0"></span>ALTER PLUGGABLE DATABASE ords app root1 OPEN;

#### **Note:**

ords app root1 and the admin user in the preceding example can be any valid Oracle identifier.

If Oracle managed files is enabled in the CDB or the PDB\_FILE\_NAME\_CONVERT initialization parameter is set, then omit the FILE NAME CONVERT clause.

The ORDS users, namely ORDS\_PUBLIC\_USER and ORDS\_METADATA, must not exist in the seed (for example, pdbseed) or cloned pdb.

**See Also:**

Creating an Application Container

## 7.2.2 Installing ORDS in the Application Root Container

This section describes how to install ORDS in the application root container.

To install ORDS in the application root container, perform the following steps:

- **1.** Connect to the application root container.
- **2.** Run /path/to/scripts/install/core/ords\_app\_con\_install.sql command using the following parameters:
	- Log folder (must include the forward slash at the end)
	- Default tablespace for ORDS schema
	- Temporary tablespace for ORDS schema
	- Default tablespace for ORDS proxy user
	- Temporary tablespace for ORDS proxy user
	- ORDS proxy user password
	- Scripts path (requires the fully qualified path to the ORDS scripts)

#### **Note:**

The tablespaces must already exist in the database.

ALTER SESSION SET CONTAINER = ords\_app\_root1;

```
@/path/to/scripts/install/core/ords_app_con_install.sql /path/to/logs/ 
SYSAUX TEMP SYSAUX TEMP P033w0r6! /path/to/scripts
```
Where:

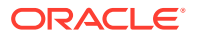

<span id="page-101-0"></span>The ords app con install.sql creates an application named ORDS and assigns the application version to the ORDS product version. The product version format is Year.Quarter.Patch.rJulianDay24HRMM (for example, 20.2.1.r2121800).

The preceding script installs ORDS and creates the following:

- The ORDS schema, ORDS\_METADATA
- The ORDS proxy user, ORDS PUBLIC USER and
- The related database objects in the application container

#### **See Also:**

[Verifying ORDS in the Application Container](#page-107-0)

# 7.2.3 Creating an Application Seed

This section describes how to create an application seed.

An application seed is used to provision application PDBs with the application root's applications pre-installed.

To create an application seed:

- **1.** Ensure that the current container is in the CDB\$ROOT.
- **2.** Alter session and set container to the application root.
- **3.** Use the AS SEED clause of the CREATE PLUGGABLE DATABASE statement to create an application seed.
- **4.** Sync the ORDS application with the application seed.
- **5.** Compile invalid objects.
- **6.** Open the application seed in a read only mode.

#### **Note:**

ords app root1 and the admin user in the following example can be any valid Oracle identifier. If Oracle managed files is enabled in the CDB or the PDB\_FILE\_NAME\_CONVERT initialization parameter is set, then omit the FILE\_NAME\_CONVERT clause.

```
ALTER SESSION SET CONTAINER = ords app root1;
CREATE PLUGGABLE DATABASE AS SEED ADMIN USER admin IDENTIFIED BY 
<admin_password>
FILE NAME CONVERT=('pdbseed', 'ords app root1 seed');
ALTER PLUGGABLE DATABASE ords app root1$seed open;
ALTER SESSION SET CONTAINER = ords app root1$seed;
ALTER PLUGGABLE DATABASE application ORDS sync;
begin
```
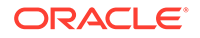

```
sys.dbms_utility.compile_schema('ORDS_METADATA', FALSE);
end;
/
ALTER PLUGGABLE DATABASE ords app root1$seed close immediate;
ALTER PLUGGABLE DATABASE ords app root1$seed open read only;
```
**See Also:** Creating an Application Container

### 7.2.4 Creating an Application PDB from the Application Seed

This section describes how to create an application PDB that is seeded from the application seed

An application PDB is created by issuing the CREATE PLUGGABLE DATABASE statement from the application root.

To create an application PDB from the application seed:

- **1.** Ensure that the current container is in CDB\$ROOT.
- **2.** Alter session and set the container to the application root.
- **3.** Use the CREATE PLUGGABLE DATABASE command to create a PDB from the application seed.

#### **Note:**

ords\_app\_pdb1 and the admin user in the following example can be any valid Oracle identifier. If Oracle managed files is enabled in the CDB or the

PDB\_FILE\_NAME\_CONVERT initialization parameter is set, then omit the FILE NAME CONVERT clause.

```
ALTER SESSION SET CONTAINER=ords app root1;
CREATE PLUGGABLE DATABASE ords_app_pdb1 ADMIN USER admin IDENTIFIED BY 
<admin password>
FILE NAME CONVERT=('ords app_root1_seed','ords_app_pdb1');
ALTER PLUGGABLE DATABASE ords app pdb1 OPEN;
ALTER SESSION SET CONTAINER = ords app pdb1;
select app_name, app_version, app_status from dba_applications where
app name = 'ORDS';APP_NAME APP_VERSION APP_STATUS
-------- --------------- ------------
ORDS 20.2.1.r2121800 NORMAL
```
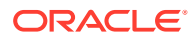

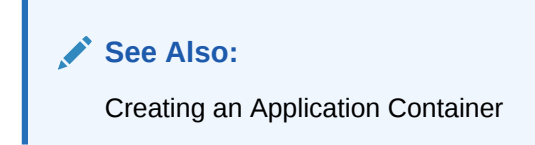

# <span id="page-103-0"></span>7.2.5 Configuring the PLSQL Gateway for APEX

This section describes how the configure the PL/SQL Gateway to work with APEX, if required. The APEX\_PUBLIC\_USER must be configured to proxy to the ORDS\_PUBLIC\_USER to support ORDS RESTful Services from within APEX.

To configure the PL/SQL Gateway:

- Ensure that the current container is in CDB\$ROOT.
- Alter session and set the container to the application pdb, example:  $\text{ords}$  app pdb1.

```
ALTER SESSION SET CONTAINER = ords app pdb1;
begin
  ords_admin.config_plsql_gateway(
      p_runtime_user => 'ORDS_PUBLIC_USER',
      p_plsql_gateway_user => 'APEX_PUBLIC_USER',
     p comments \Rightarrow 'APEX proxied to ORDS');
   commit;
end;
/
```
# 7.2.6 ORDS Configuration Files Setup

This section describes how to setup the ORDS configuration files:

#### **Topics:**

- Specifying the ORDS Configuration Folder
- [Creating the ORDS Configuration Files for the Application Root Container](#page-104-0)

### 7.2.6.1 Specifying the ORDS Configuration Folder

This section describes how to specify the ORDS configuration folder.

You must provide your configuration folder prior to creating your configuration.

**See Also:** [Setting Up the Configuration Folder Structure](#page-21-0)

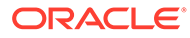

### <span id="page-104-0"></span>7.2.6.2 Creating the ORDS Configuration Files for the Application Root **Container**

This section describes how to create the ORDS configuration files for the application root container.

To create the ORDS configuration files for the application root container, execute the following setup command to create the configuration files:

```
ords --config <configuration folder> install --interactive --config-only
--prompt-password --log-folder <Log Folder>
```
Where the  $--config-only$  option must be specified to create the configuration files. When prompted for the service name, specify the application root servicename.

#### **Example 7-1 Creating ORDS Configuration**

This example assumes that ORDS configuration does not exist in your configuration folder. This example is for a Basic Connection.

#### **Note:**

• If Oracle APEX is installed in your database, then a prompt is displayed for the APEX images location. Example: Enter the APEX static resources location: /path/to/ apex/images

If you are not using APEX, then press enter.

• Oracle recommends to use HTTPS protocol instead of HTTP.

```
Oracle REST Data Services - Interactive Install
   Enter a number to select the type of installation
    [1] Install or upgrade ORDS in the database only
    [2] Create or update a database pool and install/upgrade ORDS in
the database
    [3] Create or update a database pool only
   Choose [3]: 
   Enter a number to select the database connection type to use
    [1] Basic (host name, port, service name)
     [2] TNS (TNS alias, TNS directory)
     [3] Custom database URL
   Choose [1]: 
   Enter the database host name [localhost]: 
   Enter the database listen port [1521]: 
  Enter the database service name [orcl]: ords app root1
  Enter the database password for ORDS PUBLIC USER:
Confirm password: 
   Enter a number to select additional feature(s) to enable:
     [1] Database Actions (Enables all features)
     [2] REST Enabled SQL and Database API
```

```
 [3] REST Enabled SQL
     [4] Database API
     [5] None
  Choose [1]: 
  Enter a number to configure ORDS for standalone mode
     [1] Configure ORDS for standalone mode
     [2] Skip
  Choose [1]: 
  Enter a number to use HTTP or HTTPS protocol
     [1] HTTP
     [2] HTTPS
  Choose [1]: 2
  Enter the HTTPS port [8443]: 
  Enter a number to select the certificate type
     [1] Use self-signed certificate (generates automatically)
     [2] Use my SSL certificate (requires SSL certificate and SSL certificate 
private key)
  Choose [1]: 2
  Enter the path for the SSL Certificate: /path/to/<SSL certificate>
  Enter the path for the SSL Certificates private key: /path/to/<SSL 
Certificate private key>
  Enter the APEX static resources location: /path/to/apex/images
```
# 7.2.7 Running ORDS

This section lists the different methods you can use to run ORDS after installing ORDS in the application container.

Once you install ORDS in the application container and create the ORDS configuration files, run ORDS using one of the following methods:

- Standalone Mode
- Deploy on Oracle WebLogic Server
- Deploy Oracle REST Data Services on Apache Tomcat

**See Also:** [Deploying Oracle REST Data Services](#page-78-0)

## 7.2.8 Upgrading ORDS in the Application Container

This section describes how to upgrade ORDS in the application container.

You can upgrade an application in an application container. These operations are performed in the application root. The application container propagates the application changes to the application PDBs when the application PDBs synchronize with the application in the application root.

#### **Prerequisites**:

• ORDS must already be installed in the application container.

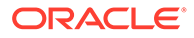

<span id="page-106-0"></span>• Upgrading ORDS from an earlier release to a new release (for example, ORDS release 20.2.x.x to 20.3.x.x).

To upgrade ORDS in the application root:

- **1.** In SQLcl or SQL\*Plus, connect to the application root.
- **2.** Run /path/to/scripts/upgrade/ords\_app\_con\_upgrade.sql with the following parameters:
	- Log folder (must include the forward slash at the end)
	- Scripts path (requires the fully qualified path to the ORDS scripts)

#### **Note:**

The ords app con upgrade.sql script upgrades ORDS in the application root container to the release that you are using. For example, if the ORDS application version is 20.2.1.r2121800, and the ORDS upgrade script is 20.3.0.r2601900, then the script upgrades ORDS to release 20.3.0.r2601900 in the application root container.

To synchronize the ORDS application in an application PDB with the upgrade changes in the application root:

- **1.** In SQLcl or SQL\*Plus, ensure that the current container is the application PDB.
- **2.** Run the ALTER PLUGGABLE DATABASE APPLICATION statement specifying the ORDS application with the SYNC clause.

ALTER SESSION SET CONTAINER = ords app  $pdb1$ ;

ALTER PLUGGABLE DATABASE APPLICATION ORDS SYNC;

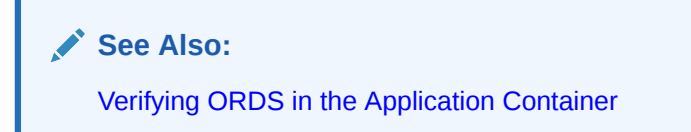

## 7.2.9 Uninstalling ORDS from the Application Container

This section describes how to uninstall ORDS from the application container.

You can uninstall an application from an application container. These operations are performed in the application root. The application container propagates the application changes to the application PDBs when the application PDBs synchronize with the application in the application root.

To uninstall ORDS from the application root:

- **1.** In SQLcl or SQL\*Plus, connect to the application root.
- **2.** Run /path/to/scripts/uninstall/core/ords\_app\_con\_uninstall.sql with the following parameters:
	- Log folder (must include the forward slash at the end)

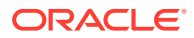

• Scripts path (requires the fully qualified path to the ORDS scripts)

<span id="page-107-0"></span>ALTER SESSION SET CONTAINER = ords app root1;

```
@/path/to/scripts/uninstall/core/ords_app_con_uninstall.sql /path/to/logs/ /
path/to/scripts
```
To synchronize the application PDB to uninstall the ORDS application:

- **1.** In SQLcl or SQL\*Plus, ensure that the current container is the application PDB.
- **2.** Run the ALTER PLUGGABLE DATABASE APPLICATION statement specifying the ORDS application with the SYNC clause.

#### For example:

```
ALTER SESSION SET CONTAINER = ords_app_pdb1;
ALTER PLUGGABLE DATABASE APPLICATION ORDS SYNC;
```
**See Also:** Verifying ORDS in the Application Container

## 7.2.10 Verifying ORDS in the Application Container

This section describes how to verify ORDS in the application container.

To verify the ORDS for install, upgrade, validate, and uninstall in the application container:

- Manually inspect the following log files for any errors:
	- Install ordsinstall\_<timestamp>.log
	- Upgrade ordsupgrade\_<timestamp>.log
	- Uninstall ordsuninstall\_<timestamp>.log
- Query dba applications to verify if the ORDS application exists and its application version is the same as the ORDS product version.

SQL> select app\_name, app\_version, app\_status from dba\_applications where app\_name =  $'ORDS'$ ;

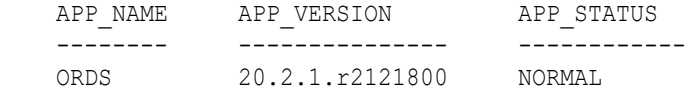

Query dba app errors to check for any errors: SQL> select app name, app statement, errornum, errormsg from dba app errors where app name =  $'ORDS'$ ;

no rows selected

If you are uninstalling ORDS from the application container, the APP\_STATUS contains the value UNINSTALLED.

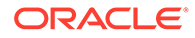
# 7.3 Making All PDBs Addressable by Oracle REST Data Services (Pluggable Mapping)

Pluggable mapping refers to the ability to make all PDBs in a CDB root or in an application root container addressable by Oracle REST Data Services. To use this feature, follow the instructions described in this topic.

If the Oracle REST Data Services configuration file includes the db.serviceNameSuffix parameter, this indicates that the Oracle REST Data Services pool points to a CDB root or an application root, and that the PDBs connected to that CDB root or an application root should be made addressable by Oracle REST Data Services. For Pluggable mapping to work, you must specify this parameter setting. You can specify the db.serviceNameSuffix parameter at a pool-specific level or at a global level. If you set the parameter to a global level, then you can apply it to all the database pool configurations that define a CDB connection. Also, the Database Actions landing page (<server-name>:<port-number>/ords/sql-developer) displays a prompt for the PDB name, if you set the parameter to a global level.

The value of the db.serviceNameSuffix parameter must correspond to the value of the DB\_DOMAIN database initialization parameter, based on the following rules:

- If the DB\_DOMAIN value is blank, then the db. serviceNameSuffix parameter must also be an empty string.
- If the DB\_DOMAIN value is not blank, then the db.serviceNameSuffix parameter must have a value starting with a period (.).

To set the value of the db.serviceNameSuffix parameter:

- **1.** In SQLcl or SQL\*Plus, connect to the root as a user with SYSDBA privileges.
- **2.** Check the value of the DB DOMAIN database initialization parameter.

SQL> show parameter DB\_DOMAIN

**3.** Exit SQLcl or SQL\*Plus.

SQL> exit

**4.** If the db.serviceNameSuffix parameter value is not defined, enter a command in the following format to add an entry to the configuration file:

ords --config /path/to/config config --db-pool pool-name set "db.serviceNameSuffix" ".value-of-DB\_DOMAIN"

Where pool-name is one of the following:

- default for the default and migrated pool
- <*custom\_pool>* as specified during ORDS install

Example 1: You want to make PDBs in a CDB root or an application root addressable globally. Specify global settings by entering the following command:

```
ords --config /path/to/config config set --global "db.serviceNameSuffix" 
".value-of-DB_DOMAIN"
```
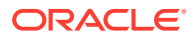

**Note:**

The approach shown in Example 1, that is, setting the property for all the pools through the global/settings.xml file, works the best for most use cases.

Example 2: You want to make PDBs in a CDB root or an application root addressable for your PL/SQL Gateway, and your pool name is my pool. Enter the following command:

ords --config /path/to/conf config --db-pool my pool set "db.serviceNameSuffix" ".example.com"

For example, if the database pointed to by apex has a DB\_DOMAIN value of example.com and contains the two PDBs pdb1.example.com and pdb2.example.com, the first PDB will be mapped to URLs whose path starts with /ords/pdb1/, and the second PDB will be mapped to URLs whose path starts with /ords/pdb2/.

Example 3: You want to make PDBs in a CDB root or an application root addressable globally and the DB\_DOMAIN is an empty value. Enter the following command to specify db.serviceNameSuffix parameter globally:

ords --config /path/to/config config set --global "db.serviceNameSuffix" ""

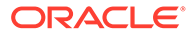

# <span id="page-110-0"></span>8

# Installing and Configuring Customer Managed ORDS on Autonomous Database

This section explains how to install and configure Customer Managed Oracle REST Data Services (ORDS) on Autonomous Database.

#### **Topics:**

- About Customer Managed Oracle REST Data Services on Autonomous Database
- [Preinstallation Tasks](#page-111-0)
- [ORDS Command-Line Interface for Customer Managed ORDS](#page-112-0)

# 8.1 About Customer Managed Oracle REST Data Services on Autonomous Database

When you provision an Autonomous Database instance, by default Oracle REST Data Services (ORDS) is preconfigured and available for the instance. With the default ORDS, Oracle performs any required configuration, patching, and maintenance. Additionally, you can also configure Autonomous Database to use ORDS running in a customer managed environment.

When you use the default ORDS on Autonomous Database, you cannot modify any of the ORDS configuration options. For example, with the default configuration, the JDBC connection pools have a maximum of 100 connections and the connections for ORDS are preconfigured to use the LOW database service. Use a customer managed environment if you want manual control of the configuration and management of Oracle REST Data Services. For example, use this option when your applications require larger connection pools or if you need more control over the ORDS configuration options.

When ORDS runs in a customer managed environment, you are responsible for configuration, patching, and maintenance of ORDS in the customer managed environment. After you configure Autonomous Database to use your customer managed ORDS in addition to the existing autonomously managed ORDS, you can route ORDS HTTPS traffic through your environment. The default Autonomous Database web server and ORDS are still running and ORDS traffic goes to the ORDS running in the customer managed environment. This provides an additional and alternative HTTPS solution for Autonomous Database.

Installing and configuring a customer managed environment for ORDS allows you to run ORDS with configuration options that are not possible using the default Oracle managed ORDS available with Autonomous Database.

Installing and configuring a customer managed environment for ORDS is only supported with Autonomous Database.

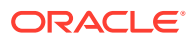

#### <span id="page-111-0"></span>**Note:** • A version of Oracle REST Data Services within one major release of what is running in Autonomous Database (Serverless or Dedicated) is required to use a customer managed environment for ORDS with a version closest to that release. For example: If your Autonomous Database is currently hosting ORDS version 22.4, then you must be running the latest possible ORDS version with

close as possible, for example 23.1 or 22.3 for the best results.

**Note:**

The latest version of ORDS can be found in the OCI YUM

repository and also at [ORDS Downloadable Zip File](https://download.oracle.com/otn_software/java/ords/ords-latest.zip) location.

customer managed environment. Maintain the latest version of ORDS as

# 8.2 Preinstallation Tasks

This section describes the preinstallation tasks.

Before you begin:

- Download the wallet from your Oracle Autonomous Database instance.
- If you are using ORDS with Oracle APEX, then you are required to setup the Oracle APEX static resources.

### 8.2.1 Downloading Wallet

You need to configure ORDS to connect to the Autonomous Database. With Oracle REST Data Services (ORDS) running in a customer managed environment, you need to obtain the Autonomous Database wallet on the system that runs the customer managed ORDS.

**•** To download the wallet for the Autonomous Database instance, see Download Client Credentials (Wallets) for the detailed steps.

### 8.2.2 Oracle APEX Static Resources

This section describes how to set up the APEX static resources.

If you are using ORDS and APEX, then setting up the APEX static resources is mandatory. You can setup the APEX static resources by using the Oracle Content Delivery Network (CDN), or downloading APEX and copying the APEX images folder to your environment.

**1.** Oracle recommends using the Oracle Content Delivery Network to setup the APEX static resources. See Customer Managed ORDS on Autonomous Database for detailed instructions.

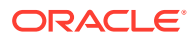

#### <span id="page-112-0"></span>**Note:**

You only need to setup APEX static resources once using CDN, then APEX automatically upgrades this for you in the Autonomous Database.

- **2.** Download APEX and configure APEX static resources.
	- Download APEX from the location Oracle APEX Downloads
	- Copy the images directory. See Copying the Images Directory

#### **Note:**

You must download, maintain, and upgrade the APEX static resources and ensure that the APEX version that you are using is consistent with the APEX version on the Autonomous Database.

#### **See Also:**

Control Oracle APEX Upgrades

# 8.3 ORDS Command-Line Interface for Customer Managed **ORDS**

The ORDS Command-Line Interface (CLI) provides the interactive and silent command install adb to automate configuring a Customer Managed ORDS. This includes creating the ORDS configuration in your environment. If you want to use Autonomous Database with Oracle REST Data Services (ORDS) running in a customer managed environment, execute this command. This creates an ORDS runtime database user. ORDS can connect, and provide the privileges to that runtime user. In addition, it creates and provides privileges to the PL/SQL gateway database user used for APEX, PL/SQL Gateway and OWA, and allow connections through the runtime user. The runtime database user and gateway database user are created in the Autonomous Database.

### 8.3.1 Interactive Install for ADB Command Line Interface

Use the ORDS Command-Line Interface (CLI) to interactively prompt you for the following information to setup your Customer Managed ORDS.

- Wallet Path
- Net Service Name from tnsnames.ora contained in the wallet zip file
- Administrator user
- Runtime database user
- PL/SQL gateway user
- Additional Database Features
- Standalone options

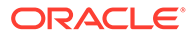

#### <span id="page-113-0"></span>Examples:

- ords install adb
- ords install adb --interactive [OPTIONS]
- ords install adb -i [0PTIONS]

### 8.3.1.1 Customer Managed ORDS Command Options

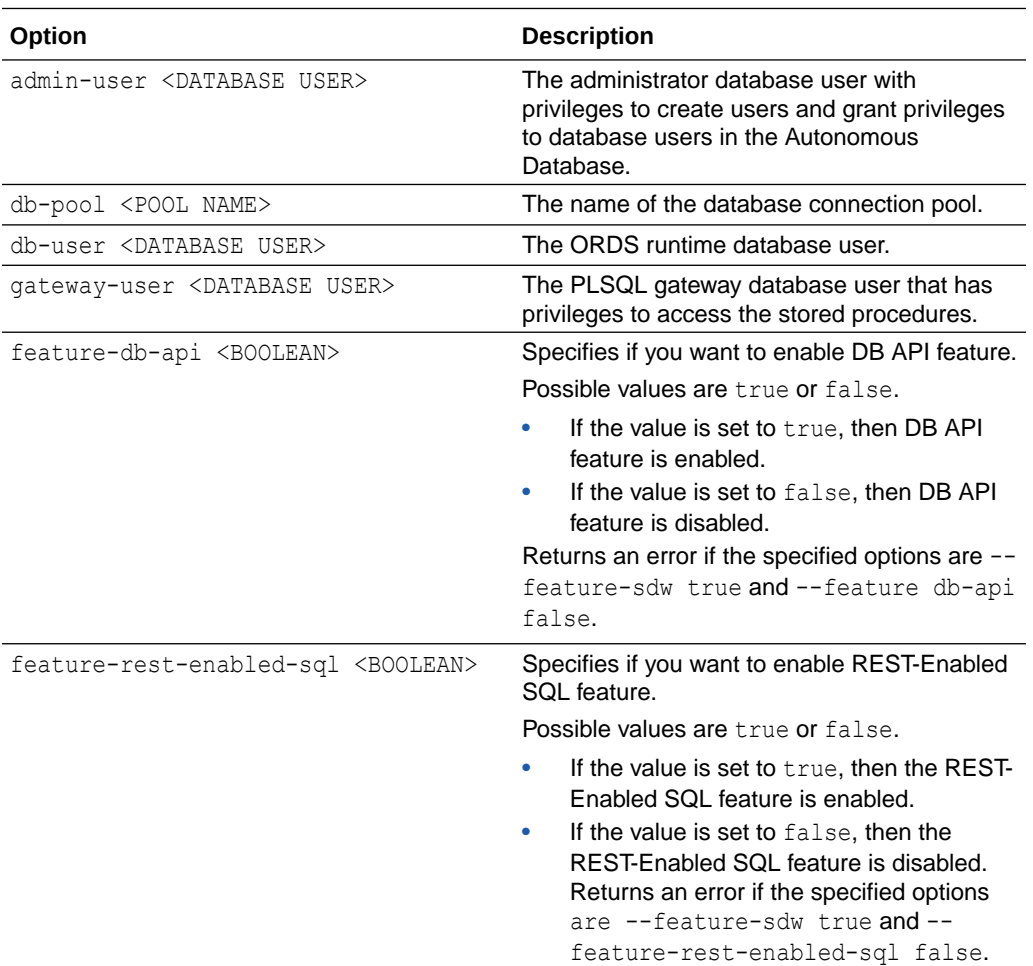

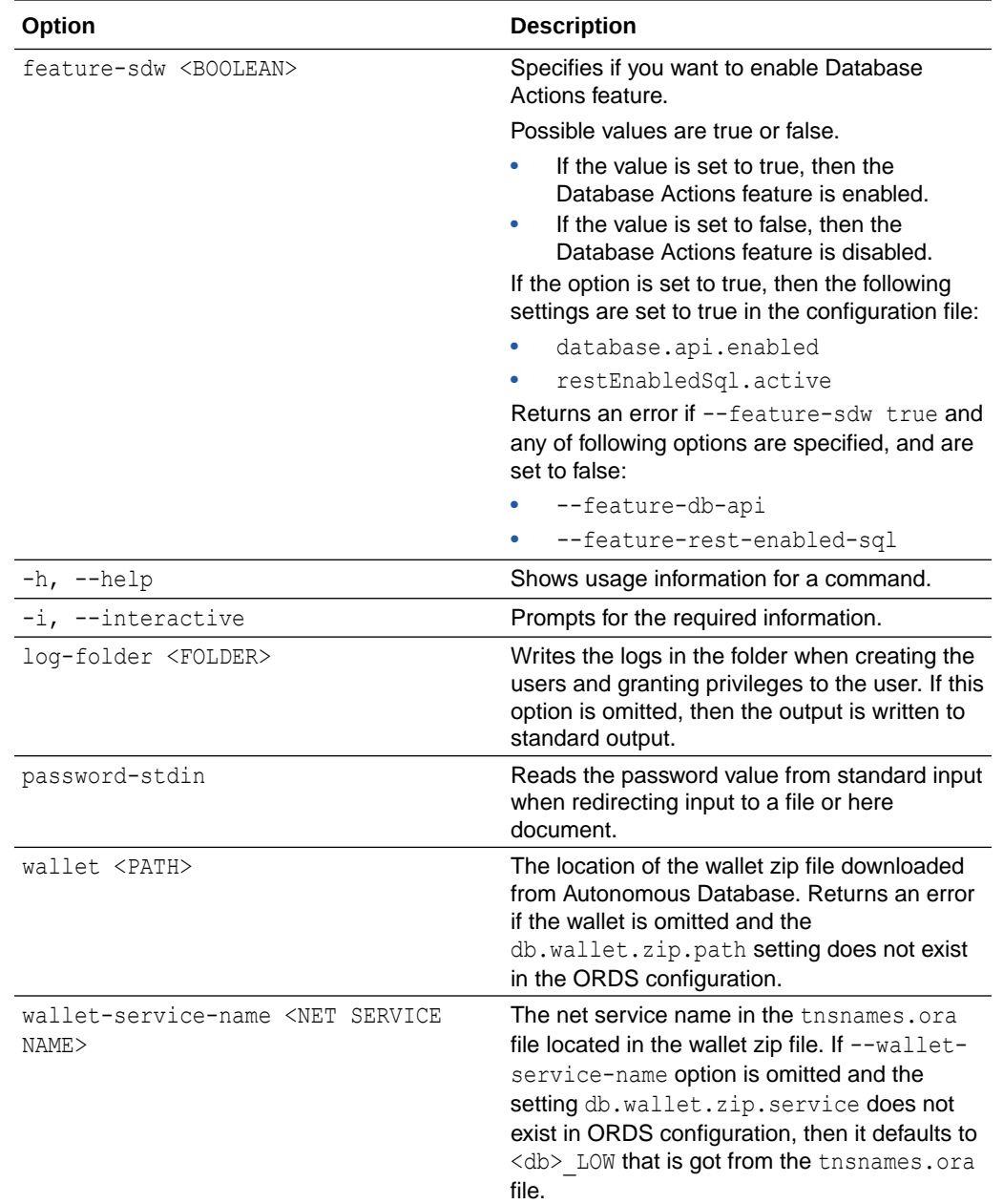

### 8.3.1.2 Interactive Installation Prompts

This section describes the interactive installation prompts to setup your Customer Managed ORDS.

To setup your Customer Managed ORDS, use the ORDS Command-Line Interface (CLI) to interactively prompt you for the information.

Example:

ords install adb --interactive --prompt-password --log-folder <LOG FOLDER>

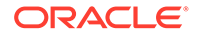

#### Where:

- --prompt-password: prompt you for the runtime database user's password and the gateway database user's passwords
- --prompt-password: If this option is omitted, then the passwords are generated. Special care should be considered for database user's password. If you plan to use ORDS on multiple servers and use the same runtime database user and gateway database user, then specify the --prompt-password option to ensure that the same passwords are being used.

| Pro<br>mpt<br>Nu<br>mb<br>er | <b>Prompt</b>                                                                                                    | <b>Description</b>                                                        |
|------------------------------|----------------------------------------------------------------------------------------------------|---------------------------------------------------------------------------|
| $\mathbf{1}$ .               | Enter a number to select the database pool<br>to update, or create an additional<br>database pool.<br>The selected (or created) database pool<br>will be used to configure a Customer<br>Managed ORDS.<br>[1] default MYADB MEDIUM /<br>path/to/myadb/wallet.zip<br>[2] Create an additional database pool<br>Choose [1]: | Refer to Entering a Number<br>to Select the Database Pool                 |
| 2.                           | Enter the database pool name:                                                                                                    | Refer to Entering the<br>Database Pool Name                               |
| 3.                           | Enter the Autonomous Database Wallet path:<br>/path/to/wallet.zip                                                                                                    | Refer to Entering the<br><b>Autonomous Database</b><br><b>Wallet Path</b> |
| 4.                           | Enter a number to select the TNS Network<br>alias to use<br>[1]<br>service_name=g123 demo<br>DEMO LOW<br>low.adb.oraclecloud<br>[2] DEMO MEDIUM  service name=<br>g123 demo medium.adb.oracleclo<br>[3] DEMO HIGH<br>service name=<br>g123 demo high.adb.oraclecloud<br>Choose $[1]: 2$                                   | Refer to Enter a Number to<br><b>Select the TNS Network</b><br>Alias      |

**Table 8-1 Interactive Installation Prompts**

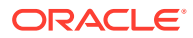

| <b>Pro</b><br>mpt<br>Nu<br>mb<br>er | Prompt                                                                                                    | <b>Description</b>                                                            |
|-------------------------------------|----------------------------------------------------------------------------------------------------|-------------------------------------------------------------------------------|
| 5.                                  | Provide database user name with<br>administrator privileges.<br>Enter the administrator username<br>[ADMIN]:                                                                                                    | <b>Enter the Administrator</b><br><b>Username</b>                             |
| 6.                                  | Enter the database password for ADMIN:                                                                                                    | <b>Enter the Database</b><br><b>Password for ADMIN</b>                        |
| 7.                                  | Enter the ORDS runtime database username<br>[ORDS PUBLIC USER2]:                                                                                                    | <b>Entering the ORDS Runtime</b><br>Database Username                         |
| 8.                                  | Enter the database password for<br>ORDS PUBLIC USER2:<br>Confirm password:                                                                                                    | <b>Entering the Database</b><br>Password for<br>ORDS_PUBLIC_USER2             |
| 9.                                  | Enter the PL/SQL Gateway database username:                                                                                                    | <b>Entering the PL/SQL</b><br><b>Gateway Database</b><br><b>Username</b>      |
| 10.                                 | Enter the database password for<br>ORDS PLSQL GATEWAY2:<br>Confirm password:                                                                                                    | <b>Enter the Database</b><br><b>Password for</b><br>ORDS_PLSQL_GATEWAY2       |
| 11.                                 | Connecting to Autonomous database user:<br>ADMIN TNS Service: DEMO MEDIUM<br>Retrieving information                                                                                                    |                                                                               |
| 12.                                 | Enter a number to select additional<br>feature(s) to enable:<br>[1] Database Actions<br>(Enables all<br>features)<br>[2] REST Enabled SQL and Database API<br>[3] REST Enabled SQL<br>[4] Database API<br>[5] None<br>Choose [1]: | <b>Entering a Number to Select</b><br>and Enable Additional<br><b>Feature</b> |

**Table 8-1 (Cont.) Interactive Installation Prompts**

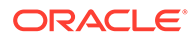

| <b>Pro</b><br>mpt<br>Nu<br>mb<br>er | <b>Prompt</b>                                                                                                    | <b>Description</b>                                           |
|-------------------------------------|----------------------------------------------------------------------------------------------------|--------------------------------------------------------------|
| 13.                                 | Enter a number to configure and start ORDS<br>in standalone mode<br>[1] Configure and start ORDS in<br>standalone mode<br>$[2]$ Skip<br>Choose [1]: | Enter a Number to<br><b>Configure and Start ORDS</b>         |
| 14                                  | Enter a number to select the protocol<br>$[1]$ $HTTP$<br>[2] HTTPS<br>Choose $[1]: 2$                                                               | <b>Entering a Number to Select</b><br>a Protocol             |
| 15.                                 | Enter the HTTP port [8080]:                                                                                                    | <b>Entering the HTTP Port</b>                                |
| 16.                                 | Enter the HTTPS port [8443]:                                                                                                    | <b>Entering the HTTP Port</b>                                |
| 17 <sub>1</sub>                     | Enter the APEX static resources location:<br>/path/to/apex/images                                                                                   | <b>Entering the APEX Static</b><br><b>Resources Location</b> |

<span id="page-117-0"></span>**Table 8-1 (Cont.) Interactive Installation Prompts**

#### 8.3.1.2.1 Entering a Number to Select the Database Pool

This prompt is displayed, if an ORDS configuration exists and contains database pool(s).

You can select a database pool to update, or create an additional database pool for your Customer Managed ORDS.

If option 2 is selected, then Prompt number 2 is displayed. Otherwise, Prompt number 3 is displayed.

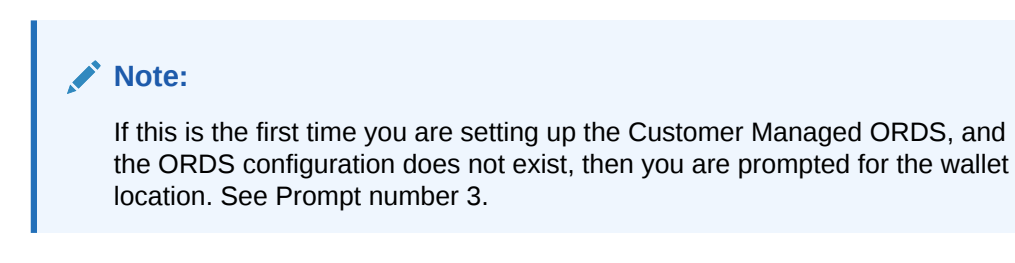

8.3.1.2.2 Entering the Database Pool Name

Specify the database pool name.

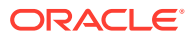

#### <span id="page-118-0"></span>8.3.1.2.3 Entering the Autonomous Database Wallet Path

Specify the location and filename of the downloaded Autonomous Database wallet.

### **Note:** If this is the first time you are setting up the Customer Managed ORDS, then you are prompted for the wallet location. Otherwise, if an ORDS configuration already exists, then Prompt number 1 is displayed.

#### 8.3.1.2.4 Enter a Number to Select the TNS Network Alias

Select the TNS alias name that was retrieved from the the shames.ora file contained in the wallet zip file.

8.3.1.2.5 Enter the Administrator Username

Specify a database user with administrator privileges. Defaults the database user to ADMIN.

#### 8.3.1.2.6 Enter the Database Password for ADMIN

Specify the password for administrator database user.

#### 8.3.1.2.7 Entering the ORDS Runtime Database Username

Specify the ORDS runtime database user. Defaults the database user to ORDS\_PUBLIC\_USER2.

#### 8.3.1.2.8 Entering the Database Password for ORDS\_PUBLIC\_USER2

Prompts for the password if --prompt-password option is specified on the command line. Otherwise, the password prompt is not displayed, and the password is generated.

#### **Note:**

If the runtime database user does not exist in the Autonomous Database, then the runtime database user is created and granted privileges. If the runtime database user already exists in the Autonomous Database, and the runtime user's password does not match the password in the Autonomous Database, then the runtime database user password is changed.

#### 8.3.1.2.9 Entering the PL/SQL Gateway Database Username

Specify the ORDS PL/SQL gateway database user.

#### 8.3.1.2.10 Enter the Database Password for ORDS\_PLSQL\_GATEWAY2

Prompts for the password if --prompt-password option is specified on the command line. Otherwise, the password prompt is not displayed, and the password is generated.

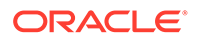

#### <span id="page-119-0"></span>**Note:**

If the PL/SQL gateway database user does not exist in the Autonomous Database, then the gateway database user is created and granted privileges. If the gateway user already exists in the Autonomous Database, and the gateway user's password does not match the password in the Autonomous Database, then the gateway database user password is changed..

#### 8.3.1.2.11 Entering a Number to Select and Enable Additional Feature

Select the additional feature that you want to enable.

**See Also:**

- About Oracle Database Actions
- REST- Enabled SQL Service
- ORDS Database API

#### 8.3.1.2.12 Enter a Number to Configure and Start ORDS

You can configure ORDS to run in standalone mode. In addition, you can start ORDS in standalone mode after setup is completed for Customer Managed ORDS.

#### 8.3.1.2.13 Entering a Number to Select a Protocol

Select a protocol.

- If option 1 is selected, then prompt number 15 is displayed.
- If option 2 is selected, then prompt number 16 is displayed.

#### 8.3.1.2.14 Entering the HTTP Port

Specify the HTTP port.

#### 8.3.1.2.15 Entering the HTTPS Port.

Specify the HTTPS port.

8.3.1.2.16 Entering the APEX Static Resources Location

This prompt displays only if you are maintaining the APEX static resources.

#### **Note:**

If you are using the Oracle Content Delivery Network for the APEX static resources, then this prompt is not displayed.

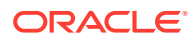

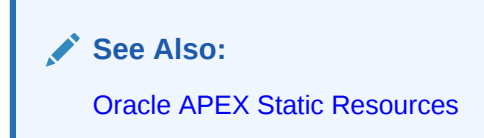

### 8.3.2 Silent Installation of ADB on Command-Line Interface

For silent installation, provide the following command options to setup your Customer Managed ORDS:

- Database Pool: If this option is omitted, then the default database pool is used.
- Wallet Path: This is required if this option does not exist in the ORDS configuration database pool.
- Wallet Service Name: The TNS alias name from tnsnames.ora file contained in the wallet zip file. If this option is omitted, and the setting db.wallet.zip.service does not exist in the ORDS configuration database pool, then the wallet service name defaults to <DB>\_LOW.
- Administrator username and password (Required)
- Runtime database username and password (Required)
- PL/SQL gateway username and password (Required)
- Additional Database Features

Install ADB Command

```
ords install adb [OPTIONS]
```
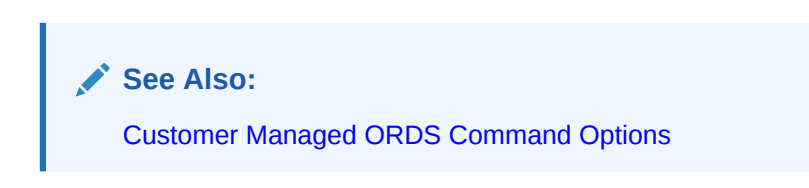

#### 8.3.2.1 Using Input Redirection

This section describes how to redirect the standard input using the Here document or to a file.

#### **Redirect STDIN to a file**

Redirect STDIN to a file that contains the password. In the following example, the file must contain three passwords. Each password must be on a separate line.

Example:

```
ords install adb --admin-user <DATABASE USER> --db-user <DATABASE USER> --
gateway-user <DATABASE
      USER> --wallet <PATH> --wallet-service-name <NET SERVICE NAME> --
feature-sdw <BOOLEAN> --log-folder
       <FOLDER> --password-stdin < filename.txt
```
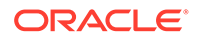

Where the filename.txt contains passwords:

```
<PASSWORD FOR admin-user>
<PASSWORD FOR db-user>
<PASSWORD FOR gateway-user>
```
Starting from left to right, the first password belongs to the first user option ( $-\text{admin}$ user) on the command line. The second password belongs to the second user option on the command line (--db-user) and the third password belongs to the third user (- gateway-user) option on the command-line.

#### **Redirect Standard Input Using Here Document**

Redirect STDIN using the Here document (also known as heredoc) for the password(s). The heredoc consists of the '<<' redirection operator followed by a delimiter token.

Each password must be on a separate line and it is ended by the delimiter token.

#### Example:

```
ords install adb --admin-user <DATABASE USER> --db-user <DATABASE 
USER> --gateway-user <DATABASE USER> 
--wallet <PATH> --wallet-service-name <NET SERVICE NAME> --feature-sdw
<BOOLEAN> --log-folder <FOLDER> 
--password-stdin << EOF
<PASSWORD FOR admin-user>
<PASSWORD FOR db-user>
<PASSWORD FOR gateway-user>
EOF
```
Starting from left to right, the first password belongs to the first user option (--adminuser) on the command line. The second password belongs to the second user option on the command line (--db-user) and the third password belongs to the third user (- gateway-user) option on the command-line. The Here document is ended by the token EOF.

#### **Note:**

Once the operation is complete, delete the file or script that contains the passwords.

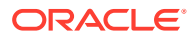

# 9 Oracle API for MongoDB Support

This section describes the support for the Oracle Database API for MongoDB.

Starting with ORDS release 22.3, Oracle REST Data Services supports the Oracle Database API for MongoDB when running in a standalone mode. This enables the use of MongoDB drivers, frameworks, and tools to develop your JSON document-store applications against the Oracle Database. The Oracle Database API for MongoDB, translates the MongoDB wire protocol into SQL statements that are executed using the ORDS connection pools.

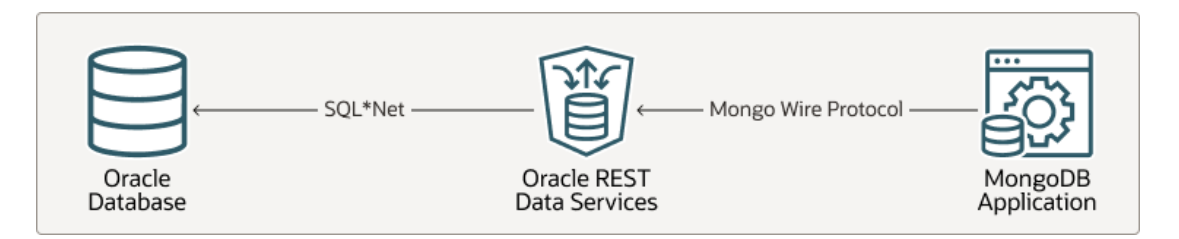

#### **Figure 9-1 Architecture Diagram for Oracle Database API for MongoDB**

Following points must be considered:

- The MongoDB concept of a database is mapped to the concept of a schema in Oracle Database. Specifically, an ORDS-enabled schema. For example, when are you insert a JSON document into a collection in the database foo, the API for MongoDB inserts the document into a collection in the ORDS-enabled schema foo.
- Authentication and authorization when using the API for MongoDB depends on the Oracle Database users and access controls and not the MongoDB users. When you are connecting a MongoDB client, you must specify the Oracle Database credentials using the LDAP authentication mechanism of MongoDB using the connection options authMechanism=PLAIN and authSource=\$external. The protocol passes the username and password as a plain text and so, TLS/SSL must be enabled using the connection option tls=true.
- The Oracle API for MongoDB maps the MongoDB commands to the corresponding SQL statements on the table backing the collection. For example, a MongoDB command such as emp.find({"name":"John"}) is executed against the database using a SQL select statement similar to select data from emp e where e.data."name" = 'John'.
- When required, SQL can be executed directly over JSON collections. With this model, you get the speed, flexibility, and ease-of-use of a NoSQL document store while still having the ability to use SQL for analytics and reporting directly over your natively stored JSON data.

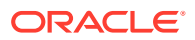

#### **See Also:**

- [Oracle Database API for MongoDB](https://docs.oracle.com/en/database/oracle/mongodb-api/mgapi/overview-oracle-database-api-mongodb.html)
- [Interactive Command-Line Interface Installation](#page-23-0)
- [Serve Commands for Running in Standalone Mode](#page-78-0)

# 9.1 Getting Started

Perform the following steps to get started to use the Oracle Database API for MongoDB:

#### **1. Install and configure ORDS**:

From a command prompt, install and configure ORDS using the following commands:

#### **Note:**

If you are installing ORDS against the Autonomous Database, then use the command ords install adb.

#### **See Also:**

[Installing and Configuring Customer Managed ORDS on Autonomous](#page-110-0) [Database](#page-110-0)

ords install ords config set mongo.enabled true ords serve

#### **Log showing that the Oracle API for MongoDB is enabled**:

After starting ORDS using the ords serve command, the log shows a message similar to the following to verify if the Oracle API for MongoDB is enabled:

```
Disabling document root because the specified folder does not 
exist: ./config/global/doc_root
2022-08-17T15:23:04.043Z INFO Oracle API for MongoDB 
listening on port: 27017
2022-08-17T15:23:04.050Z INFO The Oracle API for MongoDB 
connection string is:
mongodb://[{user}:{password}@]localhost:27017/{user}?
authMechanism=PLAIN&authSource=$external&ssl=true&retryWrites=false&
loadBalanced=true
```
**2. Create an ORDS-enabled user**:

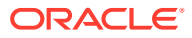

Leave the server running and from SQLcl, create an ORDS-enabled user:

```
create user foo identified by "MyPassword1!"; 
grant soda app, create session, create table, create view, create
sequence, createprocedure, create job, unlimited tablespace to foo;
connect foo/MyPassword1! 
exec ords.enable schema;
```
**3. Connect to ORDS using the MongoDB shell**:

#### **Note:**

By default, ORDS uses a self-signed certificate and so, tlsAllowInvalidCertificates is necessary. A signed certificate can be configured by setting the properties standalone.https.cert and standalone.https.cert.key.

```
 mongosh --tlsAllowInvalidCertificates 'mongodb://foo:MyPassword1!
@localhost:27017/foo?
authMechanism=PLAIN&authSource=$external&tls=true&retryWrites=false&loadBa
lanced=true'
     foo> db.createCollection('emp');
     { ok: 1 }
     foo> db.emp.insertOne({"name":"Blake","job": 
"Intern","salary":30000});
     ...
     foo> db.emp.insertOne({"name":"Smith","job": "Programmer","salary": 
60000,"email" : "smith@oracle.com"});
     ...
     foo> db.emp.insertOne({"name":"Miller","job": "Programmer","salary": 
70000});
     ...
     foo> db.emp.find({"name":"Miller"});
    \sqrt{2} {
         _id: ObjectId("6320bfc40dd73b60ef5641b9"),
         name: 'Miller',
         job: 'Programmer',
         salary: 70000
 }
     ]
     foo> db.emp.updateOne({"name":"Miller"}, {$set: 
{"email":"miller@oracle.com"}})
     {
       acknowledged: true,
       insertedId: null,
       matchedCount: 1,
       modifiedCount: 1,
       upsertedCount: 0
     }
```
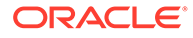

**4.** The data inserted from the MongoDB client can be accessed from SQL:

```
SQL> select json_serialize(e.data)
     from emp e;
JSON_SERIALIZE(E.DATA)
--------------------------------------------------------------------
------------
{"_id":"6320bfa30dd73b60ef5641b7","name":"Blake","job":"Intern","sal
ary":30000}
{"_id":"6320bfb30dd73b60ef5641b8","name":"Smith","job":"Programmer",
"salary":60000,"email":"smith@oracle.com"}
{"_id":"6320bfc40dd73b60ef5641b9","name":"Miller","job":"Programmer"
,"salary":70000,"email":"miller@oracle.com"}
SQL> select e.data."name".string() n,
          e.data."job".string() j
     from emp e
    where e.data."email".string() = 'miller@oracle.com';
N J
-------------------- -----------------------
Miller Programmer
```
## 9.2 Requirements

This section lists the client and database requirements.

The MongoDB API supports Oracle Database version 21c or later and the Autonomous Oracle Database 19c or later (serverless, dedicated, and cloud@customer). In general, Oracle API for MongoDB supports MongoDB tools and drivers that support the loadBalanced connection option. Oracle API for MongoDB specifically supports the client versions listed in the following table.

| <b>Client</b>                                | <b>Minimum Version Supported</b> |
|----------------------------------------------|----------------------------------|
| mongosh                                      | 0.15.6                           |
| Java                                         | 4.3.0                            |
| Python                                       | 3.12.0                           |
| Node.js                                      | 4.1.0                            |
| C#                                           | 2.13.0                           |
| Golang                                       | 1.6.0                            |
| Database Tools(mongoimport,<br>mongorestore) | 100.5.2                          |

**Table 9-1 Requirements**

## 9.3 Configurable Settings for MongoDB

This section lists the editable configuration settings to support the MongoDB API stored in the global configuration, located at global/settings.xml.

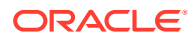

#### **Note:**

Oracle recommends users to use the Oracle REST Data Services command-line interface to edit the configuration files.

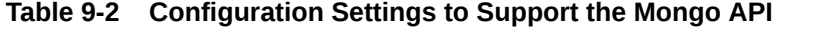

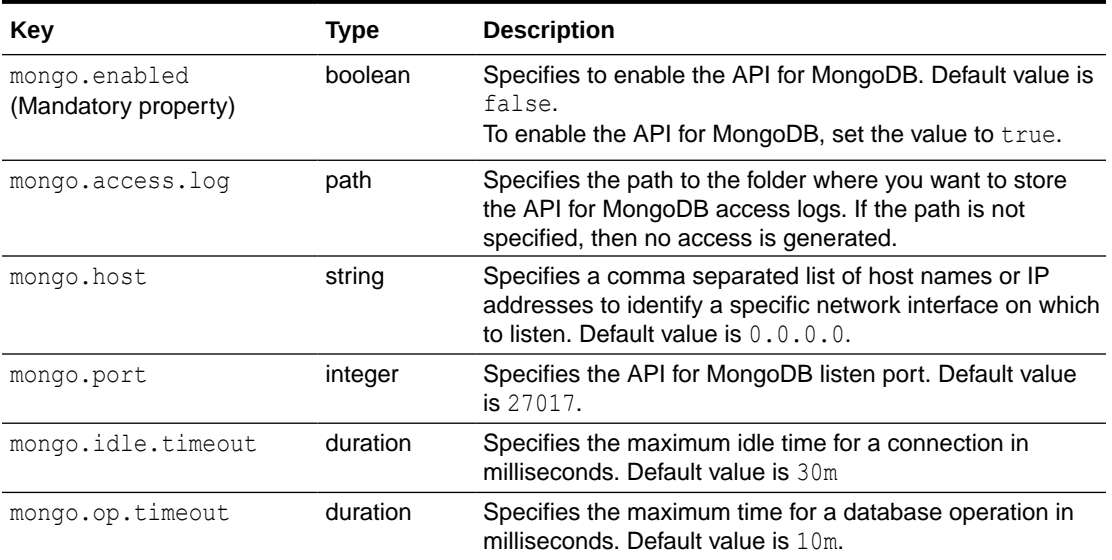

**See Also:**

• [About the Oracle REST Data Services Configuration Files](#page-141-0)

## 9.4 Examples

This section lists some examples that use the ords config set command to store the MongoDB settings in the current working directory (CWD) global/settings.xml and also provides an example for MongoDB listener settings in global/settings.xml file.

#### **Examples of using the ords config set command**

- ords config set mongo.enabled true
- ords config set mongo.host example.com
- ords config set mongo.port 27017
- ords config set mongo.idle.timeout 40m
- ords config set mongo.op.timeout 15m

#### **Example of Mongo Listener settings in global/settings.xml**

<!DOCTYPE properties SYSTEM "http://java.sun.com/dtd/properties.dtd"> <properties>

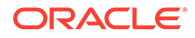

```
<comment>Saved on Wed Jun 15 01:33:58 UTC 2022</comment>
<entry key="debug.printDebugToScreen">true</entry>
. . .
<entry key="mongo.host">example.com</entry>
<entry key="mongo.idle.timeout">40m</entry>
<entry key="mongo.enabled">true</entry>
<entry key="mongo.op.timeout">15m</entry>
<entry key="mongo.port">27016</entry>
. . .
</properties>
```
#### **Examples of using the ords config get command**

- ords config get mongo.enabled true
- ords config get mongo.port 27016

#### **Using the ords serve Command**

Use the ords serve command to run in standalone mode.

#### **Note:**

To enable the Oracle API for MongoDB, prior to running the serve command, you must set mongo.enabled property to true

#### **See Also:**

- [Setting Up the Configuration Folder Structure](#page-21-0)
- [Serve Commands for Running in Standalone Mode](#page-78-0)

## 9.5 Accessing the Connection Pools

Oracle REST Data Services supports the ability to connect to more than one database. Multiple named pools can be defined using the install command. Adding a pool creates a corresponding directory under ./databases within the ORDS configuration directory. An initial install of Oracle REST Data Services typically adds a default database connection pool named default.

By default, when you are connecting to the MongoDB API, all database requests are directed to the default connection pool. Optionally, you can route MongoDB API requests to other connection pools using the hostnames file. For example, assume that the database pool named  $mydb1$  has a configuration directory at ords config/

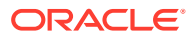

databases/mydb1. If you create the hostname file ords config/databases/mydb1/hostnames containing two hostnames as follows:

www.example.com example.com

Then, the following connection strings routes to mydb1 conection pool instead of the default connection pool:

```
"mongodb://www.example.com:27017/scott?
authMechanism=PLAIN&authSource=$external&ssl=true&retryWrites=false&loadBalan
ced=true"
```

```
"mongodb://example.com:27017/scott?
authMechanism=PLAIN&authSource=$external&ssl=true&retryWrites=false&loadBalan
ced=true"
```
#### **See Also:**

• [Routing Based on the Request Hostname](#page-56-0)

## 9.6 Logging MongoDB API Access

This section describes how to enable logging of requests to the MongoDB API.

By default, requests to the MongoDB API are not logged. To enable logging access to MongoDB API, you must set the configuration property mongo.access.log to a directory path. If the directory path is not absolute, it is resolved relative to the the ORDS configuration directory (<ords config>). If the directory does not exist, then ORDS creates the directory on startup. ORDS then adds an access log file entry within this directory each time the MongoDB API is accessed.

Example:

ords config set mongo.access.log mongologs

This command writes access log files under <ords config>/mongologs/folder.

## 9.7 Achieving High Peformance

This section describes the settings that are useful in achieving high performance.

In environments where higher performance or throughput is desired, some ORDS connection pool parameters are required to be configured and tuned.

To achieve higher throughput, the following settings and the values are useful. The optimal tuning of these parameters depend on the requirements of an application:

ords config set jdbc.MaxConnectionReuseCount 5000 ords config set jdbc.MaxConnectionReuseTime 900

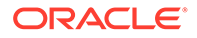

```
ords config set jdbc.SecondsToTrustIdleConnection 1
ords config set jdbc.InitialLimit 100
ords config set jdbc.MaxLimit 100
```
#### Where:

- MaxConnectionReuseTime: Enables connections to be gracefully closed and removed from the connection pool after a connection is borrowed a specific number of times.
- SecondsToTrustIdleConnection: Sets the time in seconds to trust a recently used or recently tested database connection and skip the validation test during connection checkout.
- InitialLimit and MaxLimits: Sets the connection pool size in the UCP for the specified connection pool.

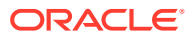

# 10 Migration of Legacy Configuration

This section describes how to migrate the legacy configuration and the URL mapping.

Legacy configuration is any configuration of ORDS for versions starting with 2.x to version 21.4.x. These configurations need to be migrated to the new directory structure for 22.1 and higher versions of ORDS.

# 10.1 Migrating From Legacy Configurations Using the CLI **Installation**

To migrate your applications from legacy configurations, you can use the install command or the migrate config command.

You can migrate your applications from legacy configurations in the following two ways:

#### **Migrating the Configuration and Upgrading ORDS**

You use this option when you migrate your legacy configurations (ORDS 21.4.x or earlier versions) to a new configuration structure, and also upgrade ORDS in the database. You can perform this using one of the following two options:

#### **Using the Interactive Install Command**

If you use the interactive install command, then it migrates the legacy configurations to the new configuration structure. Then, depending on the options that you selected in the earlier steps of installation, it prompts you to either upgrade ORDS in the database, or create or update additional database pools.

```
ords --config <configuration_folder> install --interactive 
--legacy-config <legacy config folder> --log-folder <log_folder>
```
#### **Using the Non-Interactive Install Command**

If you use the non-interactive install command, then you must specify the required information to migrate the configuration in the command line.

```
ords --config <configuration_folder> install [--db-pool <pool_name>] --admin-
user <user>
 --legacy-config <folder> --log-folder <log_folder> --password-stdin <
<text-file>
```
#### **Migrating the Configuration Only**

You use this option when you only migrate your legacy configurations (ORDS 21.4.x or earlier version) to a new configuration structure, but do not upgrade ORDS to a newer version.

```
ords --config <configuration folder> migrate config <legacy config folder>
```
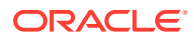

When migrating the configuration completes, the following message is displayed:

Legacy configuration files located at <legacy\_config> are no longer being used to configure ORDS or its connection pools. Your migrated configuration files are now located at <configuration folder>.

## 10.2 Migrating URL Mapping

The legacy URL mapping file is /path/to/conf/url-mappings.xml that contains different types of mappings.

The installer migrates the url-mappings. For each url-mapping that contains the following type, it performs the following:

- base-path type: creates a path file for that database-pool containing the base path (single or multiple path segments)
- base-url type: creates a hostname file for that database-pool containing the hostname.

The base-path mapping pattern may contain a path that consists of a single segment or multiple segments.

Example:

- /sales
- /pls/hr

The base-url mapping pattern may contain only the hostname, or it can include the protocol, hostname, and path.

Example:

https://example.com/ords/support

www.sales.com

The ORDS install CLI migrates the url-mapping.xml as follows:

For each base-path type mapping (for example, /sales), the path is added to the paths file of the pool.

#### **Note:**

If the paths file does not exist, it is created.

For each base-url type mapping (for example https://example.com/ords/support), the hostname (for example example.com) is added to the hostnames file of the pool.

If the base-url mapping contains a path after the context (for example, /ords), then the path (for example, /support) is added to the paths file.

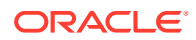

#### **Note:**

If the hostnames or paths files do not exist, then it is created.

#### **Note:**

A SEVERE warning message is displayed if:

- Duplicate paths or hostnames across different database pools exist
- The database pool that the mapping points to does not exist
- The hostname or path is invalid

#### **Note:**

The name of the directory that contains the  $pool.xml$  configuration file is used in the request URL path mapping. When you are migrating a  $ur1$ -mapping,  $xml$  file, the pool name from that file is used as the directory name. There is a possibility that a pool name overlaps with an entry in the paths file from another pool definition. The pool name takes precedence in the request URL mapping.

The following is an example url-mapping.xml file:

```
<?xml version="1.0" encoding="UTF-8"?>
<pool-config xmlns="http://xmlns.oracle.com/apex/pool-config">
  <pool name="db1" base-path="/sales" updated="2021-09-23T19:22:19.944Z"/>
  <pool name="db1" base-path="finance/" updated="2021-09-23T19:22:50.189Z"/>
  <pool name="db2" base-url="https://example.com/ords/support" 
updated="2021-09-23T19:23:04.751Z"/>
 \leqpool name="db3" base-path="/pls/hr" updated="2021-09-23T19:23:14.832Z"/>
  <pool name="db4" base-path="employee" updated="2021-09-23T19:23:24.252Z"/>
  <pool name="db5" base-url="www.sales.com" 
updated="2021-09-23T19:23:35.322Z"/>
</pool-config>
```
Example after migrating the url-mappings to the database pools folder:

```
+- databases/
 +- db1/
     +- pool.xml
    +- paths // contains: [sales, finance]
  +- db2/
    +- pool.xml
    +- hostnames // contains: [example.com]
    +- paths // contains: [support]
   +- db3/
    +- pool.xml
    +- paths // contains: [/pls/hr] 
  +- db4/
```
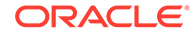

```
 +- pool.xml
             // contains: [employee]
+- paths<br>+- db5/
  +- pool.xml
   +- hostnames // contains: [www.sales.com]
```
# A Non-Interactive ORDS CLI Commands Examples

This section provides some examples for non-interactive install/upgrade, and uninstall.

The following are examples for non-interactive install/upgrade, and uninstall.

The password file must contain the password(s) in the correct order to match the order of the user(s), option(s) that are specified on the command-line.

The following examples can be used for a PDB, CDB. Ensure that the --db-servicename option contains the correct value for the servicename for the CDB, PDB.

If the --log-folder <FOLDER> option is specified and the log folder does not exist, then the folder is created.

## A.1 Non-Interactive Install/Upgrade

This section explains how to create a proxied APEX\_PUBLIC\_USER.

If APEX is installed and the APEX\_PUBLIC\_USER exists in the database, then the APEX\_PUBLIC\_USER is automatically configured to be a proxied user.

cat password.txt <password for admin-user> <password for proxy-user> ords --config /path/to/test/config install --db-pool pdb1 --admin-user SYS - proxy-user --db-hostname localhost --db-port 1521 --db-servicename orcl - feature-sdw true --log-folder /path/to/logs --password-stdin < password.txt

# A.2 Non-Interactive Install/Upgrade (create a proxied PLSQL Gateway User)

This section explains how to create a proxied PLSQL Gateway User.

Specify a PL/SQL gateway user and --gateway-mode proxied.

ords --config /path/to/test/config install --db-pool pdb2 --admin-user SYS - proxy-user --db-hostname localhost --db-port 1521 --db-servicename pdb2 - feature-sdw true --gateway-user EXAMPLE\_USER1 --gateway-mode proxied --logfolder /path/to/logs --password-stdin < password.txt

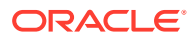

# A.3 Non-Interactive Install/Upgrade (specify PLSQL Gateway User and not using RESTful Services)

This section explains how to specify PLSQL Gateway User not using RESTful Services.

Specify a PL/SQL gateway user and --gateway-mode direct. The direct mode indicates that you are only using the PL/SQL GATEWAY and not RESTful Services. The gateway user password is required for direct mode.

```
cat gatewaypwd.txt
<password for admin-user>
<password for proxy-user>
<password for gateway-user>
ords --config /path/to/test/config install --db-pool pdb3 --admin-user SYS
```
--proxy-user --db-hostname localhost --db-port 1521 --db-servicename pdb3 --gateway-user EXAMPLE USER2 --gateway-mode direct --log-folder /path/to/ logs --password-stdin < gatewaypwd.txt

# A.4 Non-Interactive Install/Upgrade (disable a configured PLSQL Gateway)

This section explains how to disable a configured PLSQL Gateway.

Disables the proxied PL/SQL gateway user.

```
ords --config /path/to/test/config install --db-pool pdb2 --admin-user SYS
--proxy-user --db-hostname localhost --db-port 1521 --db-servicename pdb2
--feature-sdw true --gateway-mode disabled --log-folder /path/to/logs --
password-stdin < password.txt
```
# A.5 Non-Interactive Uninstall ORDS

This section explains how to uninstall ORDS in the database.

To uninstall ORDS, execute the following commands:

```
cat adminpwd.txt
<password for admin-user>
ords --config /path/to/test/config uninstall --admin-user SYS --db-
hostname localhost --db-port 1521 
--db-servicename orcl --log-folder /path/to/logs < adminpwd.txt
```
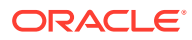

# A.6 config CLI Examples

This section provides config CLI examples.

#### **Non-Interactive Update Wallet**

If you want to change the password in the wallet, then specify the following:

ords --config /path/to/test/config config secret --password-stdin db.password < userpwd.txt

If you want to view the password in the wallet, then specify the following:

ords --config /path/to/test/config config get --secret db.password

#### Where:

userpwd.txt contains the password.

#### **Note:**

If you are changing the wallet for a specific pool, then you must provide the --dbpool option. The preceding example updates the default pool.

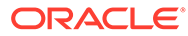

# B ORDS Legacy Commands and New ORDS CLI Commands

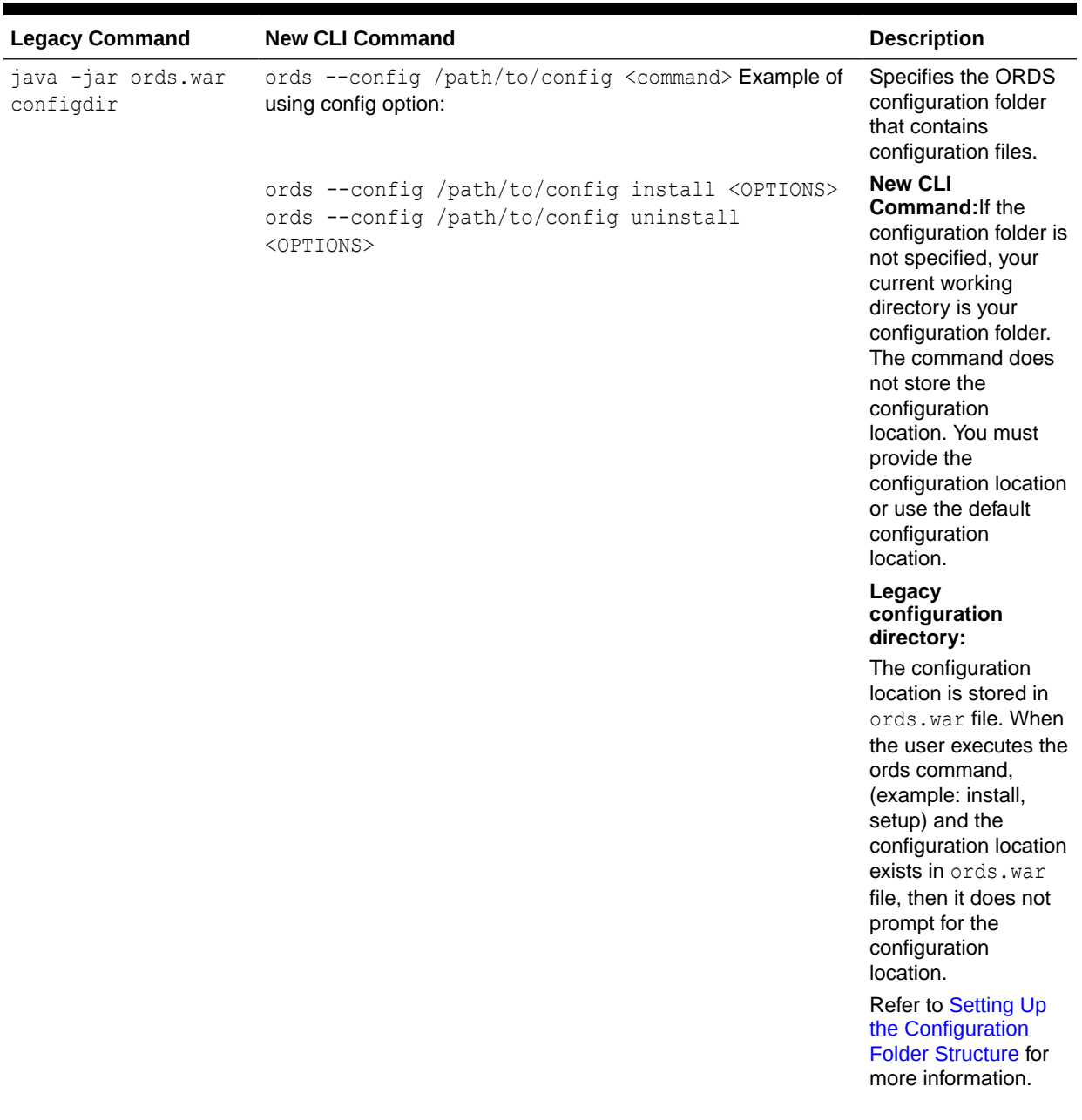

#### **Table B-1 ORDS Legacy and New CLI Commands**

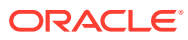

| <b>Legacy Command</b>                                                                                | <b>New CLI Command</b>                                                            | <b>Description</b>                                                                                                    |
|----------------------------------------------------------------------------------------------------|-----------------------------------------------------------------------------------|----------------------------------------------------------------------------------------------------|
| java -jar ords.war<br>install advanced                                                               | ords install                                                                      | Install ORDS in<br>interactive mode.                                                                                                    |
|                                                                                                    | ords --config /path/to/config install<br>ords --config /path/to/config install -- | Legacy install<br>advanced:                                                                                                    |
|                                                                                                    | interactive<br>ords --config /path/to/config install -i                           | Prompts for the<br>configuration<br>information only if the<br><b>ORDS</b> configuration<br>does not exist.                                                                                      |
|                                                                                                    |                                                                                   | Prompts if you want<br>to run in a standalone<br>mode.                                                                                                    |
| java -jar ords.war<br>install --silent<br>java -jar ords.war<br>install simple<br>java -jar ords.war | ords --config /path/to/config install <options></options>                         | Install ORDS in a<br>non-interactive mode.<br>No prompting for new<br>install CLI command<br>if the user provides<br>install options and not<br>specifying the -i or<br>--interactive<br>option. |
|                                                                                                    |                                                                                   | Legacy install<br>simple or no<br>command: (java -<br>jar ords.war)                                                                                                    |
|                                                                                                    |                                                                                   | Prompts for the<br>configuration<br>information only if the<br><b>ORDS</b> configuration<br>does not exist.                                                                                      |
|                                                                                                    |                                                                                   | If the configuration<br>file does not exist and<br>if the default<br>parameter file does<br>not contain any<br>configuration values,<br>then it prompts.                                         |

**Table B-1 (Cont.) ORDS Legacy and New CLI Commands**

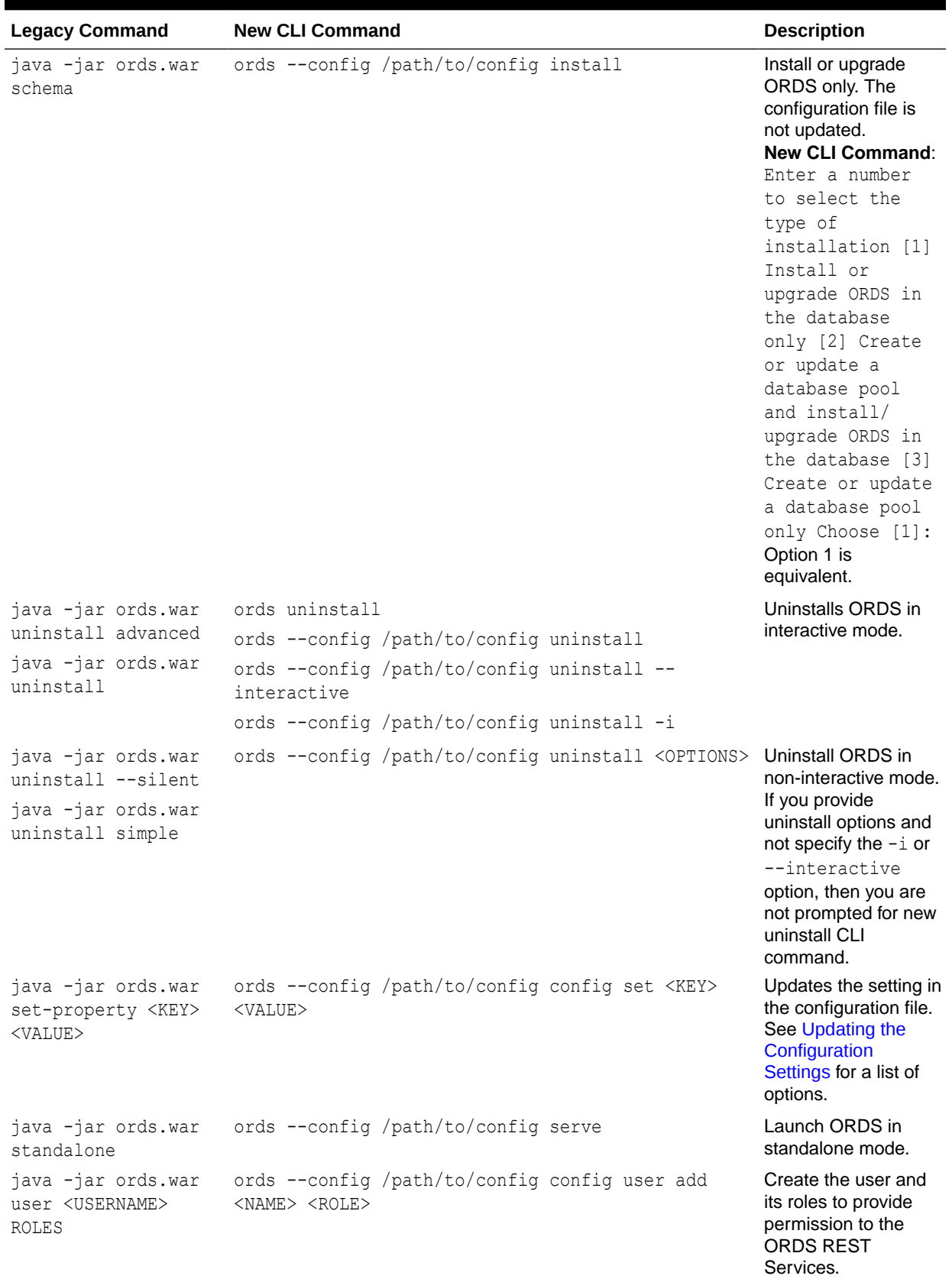

#### **Table B-1 (Cont.) ORDS Legacy and New CLI Commands**

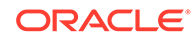

| <b>Legacy Command</b>                   | <b>New CLI Command</b>                                                                                                    | <b>Description</b>                                                                                                    |
|-----------------------------------------|----------------------------------------------------------------------------------------------------|----------------------------------------------------------------------------------------------------|
| java -jar ords.war<br>validate          | ords install repair<br>ords --config /path/to/conf install repair<br>ords --config /path/to/conf install repair --<br>interactive<br>ords --config /path/to/conf install repair -i | Repair ORDS in<br>interactive mode.                                                                                                    |
| java -jar ords.war<br>validate --silent | ords --config /path/to/conf install repair<br><options></options>                                                                                                    | Repair ORDS in non-<br>interactive mode.<br>There is no<br>prompting for install<br>repair CLI command<br>if user provides install<br>options afer omitting<br>the $-i$ or $--$<br>interactive option. |

**Table B-1 (Cont.) ORDS Legacy and New CLI Commands**

# <span id="page-141-0"></span>C About the Oracle REST Data Services Configuration Files

The section describes the Oracle REST Data Services configuration files.

#### **Topics:**

- Understanding the Configuration Folder Structure
- [Understanding the Configuration File Format](#page-142-0)
- [Understanding the Configurable Settings](#page-142-0)

# C.1 Understanding the Configuration Folder Structure

The configuration folder has the following structure:

```
+- global/
     +- settings.xml
     +- credentials
     +- wallet/
     +- standalone/
+- databases/
     +- default/
         +- pool.xml
         +- wallet/
     +- myapp/
          +- hostnames
          +- pool.xml
          +- wallet/
     +- myapp2/
          +- paths
          +- pool.xml
          +- wallet/
```
The global/ folder contains settings that apply across the entire ORDS instance:

- settings.xml: Contains settings that are configured across the entire ORDS instance. For example: debug.printToScreen=true
- credentials: The ORDS user password file
- wallet/: Contains an Oracle auto login wallet that contains the instance wide encryption and mac keys previously stored in security.crypto.enc.password and security.crypto.mac.password configuration settings in defaults.xml.
- standalone/: Contains standalone mode related resources such as the HTTPS certificate and key.

The databases/ folder contains database pool configurations.

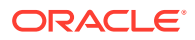

- <span id="page-142-0"></span>• Each pool configuration is located in its own folder. The base path url mapping for a pool is inferred from the folder name. If the folder is named foo/, then requests can be mapped to the pool by accessing https://server/ords/foo/...
- The database pool folder name must only contain lowercase alphabet a-z, digits 0-9, '-', '.' or '\_' character.
- The folder named  $\text{default}/$  is reserved and is used to map requests that are not mapped to any other pool. It is equivalent to the  $apex.xm1$  pool in the old structure.
- The folder named databases/<pool-name>/wallet/ contains an Oracle auto login wallet that contains the credentials for the database pool. The database username and password must be stored in the wallet. The db. password settings must not be used. The wallet must conform to the requirements for ORDS wallets.
- Alternatively, the folder may contain a file named hostname or paths, but not both.

## C.2 Understanding the Configuration File Format

Configuration files use the standard Java XML properties file format, where each configuration setting contains a key and a corresponding value. The following is an example of settings.xml file:

```
<?xml version="1.0" encoding="UTF-8"?>
<!DOCTYPE properties SYSTEM "http://java.sun.com/dtd/properties.dtd">
<properties>
<entry key="db.connectionType">basic</entry>
<entry key="db.hostname">localhost</entry>
<entry key="db.port">1521</entry>
<entry key="db.servicename">orcl</entry>
<entry key="jdbc.DriverType">thin</entry>
<entry key="jdbc.InitialLimit">3</entry>
<entry key="jdbc.MinLimit">1</entry>
<entry key="jdbc.MaxLimit">10</entry>
<entry key="jdbc.MaxStatementsLimit">10</entry>
<entry key="jdbc.InactivityTimeout">1800</entry>
<entry key="jdbc.statementTimeout">900</entry>
<entry key="jdbc.MaxConnectionReuseCount">1000</entry></properties>
```
## C.3 Understanding the Configurable Settings

This section lists the editable configuration settings for the settings. xml and pool.xml configuration files.

#### **Note:**

Oracle recommends users to use the Oracle REST Data Services commandline interface to edit the configuration files.

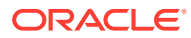

| Key                                                   | <b>Type</b> | <b>Description</b>                                                                                                    | <b>Example</b> | <b>Setting Type</b> |
|-------------------------------------------------------|-------------|----------------------------------------------------------------------------------------------------|----------------|---------------------|
| apex.security<br>.administrato<br>r.roles             | string      | Specifies the comma delimited list of<br>additional roles to assign<br>authenticated APEX administrator<br>type users.                |                | Pool specific       |
| apex.security string<br>.user.roles                   |             | Specifies the comma delimited list of<br>additional roles to assign<br>authenticated regular APEX users.                              |                | Pool specific       |
| autoupgrade.a<br>pi.aulocation                        | string      | specifies a configuration setting for<br>AutoUpgrade.jar location.                                                                    |                | Pool specific       |
| autoupgrade.a<br>pi.enabled                           | boolean     | Specifies a configuration setting to<br>enable AutoUpgrade REST API<br>features.                                                      |                | Pool specific       |
| autoupgrade.a<br>pi.jvmlocatio<br>n                   | string      | Specifies a configuration setting for<br>AutoUpgrade REST API JVM<br>location.                                                        |                | Pool specific       |
| autoupgrade.a<br>pi.loglocatio<br>n                   | string      | Specifies a configuration setting for<br>AutoUpgrade REST API log<br>location.                                                        |                | Pool specific       |
| database.api.<br>management.se<br>rvices.disabl<br>ed |             | boolean Specifies to disable the Database<br>API administration related services.<br>Only applicable when Database API<br>is enabled. |                | Global              |
| db.adminUser                                          | string      | Specifies the username for the<br>database account that ORDS uses<br>for administration operations in the<br>database.                |                | Pool specific       |
| db.adminUser.<br>password                             | string      | Specifies the password for the<br>database account that ORDS uses<br>for administration operations in the<br>database.                |                | Pool specific       |
| db.cdb.adminU<br>ser                                  | string      | Specifies the username for the<br>database account that ORDS uses<br>for the Pluggable Database<br>Lifecycle Management.              |                | Pool specific       |
| db.cdb.adminU<br>ser.password                         | string      | Specifies the password for the<br>database account that ORDS uses<br>for the Pluggable Database<br>Lifecycle Management.              |                | Pool specific       |

**Table C-1 Oracle REST Data Services Configuration Settings**

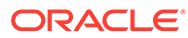
| <b>Key</b>                                | <b>Type</b> | <b>Description</b>                                                                                                    | <b>Example</b> | <b>Setting Type</b> |
|-------------------------------------------|-------------|----------------------------------------------------------------------------------------------------|----------------|---------------------|
| db.credential string<br>sSource           |             | Specifies the source for database<br>credentials when creating a direct<br>connection for running SQL<br>statements.                                                                 |                | Pool specific       |
|                                           |             | Value can be one of pool or request.                                                                                                    |                |                     |
|                                           |             | If the value is pool, then the<br>credentials defined in this pool is<br>used to create a JDBC connection.                                                                           |                |                     |
|                                           |             | If the value request is used, then<br>the credentials in the request is<br>used to create a JDBC connection<br>and if successful, grants the<br>requestor SQL Developer role.        |                |                     |
|                                           |             | Default value is pool.                                                                                                    |                |                     |
| <b>lTimeout</b>                           |             | db.invalidPoo duration Specifies how long to wait before<br>retrying an invalid pool.<br>Default: 15m                                                                                |                | Global              |
| db.poolDestro<br>yTimeout                 |             | duration Indicates how long to wait to<br>gracefully destroy a pool before<br>moving to forcefully destroy all<br>connections including borrowed<br>ones.                            |                | Pool specific       |
|                                           |             | Default: 5m                                                                                                    |                |                     |
| db.wallet.zip string                      |             | Specifies the wallet archive<br>(provided in BASE64 encoding)<br>containing connection details for the<br>pool.                                                                      |                | Pool specific       |
| db.wallet.zip<br>.path                    | string      | Specifies the path to a wallet<br>archive containing connection<br>details for the pool.                                                                                             |                | Pool specific       |
| db.wallet.zip<br>service.                 | string      | Specifies the service name in the<br>wallet archive for the pool.                                                                                                    |                | Pool specific       |
| debug.trackRe<br>sources                  |             | boolean Specifies to enable tracking of<br>JDBC resources. If not released<br>causes in resource leaks or<br>exhaustion in the database. Tracking<br>imposes a performance overhead. |                | Pool specific       |
| feature.opens<br>ervicebroker.<br>exclude |             | boolean Specifies to disable the Open<br>Service Broker services available for<br>the pool.                                                                                          |                | Pool specific       |
| feature.sdw                               |             | boolean Specifies to enable the Database<br>Actions feature.                                                                                                    |                | Pool specific       |
| http.cookie.f<br>ilter                    | string      | Specifies a comma separated list of<br>HTTP Cookies to exclude when<br>initializing an Oracle Web Agent<br>environment.                                                              |                | Pool specific       |
| jdbc.auth.adm string<br>in.role           |             | Identifies the database role that<br>indicates that the database user<br>must get the SQL Administrator role.                                                                        |                | Pool specific       |

**Table C-1 (Cont.) Oracle REST Data Services Configuration Settings**

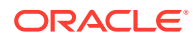

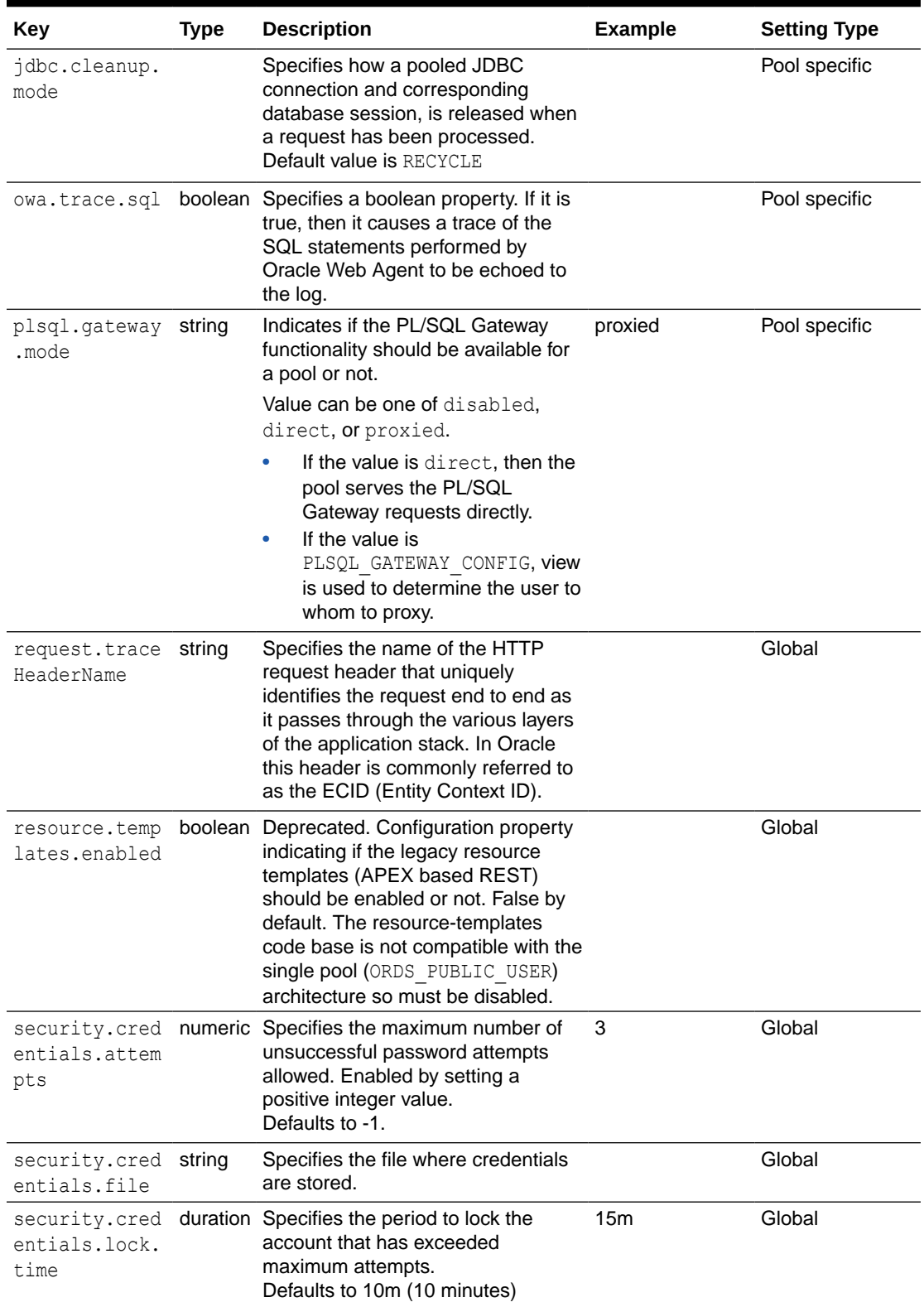

#### **Table C-1 (Cont.) Oracle REST Data Services Configuration Settings**

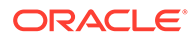

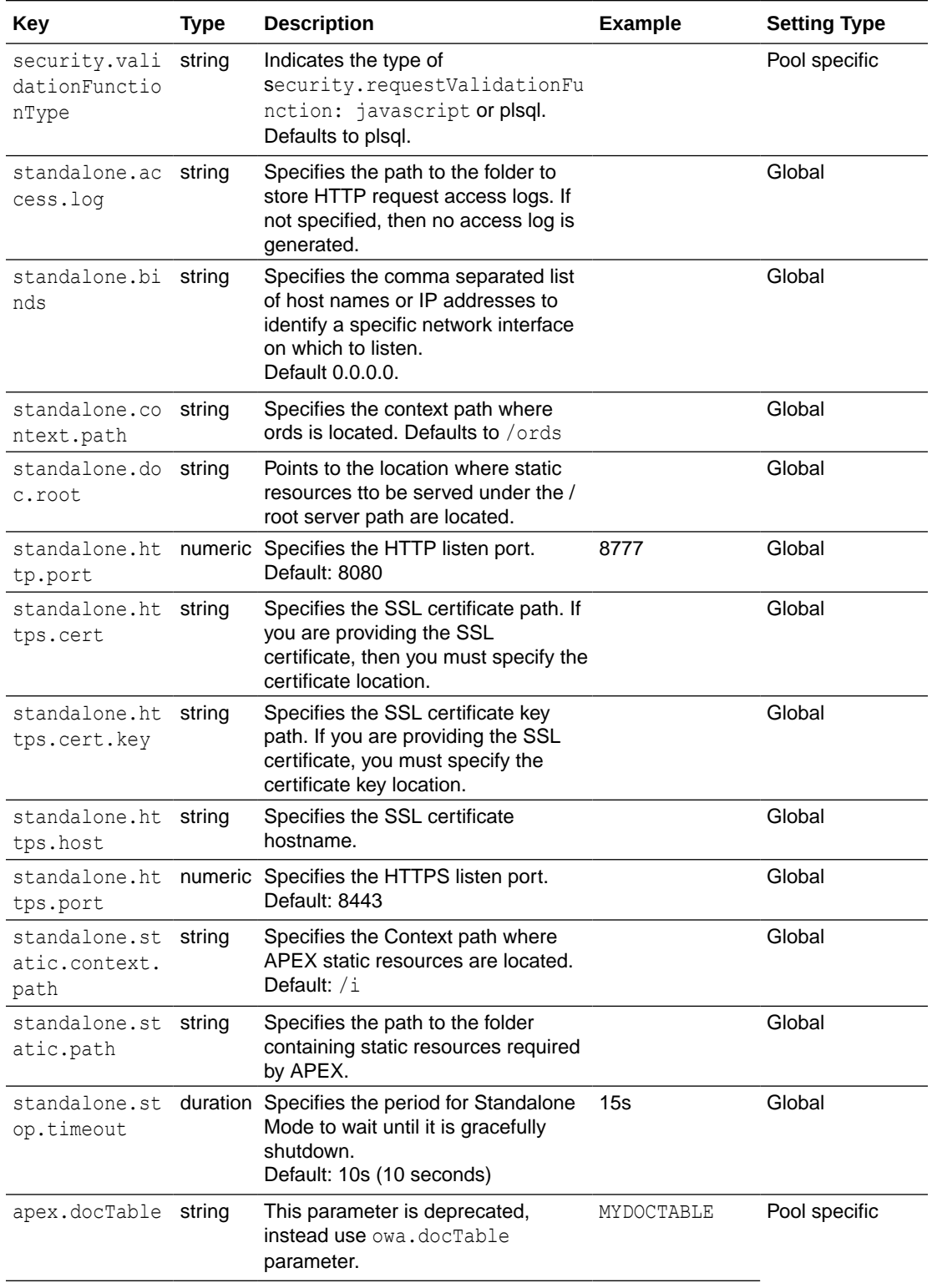

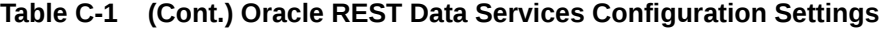

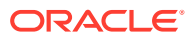

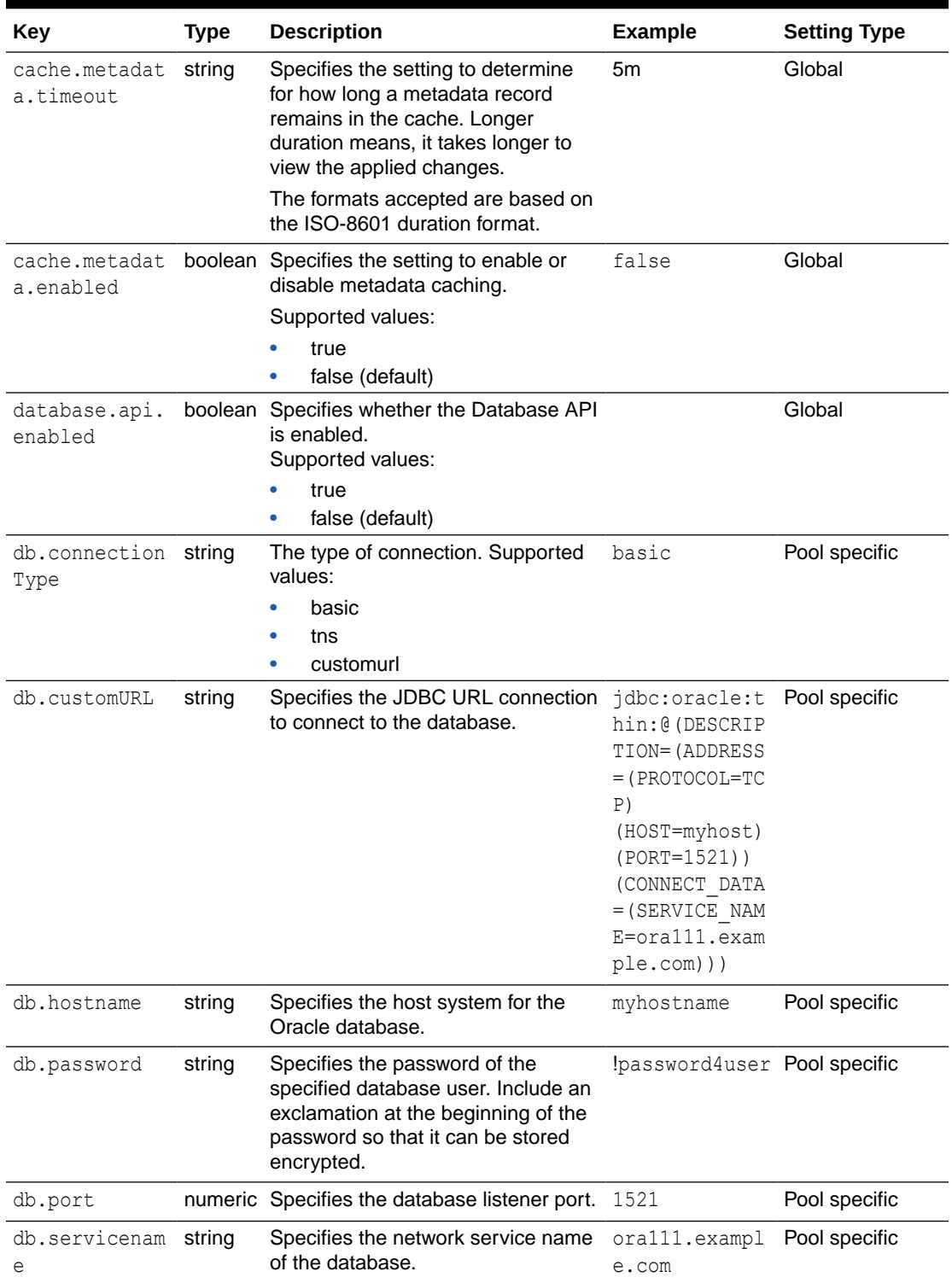

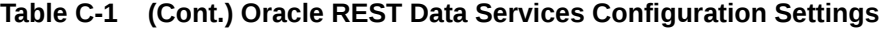

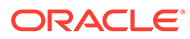

| Key                          | <b>Type</b> | <b>Description</b>                                                                                                    | <b>Example</b>                       | <b>Setting Type</b> |
|------------------------------|-------------|----------------------------------------------------------------------------------------------------|--------------------------------------|---------------------|
| db.serviceNam<br>eSuffix     | string      | Specifies that the pool points to a<br>CDB, and that the PDBs connected<br>to that CDB should be made<br>addressable by Oracle REST Data<br>Services (see Making All PDBs<br>Addressable by Oracle REST Data<br>Services (Pluggable Mapping)).                                                      | apex pu                              | Pool specific       |
| db.sid                       | string      | Specifies the name of the database.                                                                                                    | ora111                               | Pool specific       |
| db.tnsAliasNa<br>me          | string      | Specifies the TNS alias name that<br>matches the name in the<br>tnsnames.ora file.                                                                                                    | MY TNSALIAS                          | Pool specific       |
| db.tnsDirecto<br>ry          | string      | The directory location of your<br>tnsnames.orafile.                                                                                                    | $C:\ORACLE\NET$<br>WORK\ADMIN        | Pool specific       |
| db.username                  | string      | Specifies the name of the database<br>user for the connection.                                                                                                    | APEX PUBLIC U<br>SER                 | Pool specific       |
| debug.printDe<br>bugToScreen |             | boolean Specifies whether to display error<br>messages on the browser.<br>Supported values:<br>true<br>false (default)                                                                                                    | false                                | Global              |
| error.respons<br>eFormat     | string      | Specifies how the HTTP error<br>responses must be formatted.<br>Supported values:<br>html - Force all responses to<br>be in HTML format<br>json - Force all responses to<br>۰<br>be in JSON format<br>auto - Automatically<br>٠<br>determines most appropriate<br>format for the request (default). | json                                 | Global              |
| error.externa<br>lPath       | string      | Specifies the path to a folder that<br>contains the custom error page.                                                                                                    | /path/to/<br>error/pages/<br>folder/ | Global              |
| icap.port                    |             | numeric Specifies the Internet Content<br>Adaptation Protocol (ICAP) port to<br>virus scan files.<br><b>Either</b> icap.port or<br>icap.secure.port are required to<br>have a value.                                                                                                    | 1344                                 | Global              |

**Table C-1 (Cont.) Oracle REST Data Services Configuration Settings**

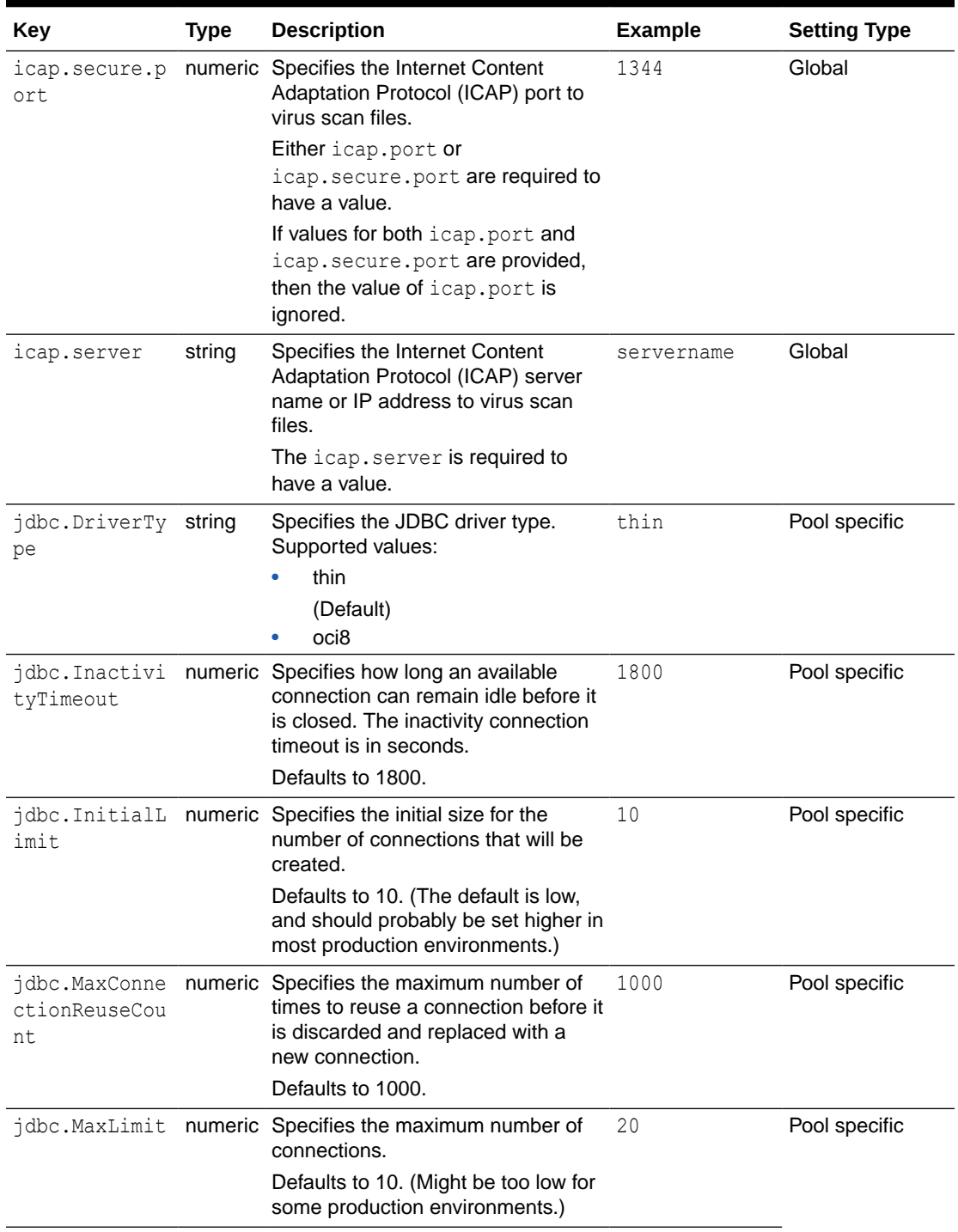

#### <span id="page-149-0"></span>**Table C-1 (Cont.) Oracle REST Data Services Configuration Settings**

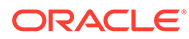

| Key                         | <b>Type</b> | <b>Description</b>                                                                                                    | <b>Example</b> | <b>Setting Type</b>     |
|-----------------------------|-------------|----------------------------------------------------------------------------------------------------|----------------|-------------------------|
| idbc.auth.ena<br>bled       |             | boolean Specifies if the PL/SQL Gateway<br>calls can be authenticated using<br>database users. If the value is true<br>then this feature is enabled. If the<br>value is false, then this feature is<br>disabled. The default value is<br>false. Oracle recommends not to<br>use this feature. This feature used<br>only to facilitate customers migrating<br>from mod_plsql.                                      | false          | Pool specific           |
| jdbc.MaxState<br>mentsLimit |             | numeric Specifies the maximum number of<br>statements to cache for each<br>connection.<br>Defaults to 10.                                                                                                    | 10             | Pool specific           |
|                             |             | jdbc.MinLimit numeric Specifies the minimum number of<br>connections.<br>Defaults to 2.                                                                                                    | 1              | Pool specific           |
| tTimeout                    |             | jdbc.statemen numeric Specifies a timeout period on a<br>statement.<br>An abnormally long running query<br>or script, executed by a request,<br>may leave it in a hanging state<br>unless a timeout is set on the<br>statement. Setting a timeout on the<br>statement ensures that all the<br>queries automatically timeout if they<br>are not completed within the<br>specified time period.<br>Defaults to 900. | 900            | Pool specific           |
| misc.defaultP<br>age        | string      | log.procedure boolean Specifies whether procedures are to false<br>be logged.<br>Supported values:<br>true<br>false (default)<br>Specifies the default page to display. apex<br>The Oracle REST Data Services                                                                                                    |                | Global<br>Pool specific |
| misc.paginati<br>on.maxRows |             | Landing Page.<br>numeric Specifies the maximum number of<br>rows that will be returned from a<br>query when processing a RESTful<br>service and that will be returned<br>from a nested cursor in a result set.<br>Affects all RESTful services<br>generated through a SQL query,<br>regardless of whether the resource<br>is paginated.<br>Defaults to 10000.                                                     | 300            | Pool specific           |

<span id="page-150-0"></span>**Table C-1 (Cont.) Oracle REST Data Services Configuration Settings**

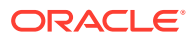

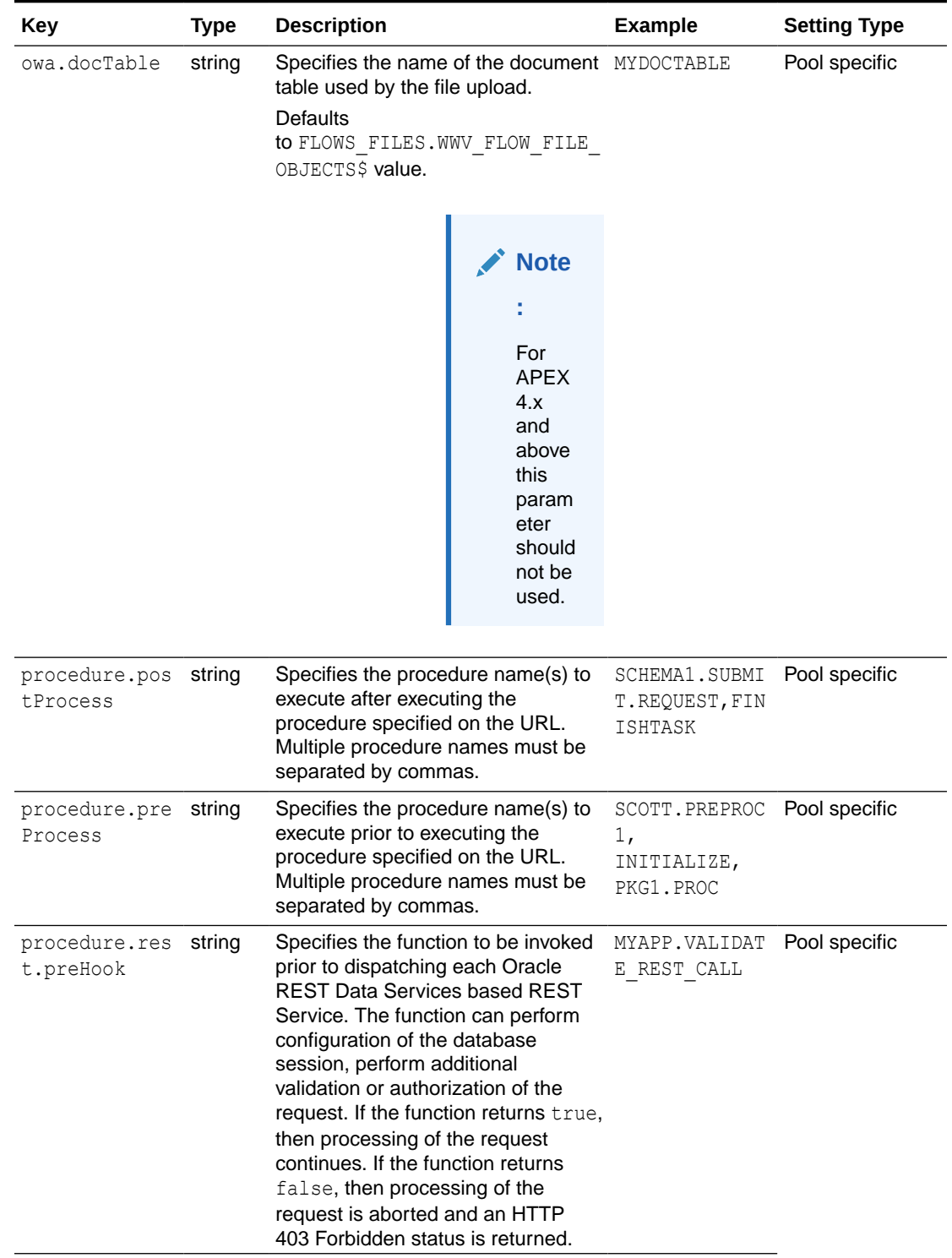

#### **Table C-1 (Cont.) Oracle REST Data Services Configuration Settings**

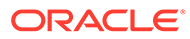

| Key                                          | <b>Type</b> | <b>Description</b>                                                                                                    | <b>Example</b>                                            | <b>Setting Type</b> |
|----------------------------------------------|-------------|----------------------------------------------------------------------------------------------------|-----------------------------------------------------------|---------------------|
| security.disa<br>bleDefaultExc<br>lusionList |             | boolean If this value is set to true, then the<br>Oracle REST Data Services internal<br>exclusion list is not enforced.<br><b>Note: The Oracle REST Data</b>                                                                                                    | false                                                     | Global              |
|                                              |             | Services internal exclusion list<br>blocks the users from accessing the<br>following:                                                                                                    |                                                           |                     |
|                                              |             | sys.*<br>$dbms$ <sup>*</sup>                                                                                                    |                                                           |                     |
|                                              |             | $utL^*$<br>$\bullet$                                                                                                    |                                                           |                     |
|                                              |             | $owa_*$<br>۰<br>owa.*                                                                                                    |                                                           |                     |
|                                              |             | htp.*                                                                                                    |                                                           |                     |
|                                              |             | htf.*                                                                                                    |                                                           |                     |
|                                              |             | wpg_docload.*                                                                                                    |                                                           |                     |
|                                              |             | Supported values:<br>true                                                                                                    |                                                           |                     |
|                                              |             | false (default)                                                                                                    |                                                           |                     |
|                                              |             | Oracle recommends that you do not<br>set this value to true. That is, do<br>not disable the default internal<br>exclusion list. The only possible<br>exception is temporarily disabling<br>the internal exclusion list for                                           |                                                           |                     |
|                                              |             | debugging purposes.                                                                                                    |                                                           |                     |
| security.excl string<br>usionList            |             | Specifies a pattern for procedures,<br>packages, or schema names which<br>are forbidden to be directly executed<br>from a browser.                                                                                                    | customer acco<br>unt, bank*,<br>employe?                  | Global              |
|                                              |             | Procedure names can contain the<br>wildcard characters asterisk $(*)$ or<br>question mark (?). Use an asterisk<br>$(*)$ to substitute zero or more<br>characters and a question mark $(?)$<br>to substitute for any one character.                                   |                                                           |                     |
|                                              |             | Note: Separate multiple patterns<br>using commas.                                                                                                    |                                                           |                     |
| security.incl<br>usionList                   | string      | Specifies a pattern for procedures,<br>packages, or schema names which<br>are allowed to be directly executed<br>from a browser.                                                                                                    | apex, p, v,<br>f, wwv $^{\star}$ , $y^{\star}$ ,<br>$c^*$ | Global              |
|                                              |             | Procedure names can contain the<br>wildcard characters asterisk $(*)$ or<br>question mark (?). Use an asterisk<br>$(*)$ to substitute zero or more<br>characters and a question mark (?)<br>to substitute for any one character.<br>Note: Separate multiple patterns |                                                           |                     |
|                                              |             | using commas.                                                                                                    |                                                           |                     |

**Table C-1 (Cont.) Oracle REST Data Services Configuration Settings**

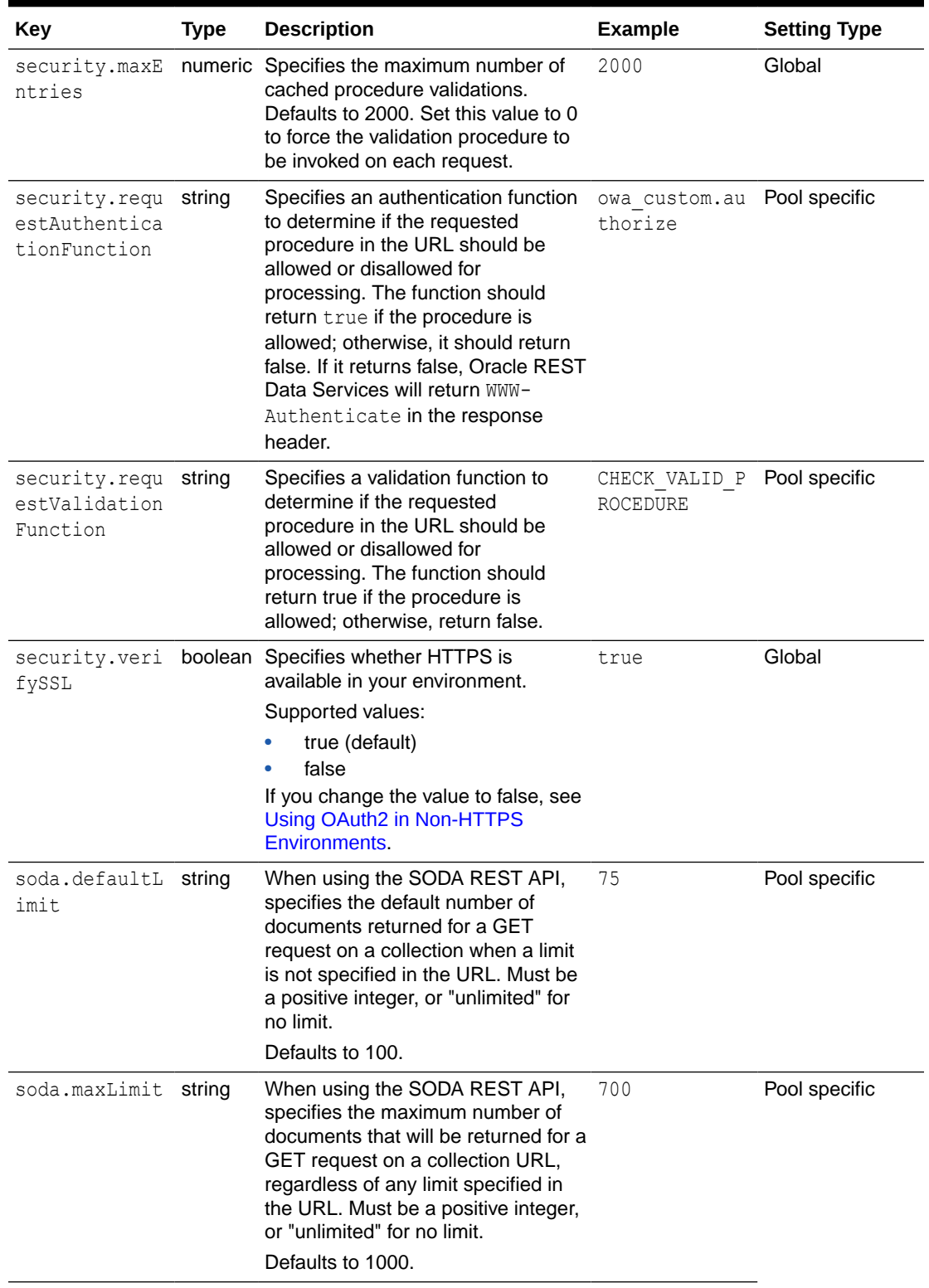

<span id="page-153-0"></span>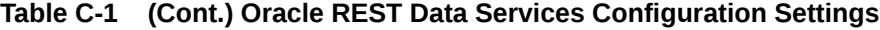

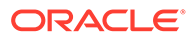

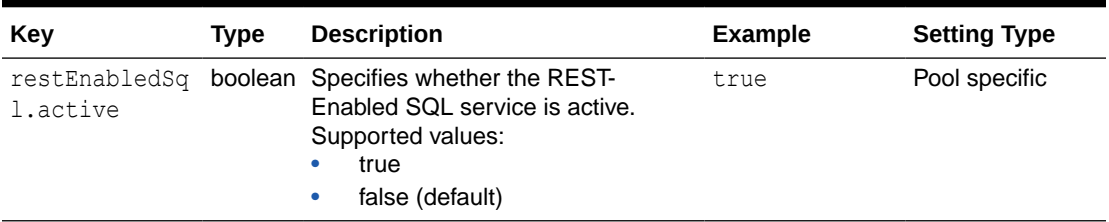

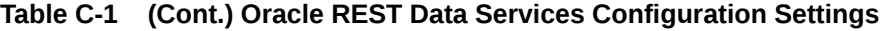

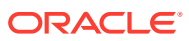

# Index

## A

Apache Tomcat, *[1-2](#page-14-0)* about, *[6-10](#page-87-0)* configuring Oracle REST Data Services images, *[6-11](#page-88-0)* deploying to, *[6-10](#page-87-0)* downloading, *[6-10](#page-87-0)*

# C

configuration file editable parameters jdbc.MaxConnectionReuseCount, *[C-9](#page-149-0)* jdbc.MinLimit, *[C-10](#page-150-0)* security.requestValidationFunction, *[C-13](#page-153-0)* security.verifySSL, *[C-13](#page-153-0)* soda.defaultLimit, *[C-13](#page-153-0)* soda.maxLimit, *[C-13](#page-153-0)* configuration files, *[C-1](#page-141-0)* configuration folder structure of, *[C-1](#page-141-0)*

## $\mathsf{D}$

database users, *[1-5](#page-17-0)* deploy options Apache Tomcat, *[6-10](#page-87-0)* deployment options Oracle WebLogic Server, *[6-4](#page-81-0)* DER converting private key to DER, *[6-3](#page-80-0)* downloading Apache Tomcat, *[6-10](#page-87-0)* Oracle WebLogic Server, *[6-5](#page-82-0)*

## J

Java EE application servers about supported, *[1-2](#page-14-0)*

#### M

multiple database configuration about the request URL, *[3-1](#page-53-0)* configuring additional databases, *[3-1](#page-53-0)*

## O

OAuth2, default behavior, *[5-16](#page-76-0)* Oracle Cloud Infrastructure about, *[6-13](#page-90-0)* Oracle REST Data Services configuration files, *[C-1](#page-141-0)* configuring, *[5-1](#page-61-0)* database users, *[1-5](#page-17-0)* Deploying, *[6-1](#page-78-0)* system requirements, *[1-1](#page-13-0)* Oracle WebLogic Server, *[1-2](#page-14-0)* about, *[6-5](#page-82-0)* deploy to, *[6-4](#page-81-0)* downloading, *[6-5](#page-82-0)* installing, *[6-4](#page-81-0)* installing the deployment, *[6-7](#page-84-0)*

## P

private key converting to DER, *[6-3](#page-80-0)*

#### S

structure of configuration folder, *[C-1](#page-141-0)* supported Java EE application servers, *[1-2](#page-14-0)* system requirements, *[1-1](#page-13-0)*

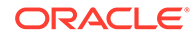